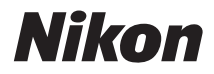

# ЦИФРОВАЯ ФОТОКАМЕРА

# COOLPIX L22/L21 Руководство пользователя

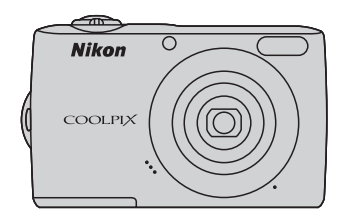

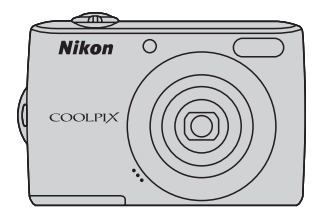

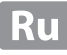

#### **Сведения о товарных знаках**

- **•** Microsoft, Windows и Windows Vista являются зарегистрированными товарными знаками или товарными знаками корпорации Майкрософт в США и/или других странах.
- **•** Macintosh, Mac OS и QuickTime являются товарными знаками компании Apple Inc.
- **•** Adobe и Acrobat являются зарегистрированными товарными знаками корпорации Adobe Systems Inc.
- **•** Логотипы SD и SDHC являются товарными знаками SD-3C, LLC.
- **•** PictBridge является товарным знаком.
- **•** Все другие торговые наименования, приводимые в настоящем руководстве и в другой документации, которая поставляется вместе с изделиями компании Nikon, являются товарными знаками или зарегистрированными товарными знаками своих владельцев.

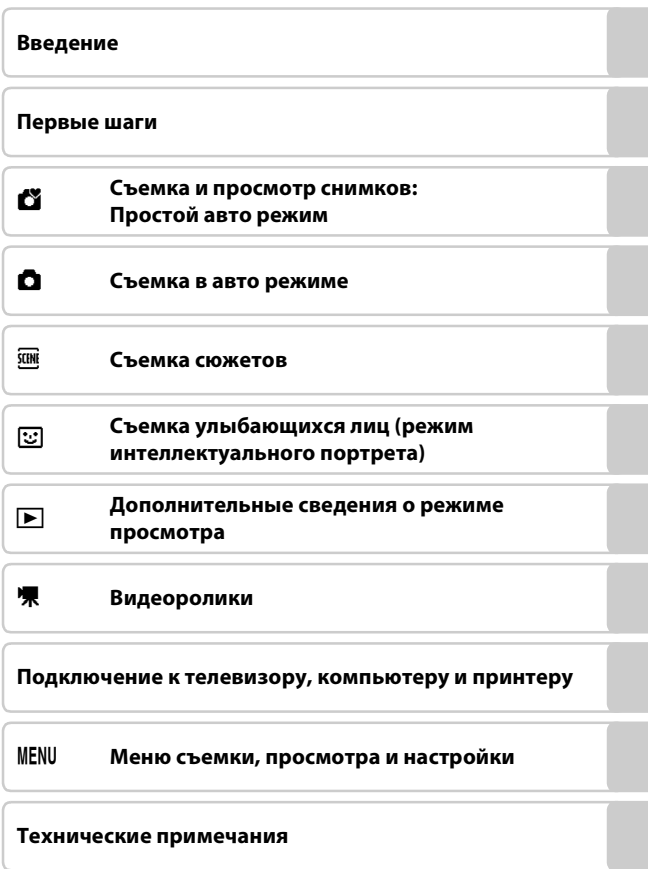

# <span id="page-3-0"></span>**Меры предосторожности**

Перед началом работы с устройством внимательно изучите следующие меры безопасности во избежание получения травм и повреждения изделия Nikon. Всем лицам, использующим данное изделие, следует ознакомиться с инструкциями по безопасности.

Возможные последствия нарушения указанных мер безопасности обозначены следующим символом:

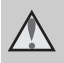

Данным символом отмечены предупреждения и сведения, с которыми необходимо ознакомиться до начала работы с изделием Nikon во избежание травм.

# <span id="page-3-1"></span>**ПРЕДУПРЕЖДЕНИЯ**

#### **В случае неисправности выключите фотокамеру**

При появлении дыма или необычного запаха, исходящего из фотокамеры или блока питания, отсоедините блок питания от сети и немедленно извлеките батареи, стараясь не допустить ожогов. Продолжение работы с устройством может привести к получению травм. После извлечения батареи или отключения источника питания доставьте изделие для проверки в ближайший авторизованный сервисный центр компании Nikon.

# **Не разбирайте фотокамеру**

Прикосновение к внутренним частям фотокамеры или сетевого блока питания может привести к получению травм. Ремонт должен производиться только квалифицированными специалистами. В случае повреждения корпуса фотокамеры или сетевого блока питания в результате падения или другого происшествия отключите сетевой блок питания и/или извлеките батареи и доставьте изделие для проверки в ближайший авторизованный сервисный центр Nikon.

#### **Не пользуйтесь фотокамерой или сетевым блоком питания при наличии в воздухе легковоспламеняющихся газов**

Не работайте с электронным оборудованием и с фотокамерой при наличии в воздухе легковоспламеняющихся газов: это может привести к взрыву или пожару.

#### **Меры предосторожности при обращении с ремнем фотокамеры**

Запрещается надевать ремень фотокамеры на шею младенца или ребенка.

#### **Храните в недоступном для детей месте**

Примите особые меры предосторожности во избежание попадания батарей и других небольших предметов детям в рот.

#### **Соблюдайте меры предосторожности при обращении с батареями**

Неправильное обращение с батареями может привести к их протеканию или взрыву. При обращении с батареями для данного изделия соблюдайте следующие меры предосторожности.

- **•** Перед заменой батарей выключите изделие. Если используется сетевой блок питания, убедитесь, что он отключен от сети.
- **•** Используйте только батареи, рекомендованные для данного изделия ( $\Box$  14). Не используйте старые и новые батареи одновременно, а также батареи разных производителей или типов.
- **•** Если никель-металлогидридные аккумуляторные батареи Nikon EN-MH2 (EN-MH2-B2 или EN-MH2-B4) приобретаются отдельно, заряжайте и используйте каждую из них в комплекте. Не смешивайте батареи из различных пар.
- **•** Аккумуляторные батареи EN-MH2 предназначены для использования только с цифровыми фотокамерами Nikon и совместимы с моделями COOLPIX L22/L21.

Не используйте аккумуляторные батареи EN-MH2 с несовместимыми устройствами.

- **•** Соблюдайте полярность установки батарей.
- **•** Не закорачивайте и не разбирайте батареи. Не удаляйте и не вскрывайте изоляцию или корпус батарей.
- **•** Не допускайте воздействия пламени или высоких температур на батареи.
- **•** Не погружайте батареи в воду и не допускайте попадания на них воды.
- **•** Не перевозите и не храните батареи вместе с металлическими предметами, например украшениями или шпильками.
- **•** Из полностью разряженных батарей может вытекать жидкость. Во избежание повреждения изделия извлекайте из него разряженные батареи.
- **•** Немедленно прекратите использовать батарею, если вы заметили в ней какие-либо изменения, например смену окраски или деформацию.
- **•** В случае попадания жидкости, вытекшей из поврежденной батареи, на одежду или кожу немедленно смойте ее большим количеством воды.
- **Во время эксплуатации зарядного устройства (поставляется отдельно) соблюдайте следующие меры предосторожности:**
- **•** Не допускайте попадания воды на устройство. Несоблюдение этого<br>требования может привести к возгоранию или поражению электрическим током.
- **•** Пыль на металлических частях сетевой вилки или вокруг них необходимо удалять с помощью сухой ткани. Продолжение работы с устройством может привести к возгоранию.
- **•** Не пользуйтесь сетевым шнуром и не находитесь рядом с зарядным устройством во время грозы. Несоблюдение этого требования может привести к поражению электрическим током.
- **•** Берегите шнур питания от повреждений, не вносите в него конструктивные изменения, не перегибайте его и не тяните за него с силой, не ставьте на него тяжелые предметы, не подвергайте его воздействию высоких температур или открытого огня. В случае повреждения изоляции сетевого шнура и оголения проводов отнесите его для проверки в авторизованный сервисный центр Nikon. Несоблюдение этого требования может привести к возгоранию или поражению электрическим током.
- **•** Не прикасайтесь к сетевой вилке или к зарядному устройству мокрыми руками. Несоблюдение этого требования может привести к поражению электрическим током.
- **•** Не используйте с преобразователями напряжения или преобразователями постоянного тока. Несоблюдение этого требования может привести к повреждению изделия, а также к его перегреву или возгоранию.

#### **Используйте только соответствующие кабели**

При подключении кабелей к входным и выходным разъемам и гнездам фотокамеры используйте только специальные кабели Nikon, поставляемые вместе с фотокамерой или продаваемые отдельно.

#### **Соблюдайте осторожность при обращении с подвижными частями фотокамеры**

Будьте внимательны. Следите за тем, чтобы ваши пальцы и другие предметы не были зажаты крышкой объектива или другими подвижными частями фотокамеры.

# **Компакт-диски**

Запрещается воспроизводить компакт-диски, прилагаемые к изделию, в аудиопроигрывателях компакт-дисков. Воспроизведение компактдисков с данными на аудиопроигрывателе может привести к нарушениям слуха или повреждению оборудования.

#### **Соблюдайте осторожность при использовании вспышки**

Применение вспышки рядом с глазами снимаемого человека может привести к временному ухудшению зрения. Особую осторожность следует соблюдать при фотографировании детей: вспышка должна находится на расстоянии не менее 1 м от объекта съемки.

#### **Не используйте вспышку, когда ее излучатель соприкасается с телом человека или каким-либо предметом**

Несоблюдение этой меры предосторожности может привести к ожогам или пожару.

#### **Избегайте контакта с жидкокристаллическим веществом**

Если монитор разбился, необходимо предпринять срочные меры во избежание травм осколками стекла и предупредить попадание жидкокристаллического вещества на кожу, в глаза и в рот.

#### **Отключите питание, если вы находитесь в самолете или в больнице**

Если вы находитесь в самолете, отключите питание во время взлета или посадки. При использовании фотокамеры в больнице, следуйте инструкциям, принятым в данной больнице. Электромагнитные волны, излучаемые данной фотокамерой, могут прерывать работу электронных систем самолетов или медицинских инструментов.

# <span id="page-6-0"></span>**Уведомления**

#### **Символ для раздельной утилизации, применяемый в европейских странах**

Данный символ означает, что изделие должно утилизироваться отдельно. Следующие замечания касаются только пользователей в европейских странах.

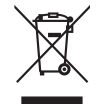

- **•** Данное изделие предназначено для раздельной утилизации в соответствующих пунктах утилизации. Не выбрасывайте изделие вместе с бытовым мусором.
- **•** Подробные сведения можно получить у продавца или в местной организации, ответственной за вторичную переработку отходов.

Этот символ на батарее указывает на то, что данная батарея подлежит раздельной утилизации.

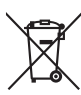

Следующие замечания касаются только пользователей в европейских странах:

- **•** Все батареи, независимо от того, промаркированы ли они этим символом или нет, подлежат раздельной утилизации в соответствующих пунктах сбора. Не выбрасывайте их вместе с бытовыми отходами.
- **•** Подробные сведения можно получить у продавца или в местной организации, ответственной за вторичную переработку отходов.

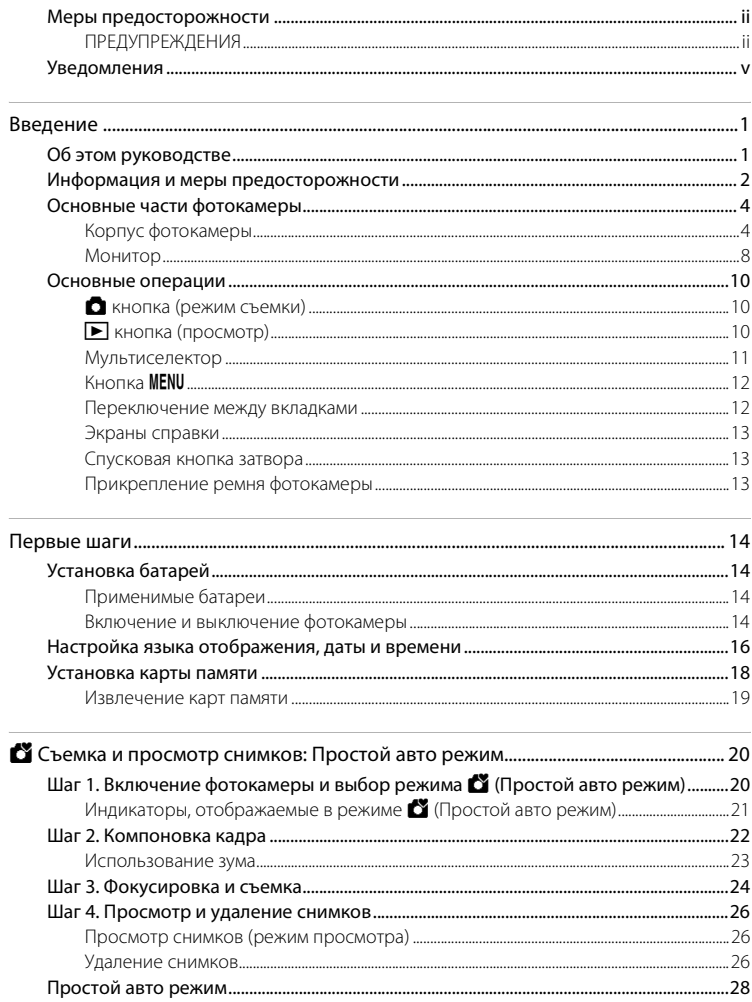

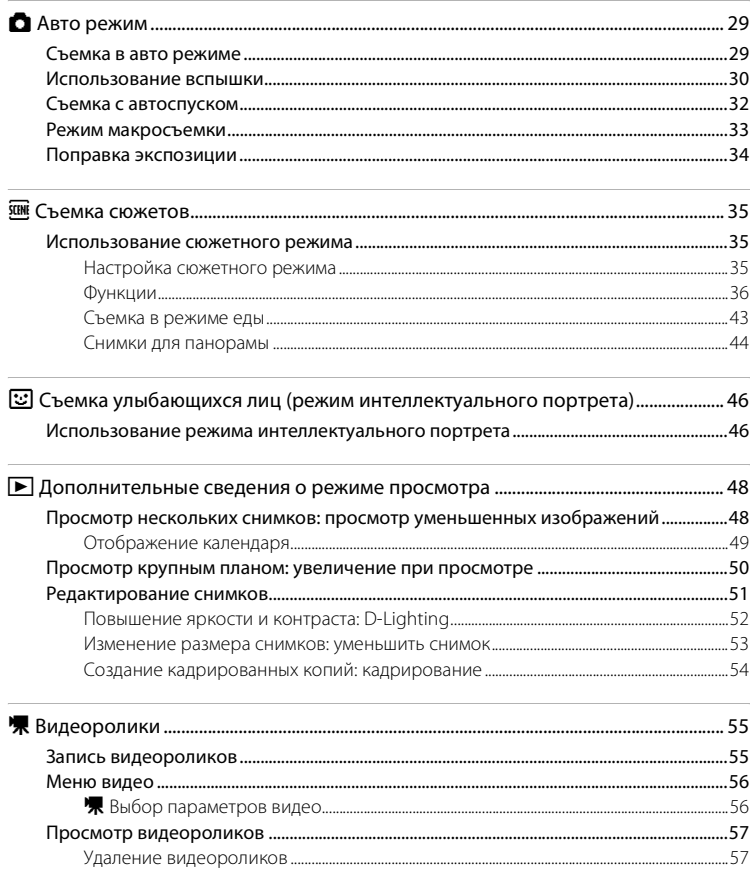

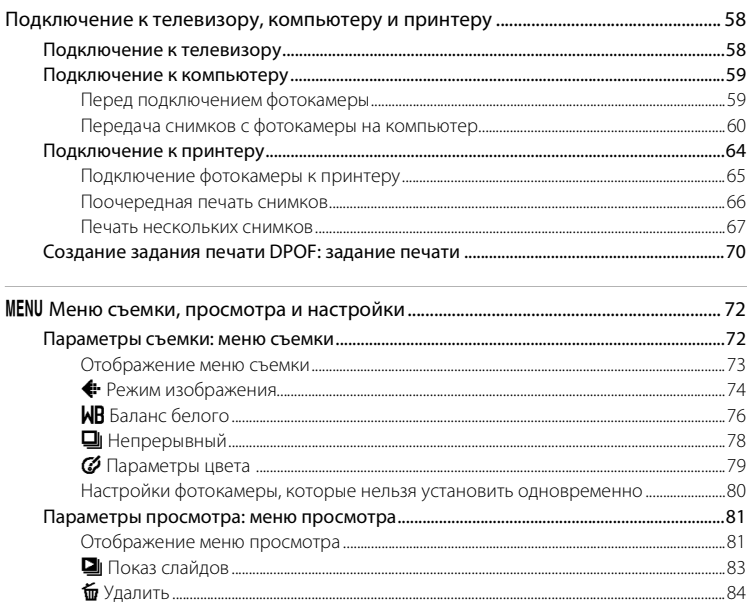

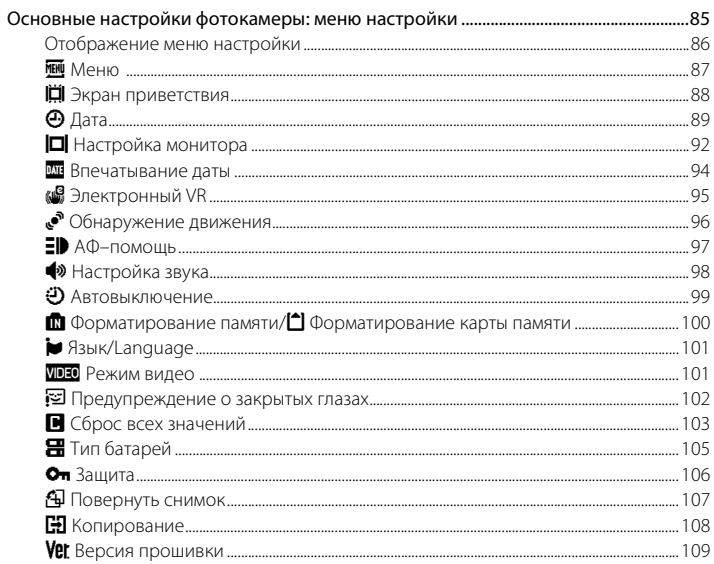

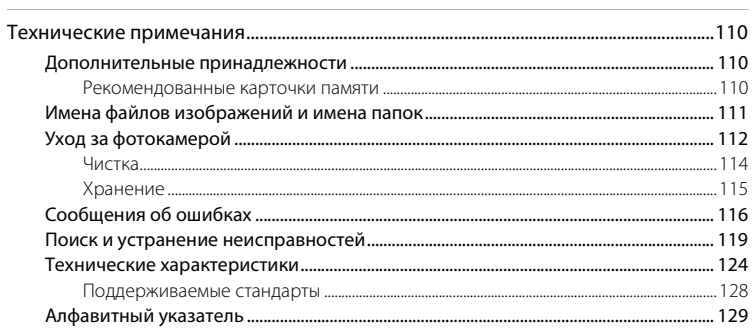

# <span id="page-12-1"></span><span id="page-12-0"></span>Об этом руководстве

Благодарим вас за приобретение цифровой фотокамеры Nikon COOLPIX L22/ COOLPIX L21. Это руководство поможет вам в полной мере воспользоваться всеми ее преимуществами. Перед применением фотокамеры внимательно прочтите данное руководство и держите его в месте, доступном для всех, кто будет использовать фотокамеру.

#### Символы и обозначения

Для облегчения поиска необходимой информации используются следующие символы и обозначения.

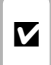

Этим символом обозначены предупреждения, с которыми необходимо ознакомиться во избежание повреждения фотокамеры.

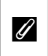

Этим символом обозначены примечания, с которыми необходимо ознакомиться перед использованием фотокамеры.

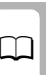

 $\bullet$ 

Этот символ указывает на то, что в лоугом месте данного руководства или в краткое руководство содержится дополнительная информация.

Этим символом обозначены полезные

советы по работе с фотокамерой.

#### Обозначения

- В этом руководстве наименования изделий "COOLPIX L22" и "COOLPIX L21" иногда могут сокращаться до "L22" и "L21".
- Карточка памяти Secure Digital (SD) далее именуется "карточкой памяти".
- Настройки на момент покупки далее называются "настройками по умолчанию".
- Пункты меню, отображаемые на мониторе фотокамеры, названия кнопок и текст сообщений, отображаемых на мониторе компьютера, обозначены полужирным шрифтом.

#### Примеры изображения на мониторе

На примерах в данном руководстве мониторы иногда показаны без изображений. Это позволяет лучше видеть символы на мониторах.

#### Рисунки и изображения на экране

- Рисунки и текст на экране, приведенные в данном руководстве, относятся к модели COOLPIX L22. При необходимости в данном руководстве могут также содержаться рисунки и текст на экране, относящиеся к модели COOLPIX L21.
- Рисунки и текст на экране, приведенные в данном руководстве, в некоторых случаях могут не соответствовать действительности.

#### Карточки памяти

Снимки, сделанные данной фотокамерой, могут сохраняться во внутренней памяти или на сменных карточках памяти. Если установлена карточка памяти, то новые снимки сохраняются на нее, а операции удаления, просмотра и форматирования применяются только к снимкам, сохраненным на карточке памяти. Карточку памяти необходимо извлечь, если требуется отформатировать внутреннюю память либо использовать ее для сохранения, удаления или просмотра снимков.

# <span id="page-13-0"></span>**Информация и меры предосторожности**

#### **Концепция "постоянного совершенствования"**

В рамках развиваемой компанией Nikon концепции постоянного совершенствования пользователям предоставляется регулярно обновляемая информация о поддержке выпущенных изделий и учебные материалы на следующих веб-сайтах:

- **•** Для пользователей в США: http://www.nikonusa.com/
- **•** Для пользователей в Европе и Африке: http://www.europe-nikon.com/support/
- **•** Для пользователей в странах Азии, Океании и Ближнего Востока:

.<br>Посетите один из этих веб-сайтов для получения последних сведений об изделиях, советов, ответов на часто задаваемые вопросы и общих рекомендаций по фотосъемке и обработке цифровых изображений. Дополнительные сведения можно получить у региональных представителей компании Nikon. Контактные сведения см. на веб-сайте:

http://imaging.nikon.com/

#### **Используйте только фирменные электронные принадлежности Nikon**

Фотокамеры Nikon COOLPIX отвечают самым современным стандартам и имеют сложную электронную схему. Только фирменные электронные принадлежности Nikon (в том числе зарядные устройства, батареи и сетевые блоки питания), одобренные корпорацией Nikon специально для использования с данной моделью цифровой фотокамеры Nikon, полностью соответствуют необходимым эксплуатационным параметрам и требованиям техники безопасности для данной электронной схемы.

ИСПОЛЬЗОВАНИЕ ЭЛЕКТРОННЫХ ПРИНАДЛЕЖНОСТЕЙ ДРУГИХ ПРОИЗВОДИТЕЛЕЙ МОЖЕТ ПРИВЕСТИ К ПОВРЕЖДЕНИЮ ФОТОКАМЕРЫ И АННУЛИРОВАНИЮ ГАРАНТИИ NIKON.

Для получения сведений о фирменных принадлежностях Nikon обратитесь к местному официальному торговому представителю компании Nikon.

#### **Перед съемкой важных событий**

Перед съемкой важных событий, например свадьбы, или перед тем как взять фотокамеру в путешествие, сделайте пробный снимок, чтобы убедиться в правильности работы фотокамеры. Компания Nikon не несет ответственности за убытки или упущенную выгоду, возникшие в результате неправильной работы изделия.

### **О руководствах**

- **•** Никакая часть руководств, включенных в комплект поставки данного продукта, не может быть воспроизведена, передана, переписана, сохранена в системе резервного копирования или переведена на любой язык в любой форме любыми средствами без предварительного письменного разрешения Nikon.
- **•** Компания Nikon сохраняет за собой право изменять любые характеристики аппаратного и программного обеспечения, описанного в данных руководствах, в любое время и без предварительного уведомления.
- **•** Компания Nikon не несет ответственности за какой бы то ни было ущерб, вызванный применением данного изделия.
- **•** Были приложены все усилия для того, чтобы обеспечить точность и полноту приведенной в руководствах информации. Компания Nikon будет благодарна за любую информацию о замеченных ошибках и упущениях, переданную в ближайшее представительство компании (адрес сообщается отдельно).

#### **Уведомление о запрещении копирования или воспроизведения**

Необходимо помнить, что даже простое обладание материалом, скопированным или воспроизведенным цифровым способом с помощью сканера, цифровой фотокамеры или другого устройства, может преследоваться по закону.

- **• Материалы, копирование или воспроизведение которых запрещено законом** Не копируйте и не воспроизводите денежные банкноты, монеты, ценные бумаги, государственные ценные бумаги и ценные бумаги органов местного самоуправления, даже если такие копии и репродукции отмечены штампом "образец". Запрещено копирование и воспроизведение денежных банкнот, монет и ценных бумаг других государств. Запрещено копирование и воспроизведение негашеных почтовых марок и почтовых открыток, выпущенных государством, без письменного разрешения государственных органов. Запрещено копирование и воспроизведение печатей государственных учреждений и документов, заверенных в соответствии с законодательством.
- **• Предостережения относительно копирования и воспроизведения** Копии и репродукции ценных бумаг, выпущенных частными компаниями (акции, векселя, чеки, подарочные сертификаты и т. д.), сезонных билетов или купонов помечаются предупреждениями согласно требованиям государственных органов, кроме минимального числа копий, необходимых для использования компанией в деловых целях. Не копируйте и не воспроизводите государственные паспорта; лицензии, выпущенные государственными учреждениями и частными компаниями; удостоверения личности и такие документы, как пропуска или талоны на питание.
- **• Уведомления о соблюдении авторских прав** Копирование или воспроизведение книг, музыкальных произведений, произведений живописи, гравюр, географических карт, чертежей, фильмов и фотографий с зарегистрированным авторским правом охраняется государственным и международным законодательством об авторском праве. Не используйте изделие для изготовления незаконных копий, нарушающих законодательство об авторском праве.

#### **Утилизация устройств хранения данных**

Обратите внимание, что при удалении изображений или форматировании устройств хранения данных, таких как карточки памяти или внутренняя память фотокамеры, исходные данные изображений уничтожаются не полностью. В некоторых случаях файлы, удаленные с отслуживших свой срок устройств хранения данных, можно восстановить с помощью имеющихся в продаже программных средств. Информацией личного характера могут воспользоваться злоумышленники. Ответственность за обеспечение конфиденциальности любой подобной информации лежит исключительно на пользователе.

Прежде чем избавиться от неиспользуемых устройств хранения данных или передать право собственности на них другому лицу, следует стереть всю информацию с помощью имеющегося в продаже специального программного обеспечения или отформатировать устройство, а затем заполнить его изображениями, не содержащими личной информации (например, видами ясного неба). Не забудьте также заменить изображения, выбранные в качестве заставки приветствия (A 88). При физическом уничтожении устройств хранения данных соблюдайте меры предосторожности, чтобы не нанести ущерба здоровью или имуществу.

# <span id="page-15-0"></span>**Основные части фотокамеры**

# <span id="page-15-1"></span>**Корпус фотокамеры**

# **COOLPIX L22 – вид спереди**

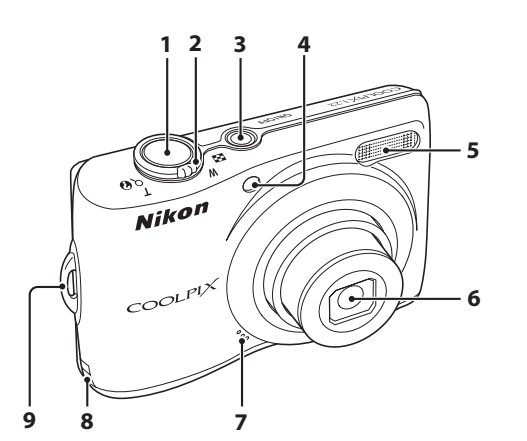

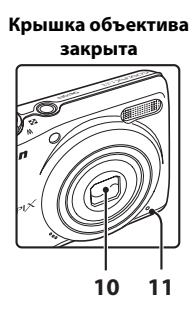

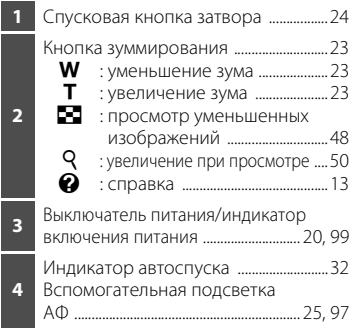

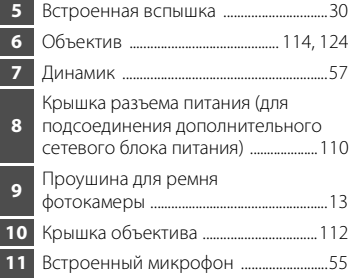

**1 2 34 67 89 5**

•景/ 8011/1

F

### **COOLPIX L22 – вид сзади**

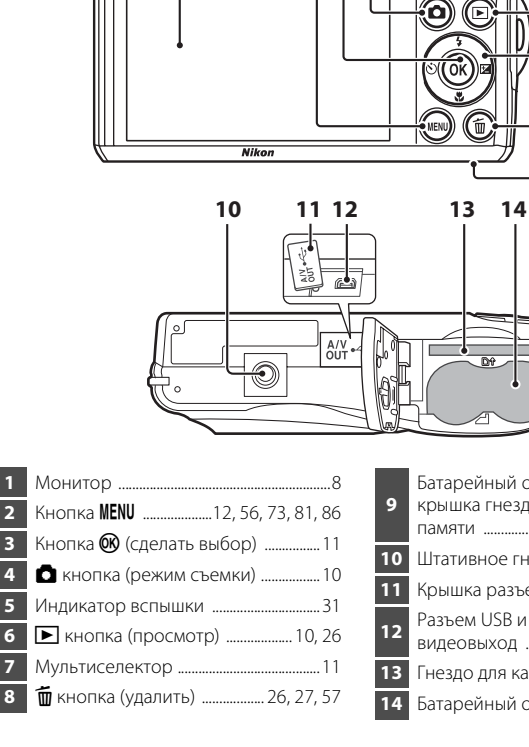

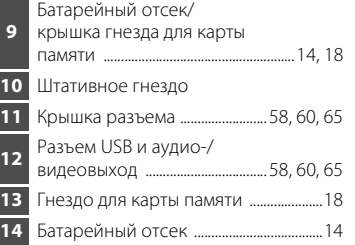

Введение

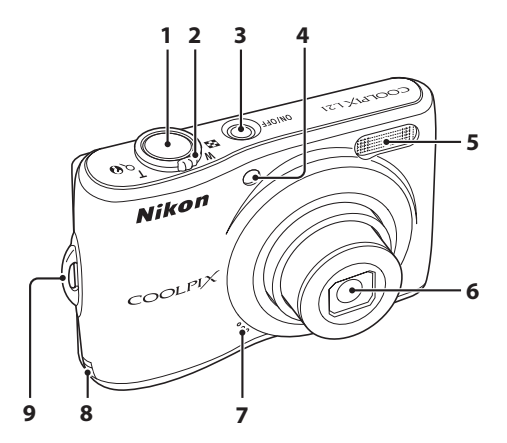

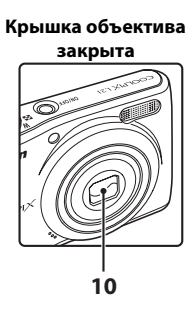

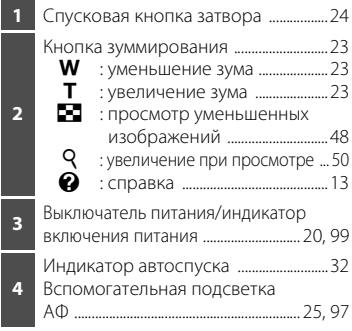

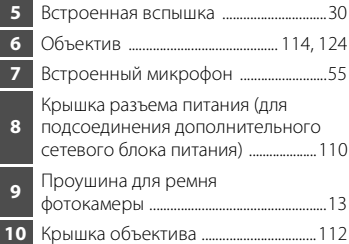

# **COOLPIX L21 – вид сзади**

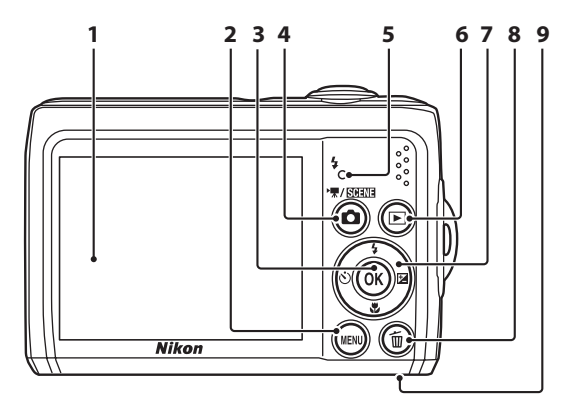

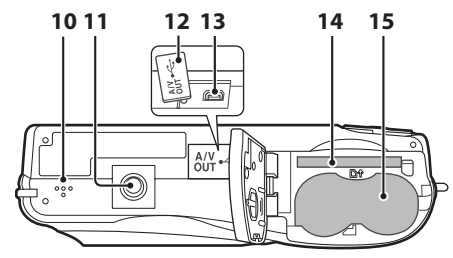

 Монитор .............................................................8 Кнопка MENU ....................12, 56, 73, 81, 86 Кнопка  $\circledR$  (сделать выбор) .................11 A кнопка (режим съемки) .................10 Индикатор вспышки ...............................31 **►** кнопка (просмотр) .................. 10, 26 Мультиселектор .........................................11 **m** кнопка (удалить) ................. 26, 27, 57

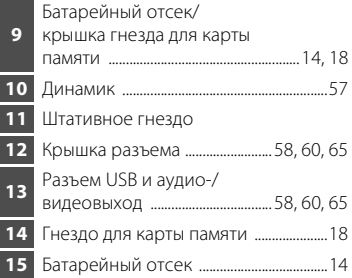

# <span id="page-19-0"></span>**Монитор**

В режиме съемки и просмотра на мониторе могут появляться следующие индикаторы (фактическое изображение на мониторе зависит от текущих настроек фотокамеры). Индикаторы и информация о фото, отображаемые во время съемки и просмотра, отключаются через несколько секунд ( $\Box$  92).

#### **Съемка**

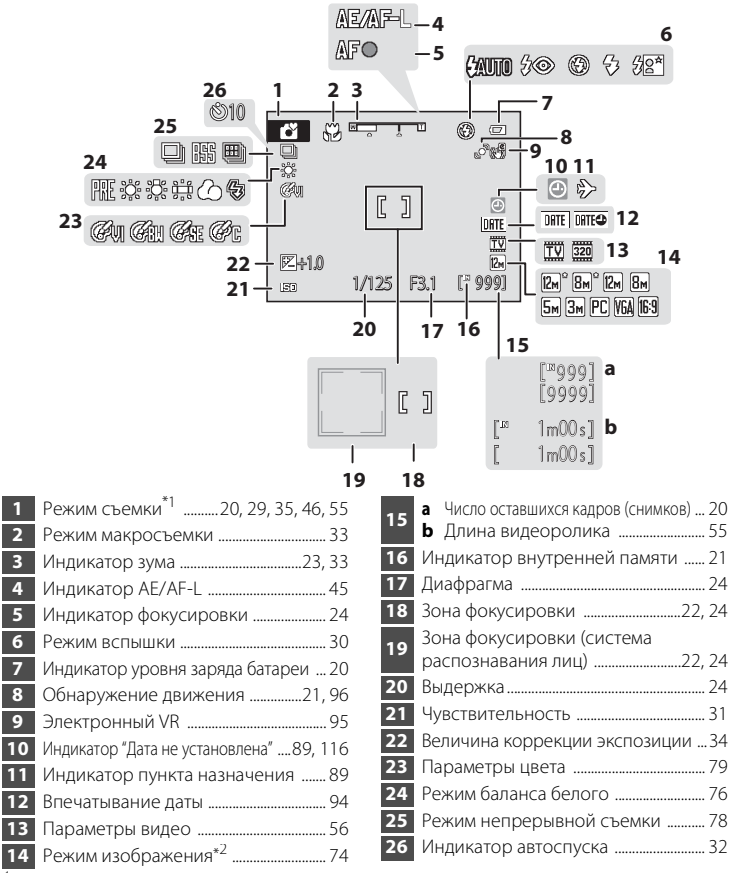

\* <sup>1</sup> Изменяется в зависимости от текущего режима съемки. Более подробные сведения см. в разделе о соответствующем режиме.  $^{*2}$   $^{\circ}$  и  $^{\circ}$  и  $^{\circ}$  отображаются на модели L22, а  $^{\circ}$  отображается на модели L21.

#### Основные части фотокамеры

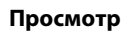

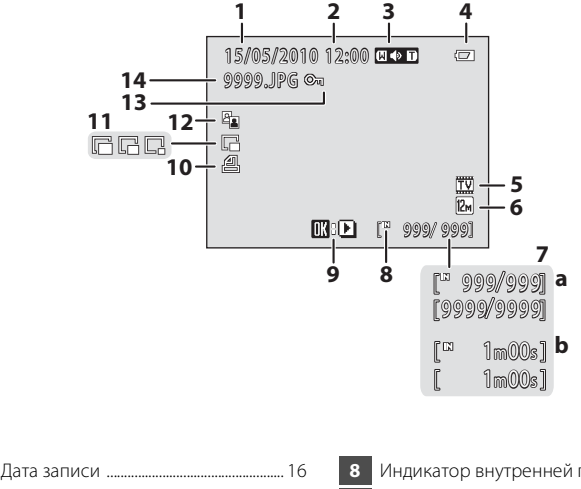

- Время записи ............................................... 16 Громкость ....................................................... 57 Индикатор уровня заряда батареи ............................................................. 20 Параметры видео\* ................................... 56 Режим изображения\* ............................. 74 **a** Номер текущего кадра/ общее число кадров ........................ 26 **b** Длина видеоролика ......................... 57
- Индикатор внутренней памяти ...... 26 Индикатор просмотра видеоролика ................................................ 57 Символ задания печати ........................ 70 Уменьшенный снимок ........................... 53 Символ D-Lighting .................................... 52 Символ защиты .........................................106 Номер и тип файла ................................111
- \* Отображаемые символы зависят он настроек режима съемки. На модели L22 отображаются  $\mathbb{Z}$ <sup>\*</sup> и  $\mathbb{Z}$ , а на модели L21 отображается  $\mathbb{Z}$ <sup>\*</sup>.

# <span id="page-21-0"></span>**Основные операции**

# <span id="page-21-1"></span>A **кнопка (режим съемки)**

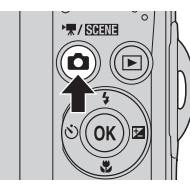

- При нажатии кнопки **•** в режиме просмотра фотокамера переключается на режим съемки.
- При нажатии в режиме съемки кнопки **D** отображается меню выбора режима съемки, в котором можно изменить режим съемки.

#### **Меню выбора режима съемки**

Мультиселектором ( $\Box$  11) можно выбрать один из следующих режимов съемки.

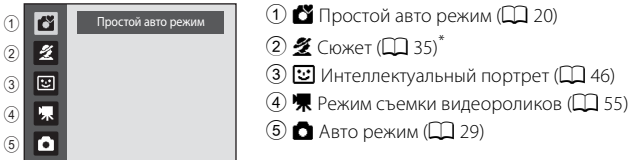

\* Отображаемые символы меняются в зависимости от последнего выбранного режима.

Если нажать кнопку **В** при отображенном меню выбора режима съемки, фотокамера возвращается в режим съемки без изменения текущего режима съемки.

# <span id="page-21-2"></span>c **кнопка (просмотр)**

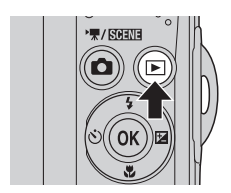

- При нажатии в режиме съемки кнопки **>** фотокамера переключается на режим просмотра.
- **•** Если фотокамера выключена, нажатие и удерживание нажатой кнопки ▶ приведет к включению фотокамеры в режиме просмотра.

# <span id="page-22-0"></span>**Мультиселектор**

В этом разделе описаны стандартные способы использования мультиселектора для выбора режимов и пунктов меню и для подтверждения выбора.

Мультиселектор приводится в действие нажатием его кнопок "вверх", "вниз", "влево", "вправо" и  $\mathbb{R}$ .

# **Для съемки**

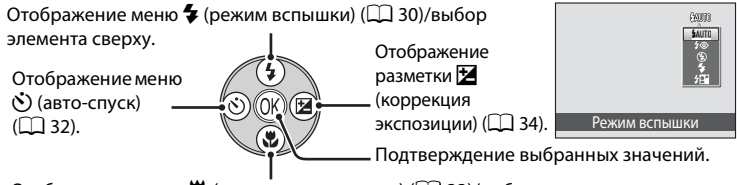

Отображение меню  $\mu$  (режим макросъемки) ( $\Box$ 33)/выбор элемента ниже.

# **Для просмотра**

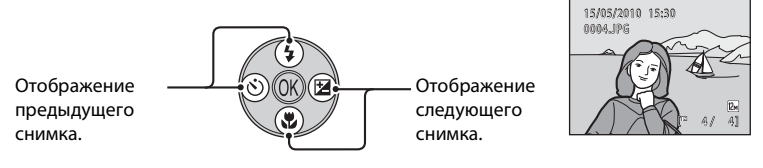

# **На экране меню**

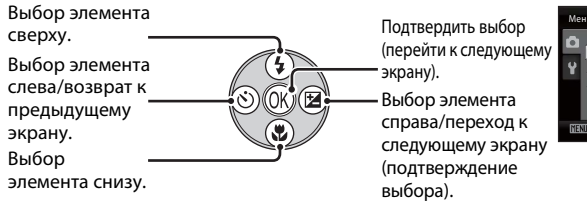

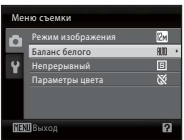

# C **Мультиселектор.**

В этом руководстве символами  $\blacktriangle$ ,  $\nabla$ ,  $\blacktriangleleft u$   $\blacktriangleright$  в некоторых случаях обозначаются функциональные кнопки мультиселектора "вверх", "вниз", "влево" и "вправо".

# <span id="page-23-0"></span>**Кнопка** d

Нажмите кнопку MENU, чтобы вывести на монитор меню для выбранного режима.

- Мультиселектором подтвердите настройки ( $\Box$  11).
- **•** Выберите вкладку в левой части монитора для отображения соответствующего меню.
- Для выхода из экрана меню повторно нажмите кнопку MENU.

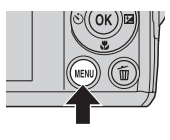

Верхняя вкладка: отображаются меню, доступные в текущем режиме. Нижняя вкладка: отображение меню настройки.

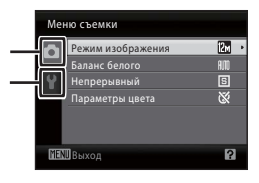

Отображается, если меню содержит несколько страниц.

Отображается, если перед данным пунктом есть другие пункты меню.

Отображается, если за данным пунктом меню следует еще один или несколько пунктов.

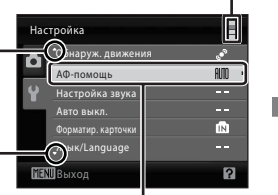

 $B$ ыбрав пункт меню, нажмите кнопку  $\overline{OR}$ или K мультиселектора, чтобы отобразить параметры выбранного пункта.

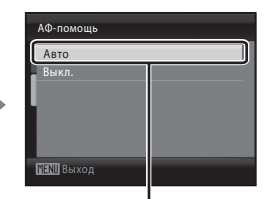

Нажмите кнопку O или  $\blacktriangleright$ мультиселектора, чтобы подтвердить выбор.

# <span id="page-23-1"></span>**Переключение между вкладками**

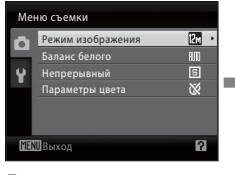

Для выделения вкладки нажмите кнопку мультиселектора  $\blacktriangleleft$ .

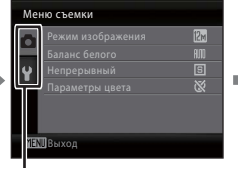

Нажмите кнопку мультиселектора  $\blacktriangle \blacktriangledown$ , чтобы выбрать вкладку, и нажмите кнопку OR или  $\blacktriangleright$ .

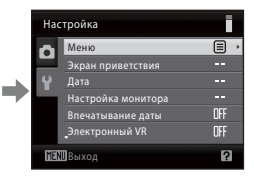

Отображается выбранное меню.

При использовании следующих режимов можно отобразить вкладки, нажав кнопку мультиселектора < во время отображения меню.

**•** Простой авто режим, сюжетный режим, режим интеллектуального портрета и режим съемки видеороликов

# <span id="page-24-0"></span>**Экраны справки**

Чтобы просмотреть описание выбранного пункта, поверните кнопку зуммирования в сторону  $\mathsf{T}(\mathcal{Q})$ , когда в правом нижнем углу экрана меню отображается  $\mathsf{P}/\mathcal{Q}$ . Чтобы вернуться к исходному меню, поверните кнопку зуммирования в сторону  $\mathsf{T}(\mathsf{Q})$  еще раз.

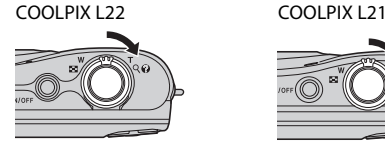

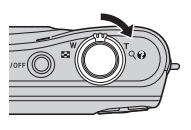

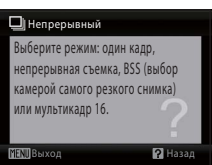

# <span id="page-24-1"></span>**Спусковая кнопка затвора**

Фотокамера оснащена двухпозиционной спусковой кнопкой затвора. Для фокусировки и установки экспозиции нажимайте спусковую кнопку затвора наполовину до появления небольшого сопротивления. Фокус и экспозиция блокируются, пока спусковая кнопка затвора удерживается нажатой наполовину. Чтобы сделать снимок, нажмите спусковую кнопку затвора до конца. Не прикладывайте усилий при нажатии спусковой кнопки затвора. Это может вызвать дрожание фотокамеры и стать причиной смазывания снимков.

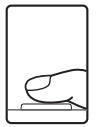

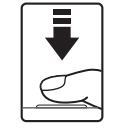

Для фокусировки и установки экспозиции нажмите спусковую кнопку затвора наполовину.

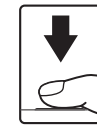

Чтобы сделать снимок, нажмите спусковую кнопку затвора до конца.

# <span id="page-24-2"></span>**Прикрепление ремня фотокамеры**

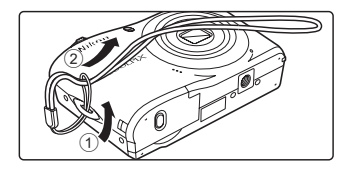

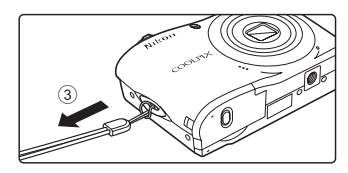

# <span id="page-25-1"></span><span id="page-25-0"></span>**Установка батарей**

- **1** Откройте крышку батарейного отсека/ гнезда для карты памяти.
	- **•** Перед открытием крышки батарейного отсека/ гнезда для карты памяти во избежание выпадения батарей разверните фотокамеру верхней частью вниз.

# **2** Установка батарей.

- **•** Убедитесь в правильности ориентации положительного (+) и отрицательного (–) контактов, как это показано на наклейке в верхней части батарейного отсека, и установите батареи.
- **3** Закройте крышку батарейного отсека/ гнезда для карты памяти.

# <span id="page-25-2"></span>**Применимые батареи**

Для включения фотокамеры нажмите выключатель питания. Индикатор включения питания (зеленый) загорается на короткое

- **•** Две щелочные батареи LR6/L40 (типоразмер AA) (батареи входят в комплект поставки)
- **•** Две литиевые батареи FR6/L91 (типоразмер AA)
- **•** Две аккумуляторные (никель-металлгидридные) батареи EN-MH2 Ni-MH

# <span id="page-25-3"></span>**Включение и выключение фотокамеры**

время, а затем включается монитор. При выключении фотокамеры выключается как индикатор включения питания, так и монитор.

• Если фотокамера выключена, нажатие и удержание кнопки **D** приведет к включению фотокамеры в режиме просмотра ( $\Box$  26).

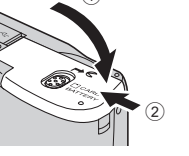

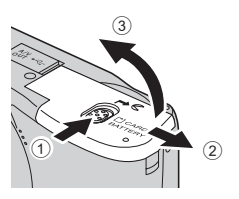

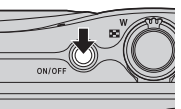

COOLPIX L22 COOLPIX L21

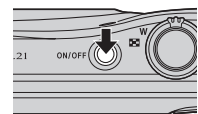

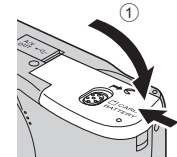

# **12 Извлечение батарей**

До открывания крышки батарейного отсека/гнезда для карты памяти убедитесь, что индикатор включения питания не горит, и монитор не включен.

#### **12 Дополнительные меры предосторожности при обращении с батареями**

- Изучите предупреждения и меры предосторожности ( $\Box$  iii, 113) и следуйте им.
- **•** Перед использованием батареи прочтите и примите к сведению предупреждения о батарее на странице ііі и в разделе "Батарея" ( $\Box$ 113).
- **•** Не используйте старые и новые батареи одновременно, а также батареи разных производителей или типов.
- **•** Нельзя использовать батареи со следующими дефектами:

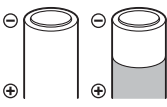

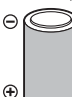

Батареи с отслаивающимися поверхностями

Батареи с изоляцией, не закрывающей область вокруг отрицательного контакта.

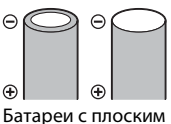

отрицательным контактом

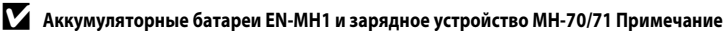

С этой камерой также могут использоваться аккумуляторные батареи EN-MH1 Ni-MH. Перед использованием батареи прочтите и примите к сведению предупреждения о батарее в разделе "Батарея" ( $\Box$  113).

# **24 Тип батарей**

Если в меню настройки ( $\Box$  85) выбрать **Тип батарей** ( $\Box$  105) в соответствии с типом батарей, установленных в фотокамере, батареи будут работать более эффективно. Настройкой по умолчанию является тип батарей, входящих в комплект поставки фотокамеры при ее покупке. Если используются батареи другого типа, включите фотокамеру и измените настройку ( $\Box$  105).

# C **Щелочные батареи**

Срок службы щелочных батарей может существенно зависеть от изготовителя. Выберите надежную марку.

### C **Другие источники питания**

Для длительного непрерывного питания фотокамеры используйте сетевой блок питания EH-65A (приобретается дополнительно) (A110). *Ни при каких обстоятельствах не используйте сетевой блок питания другой модели или другого производителя.* Несоблюдение этой меры предосторожности может привести к перегреву или повреждению фотокамеры.

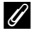

#### C **Автоматическое выключение питания в режиме съемки (режим ожидания)**

Если примерно 30 секунд (установка по умолчанию) не производится никаких действий, монитор автоматически выключается, и фотокамера переходит в режим ожидания. Еще через три минуты функция автоматического выключения выключает фотокамеру автоматически.

- **•** Если монитор отключен в режиме ожидания (индикатор включения питания мигает), его вновь можно включить, нажав выключатель питания, спусковую кнопку затвора, кнопку  $\blacksquare$  или кнопку  $\blacksquare$ .
- **•** Время, необходимое для перехода фотокамеры в режим ожидания, можно изменить настройкой **Автовыключение** ( $\Box$  99) в меню настройки ( $\Box$  85).

# <span id="page-27-0"></span>**Настройка языка отображения, даты и времени**

При первом включении фотокамеры отображается диалоговое окно выбора языка.

# **1** Для включения фотокамеры нажмите выключатель питания.

Индикатор включения питания (зеленый) загорится на короткое время, а затем включится монитор.

#### COOLPIX L22 COOLPIX L21

Čeština

Dansk

Deutsch

**Français** 

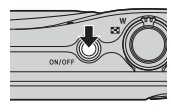

Italiano

Magyar

Русский 한글 กาษาใหะ

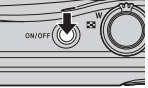

Svenska

体中文 緊體中文 日本語

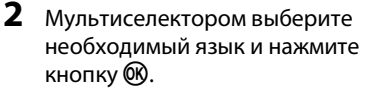

Подробные сведения об использовании мультиселектора см. в разделе "Мультиселектор" ( $\Box$  11).

# **3** Выберите **Да** и нажмите кнопку  $\omega$ .

Если выбран вариант **Нет**, дата и время установлены не будут.

**4** Нажмите **V** или  $\blacktriangleright$ , чтобы выбрать часовой пояс (название города) ( $\Box$ 91) и нажмите

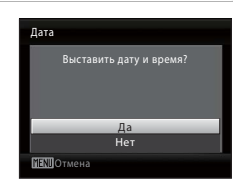

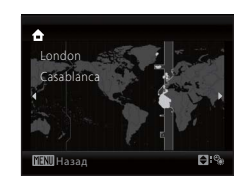

# **<sup>©</sup>** Летнее время

кнопку  $\circledR$ .

Чтобы использовать фотокамеру в зоне действия летнего времени, нажмите  $\blacktriangle$  на домашнем часовом поясе на шаге 4 для включения параметра летнего времени.

При выборе настройки летнего времени в верхней части монитора отображается символ  $\frac{a_0}{b}$ . Для выхода из настройки летнего времени нажмите  $\blacktriangledown$ .

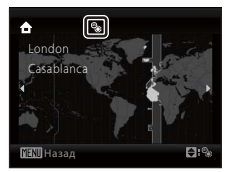

# **5** Измените дату и время.

- Нажмите кнопку **А** или  $\nabla$  для изменения выделенного элемента.
- Нажмите кнопку **•** для перемещения курсора в следующем порядке. **Д** -> **М** -> **Г** -> Часы -> Минуты -> **Д М Г**
- Нажмите <, чтобы вернуться к предыдущему элементу.
- **6** Выберите порядок отображения дня, месяца и года и нажмите кнопку  $\circledR$  или  $\blacktriangleright$ .
	- **•** Настройки подтверждены.

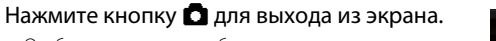

**•** Отображается меню выбора режима съемки.

- **8** После отображения простого авто режима нажмите кнопку  $\mathbb{R}$ .
	- **•** Фотокамера переходит в режим съемки, после чего можно выполнять съемку в простом авто режиме ( $\Box$ 20).
	- **•** Для переключения в другой режим съемки нажмите кнопки мультиселектора  $\blacktriangle$  или  $\nabla$ , а затем кнопку  $\omega$ . Дополнительные сведения см. в разделах "Съемка в авто

режиме" (A29), "Использование сюжетного режима" (A35), "Использование режима интеллектуального портрета" ( $\Box$  46) или "Запись видеороликов" ( $\Box$  55).

### D **Изменение даты и времени, впечатывание даты**

- **•** Чтобы изменить дату и время, выберите **Дата** в поле **Дата** (A89) меню настройки (A 85) и выполните инструкции, начиная с шага 5 выше.
- **•** Чтобы изменить настройки часового пояса и летнего времени, выберите **Часовой пояс** в поле **Дата** меню настройки ( $\Box$  89, 90).
- **•** Для впечатывания на снимках даты съемки во время съемки сначала убедитесь, что дата и время установлены, а затем выберите Впечатывание даты (<sup>2</sup> 94) в меню настройки.

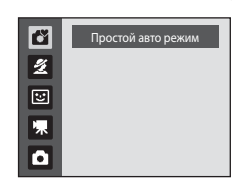

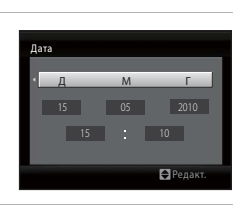

кмите эту нопку в режим съемки для перехода к мен выбора режима съемки.

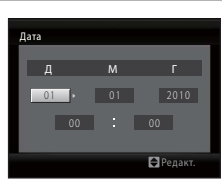

Первые шаги

Первые шаги

# <span id="page-29-0"></span>**Установка карты памяти**

Изображения сохраняются во внутренней памяти фотокамеры (приблизительно 19 МБ) или на сменных картах памяти Secure Digital (SD) (приобретаются дополнительно) ( $\Box$  110).

Если в фотокамере установлена карты памяти, снимки автоматически сохраняются на ней, их можно воспроизводить, удалять и переносить на компьютер. Чтобы сохранять, воспроизводить, удалять и переносить снимки, пользуясь внутренней памятью, извлеките карту памяти.

**1** До открывания крышки батарейного отсека/гнезда для карты памяти убедитесь, что индикатор включения питания не горит, и монитор не включен.

До открывания крышки батарейного отсека/гнезда для карты памяти убедитесь, что фотокамера выключена.

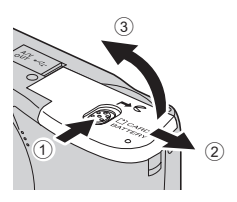

Перед открытием крышки батарейного отсека/гнезда для карты памяти во избежание выпадения батарей разверните фотокамеру верхней частью вниз.

# **2** Вставьте карту памяти.

Вставьте карту памяти правильно и до полной фиксации.

Закройте крышку батарейного отсека/гнезда для карты памяти.

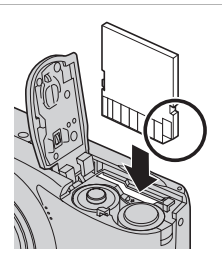

# B **Установка карт памяти**

**Попытка вставить карту памяти не той стороной может привести к повреждению фотокамеры или карты.** Убедитесь, что карта памяти правильно ориентирована.

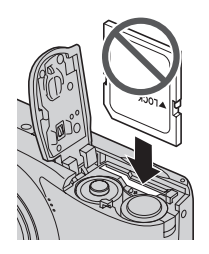

# <span id="page-30-0"></span>Извлечение карт памяти

Перед извлечением карт памяти выключите **фотокамеру** и убедитесь, что индикатор включения питания и монитор выключены. Откройте крышку батарейного отсека/гнезда для карты памяти и нажмите на карту (1), чтобы частично извлечь ее. Извлеките карту (2), стараясь не согнуть ее.

# И Форматирование карт памяти

При отображении сообщения, приведенного справа, карту памяти необходимо отформатировать перед ее использованием. Помните, что при форматировании все снимки удаляются без возможности восстановления, а также удаляется другая информация,

находящаяся на карте памяти. Перед форматированием не забудьте скопировать с карты памяти все снимки, которые необходимо сохранить.

Для форматирования выберите мультиселектором Да и нажмите кнопку Ф. Отображается диалоговое окно подтверждения. Чтобы начать форматирование, выберите пункт Форматирование и нажмите кнопку QK.

- Не выключайте фотокамеру и не открывайте крышку батарейного отсека/гнезда для карты памяти до завершения форматирования.
- При установке в фотокамеру карт памяти, ранее использовавшихся в других устройствах, обязательно отформатируйте их с помощью этой фотокамеры ( $\Box$  100).

# И Переключатель защиты от записи

Kaptы памяти SD оснашены переключателем защиты от записи. Если переключатель установлен в положение блокировки ("lock"), то удалить или записать снимок, а также отформатировать карту памяти невозможно. Снимите защиту от записи, переведя переключатель в положение записи.

# **И Карты памяти**

- Используйте только карту памяти Secure Digital.
- Во время форматирования, записи или удаления данных с карты памяти и передачи данных на компьютер недопустимы следующие действия. Нарушение этого требования может привести к потере данных и повредить фотокамеру и карты памяти.
	- Установка и извлечение карты
	- Извлечение батарей
	- Выключение фотокамеры
	- Отсоелинение сетевого блока питания
- Не форматируйте карту памяти на компьютере.
- Не разбирайте и не пытайтесь модифицировать карты памяти.
- Не роняйте и не сгибайте карты, оберегайте их от воды и сильных ударов.
- Не прикасайтесь к металлическим контактам пальцами и металлическими предметами.
- Не наклеивайте на карту памяти ярлыки и наклейки.
- Не оставляйте карты под прямыми солнечными лучами, в закрытой автомашине и при повышенной температуре.
- Оберегайте карты от высокой влажности, пыли и агрессивных газов.

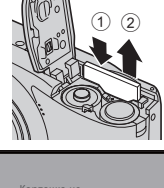

Первые шаги

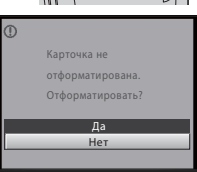

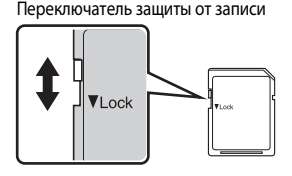

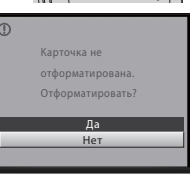

# <span id="page-31-1"></span><span id="page-31-0"></span>**Шаг 1. Включение фотокамеры и выбор режима** G **(Простой авто режим)**

В простом авто режиме  $\Box$  фотокамера автоматически определяет нужный режим съемки во время компоновки кадра, облегчая выбор режима съемки, соответствующего сюжету ( $\Box$ ) 28).

# **1** Для включения фотокамеры нажмите выключатель питания.

Индикатор включения питания (зеленый) загорится на короткое время, а затем включится монитор. В этот момент откроется объектив.

Простой авто режим устанавливается при покупке фотокамеры. Перейдите к шагу 4.

**2** Нажмите кнопку **C**, чтобы отобразить меню выбора режима съемки.

**3** Нажмите кнопку мультиселектора  $\blacktriangle$   $\blacktriangledown$ , выберите  $\mathbb{S}$  и нажмите кнопку  $\mathbb{\infty}$ .

• Фотокамера переходит в режим **В** (Простой авто режим).

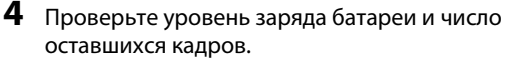

#### Индикатор уровня заряда батареи

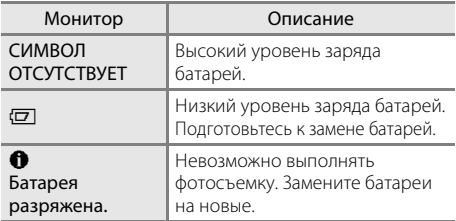

COOLPIX L22 COOLPIX L21

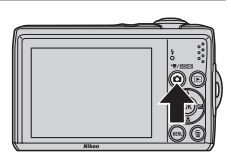

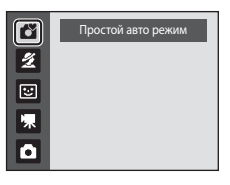

Индикатор уровня заряда батареи

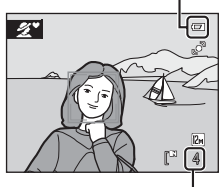

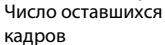

#### Число оставшихся кадров

Число снимков, которое можно сохранить, зависит от емкости внутренней памяти или карты памяти, а также от выбранного режима изображения ( $\Box$  75).

# <span id="page-32-0"></span>**Индикаторы, отображаемые в режиме** G **(Простой авто режим)**

Режим съемки

В простом авто режиме символами  $\mathbb{F}_q$ ,  $\mathbb{Z}$  $\blacksquare$ г,  $\blacksquare$ ,  $\blacksquare$  $\blacksquare$ ,  $\blacksquare$  и  $\blacksquare$  $\blacksquare$  обозначается режим съемки, выбираемый фотокамерой для данного сюжета и кадра.

Индикатор обнаружения движения Уменьшение эффекта смазывания вследствие дрожания объекта или фотокамеры.

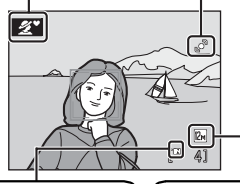

Индикатор внутренней памяти Снимки будут сохранены во внутренней памяти (примерно 19 МБ). При установке карты памяти символ  $\mathbb E$  не отображается, а снимки записываются на карту памяти.

Режим изображения Отображаются размер и качество снимка, установленные в меню режима изображения. Используются следующие настройки по умолчанию:  $L22: 2 \, M = 4000 \times 3000$  $121 \cdot 8 \cdot 3264 \times 2448$ 

Индикаторы и информация о фото, отображаемые во время съемки и просмотра, отключаются через несколько секунд ( $\Box$ ) 92).

Когда монитор выключен в целях энергосбережения и находится в режиме ожидания, его можно включить вновь, нажав выключатель питания, спусковую кнопку затвора или кнопку  $\Box$  ( $\Box$ ) 99).

#### C **Функции, доступные в простом авто режиме**

- **•** Когда фотокамера направлена на лицо человека, она автоматически распознает лицо и фокусируется на нем  $(\Box$  24, 28).
- Настройку вспышки можно установить на <sup>(3)</sup> (выкл) ( $\Box$  30).
- Доступны режимы автоспуска ( $\Box$  32) и поправки экспозиции ( $\Box$  34).
- Кнопка режима макросъемки ( $\Box$  11, 33) на мультиселекторе не действует. Режим макросъемки становится доступен, если фотокамерой выбирается сюжетный режим макросъемки.
- Режим изображения ( $\Box$  74) можно изменять, нажав кнопку **MENU**.

### **2** Обнаружение движения

Подробнее см. **Обнаружение движения** ( $\Box$  96) в меню настройки ( $\Box$  85).

### D **Электронное подавление вибраций**

Если режим вспышки ( $\Box$ 30) установлен на значение  $\bullet$  (выключен) или  $\sharp\Xi$  (медленная синхронизация), и при этом для параметра Электронный VR ( $\Box$ 95) в меню настройки установлено значение Авто, на мониторе может отображаться символ «Я. Символ «Я указывает, что в данных условиях съемки дрожание фотокамеры может быть заметно на снимках. В этом случае фотокамера уменьшает воздействие дрожания фотокамеры на качество снимков перед их сохранением.

# <span id="page-33-0"></span>**Шаг 2. Компоновка кадра**

# **1** Подготовьте фотокамеру к съемке.

Крепко держите фотокамеру двумя руками, следя за тем, чтобы пальцы или какие-либо предметы не закрывали объектив, вспышку, индикатор автоспуска или микрофон.

При съемке в вертикальной ориентации поверните камеру таким образом, чтобы встроенная вспышка находилась над объективом.

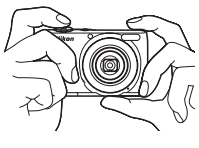

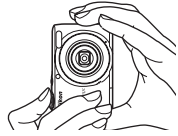

# **2** Скомпонуйте кадр.

- **•** Символ режима съемки изменяется, когда фотокамера определяет сюжетный режим ( $\Box$  28).
- **•** Когда фотокамера обнаруживает лицо, это лицо выделяется двойной желтой рамкой.
- **•** Камера может распознать не более 12 лиц. Если распознается несколько лиц, то двойной рамкой в области фокусировки выделяется ближайшее к камере лицо, а остальные лица выделяются одиночной рамкой.

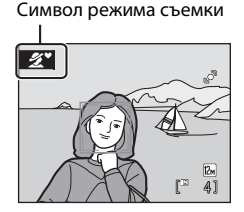

**•** При съемке неодушевленных объектов, или если лица не обнаружены, фокусировка выполняется по центру монитора. Расположите основной объект съемки ближе к центру монитора.

# **12 Простой авто режим**

- **•** В определенных условиях выбор нужного режима съемки не происходит. В этом случае выберите другой режим съемки.
- При действии цифрового зума действует режим съемки <sup>13</sup>.

### <span id="page-34-0"></span>**Использование зума**

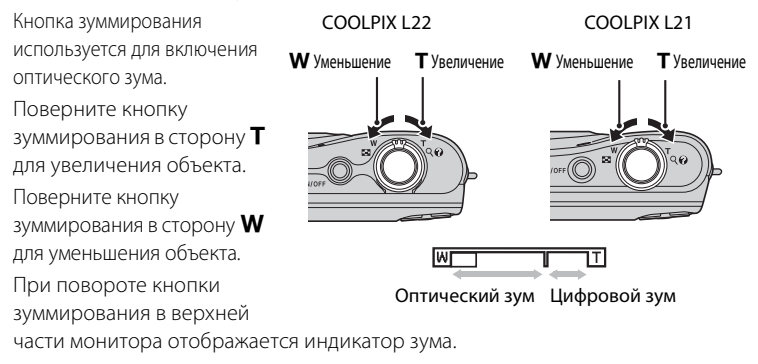

### **Цифровой зум**

Когда зум фотокамеры достигает положения максимального оптического увеличения, можно включить цифровой зум, повернув и удерживая кнопку зуммирования в положении  $\mathsf T$ . С помощью цифрового зума объект можно увеличить до четырех раз сверх увеличения оптическим зумом.

При использовании цифрового зума область фокусировки не отображается, и фокусировка будет выполнена на объекте, находящемся в центре монитора.

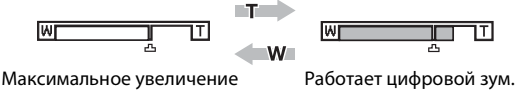

C **Цифровой зум и интерполяция**

оптического зума.

В отличие от оптического зума, для увеличения снимков цифровой зум использует цифровую обработку изображения, называемую интерполяцией. Этот процесс ведет к небольшой потере качества изображений.

Интерполяция применяется при положениях зума на шкале за символом  $\Delta$ .

При перемещении положения зума за символ  $\pm$  включается интерполяция, и индикатор зума становится желтым, что указывает на применение интерполяции.

При уменьшении размера изображения символ  $\blacktriangle$  смещается вправо, позволяя определять положения зума, в которых возможна съемка без интерполяции при текущих настройках режима изображения.

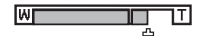

Когда размер снимка маленький.

- <span id="page-35-0"></span>**1** Нажмите спусковую кнопку затвора наполовину.
	- Нажмите наполовину ( $\Box$ 13) для фокусировки. Когда объект съемки окажется в фокусе, зона фокусировки загорится зеленым.

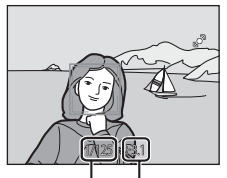

Выдержка Диафрагма

#### Если распознается лицо: Если лица не распознаются:

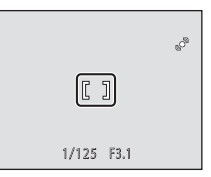

**•** При использовании цифрового зума фотокамера фокусируется по центру кадра, но зона фокусировки не отображается. Когда объект съемки окажется в фокусе, индикатор фокусировки (A8) загорится зеленым.

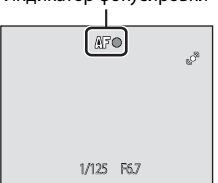

Индикатор фокусировки

- **•** Выдержка и диафрагма отображаются при нажатии спусковой кнопки затвора наполовину.
- **•** Фокус и экспозиция остаются заблокированными, пока спусковая кнопка затвора удерживается нажатой наполовину.
- **•** Если фотокамера не может сфокусироваться, зона или индикатор фокусировки мигает красным цветом. Измените компоновку кадра и попробуйте еще раз нажать спусковую кнопку затвора наполовину.

# **2** Плавно нажмите спусковую кнопку затвора до конца.

**•** Снимок будет сохранен на карте памяти или во внутренней памяти.

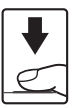
# **22** Во время записи

Во время записи снимков мигает число оставшихся снимков. **Не открывайте крышку батарейного отсека/гнезда для карты памяти.**

Извлечение батареи или карты памяти во время сохранения данных может привести к потере данных или к повреждению сохраненных данных, фотокамеры или карты.

# **12 Действие автофокуса**

В следующих ситуациях возможна некорректная работа системы автофокуса. В следующих редких случаях, несмотря на то что зона фокусировки и индикатор фокусировки светятся зеленым цветом, объект может оказаться не в фокусе.

- **•** Объект съемки очень темный.
- **•** Объекты в снимаемом сюжете резко контрастируют друг с другом (например, солнце находится позади объекта съемки, и объект оказывается сильно затененным).
- **•** Объект съемки не контрастирует с фоном (например, при съемке человека в белой рубашке на фоне белой стены).
- **•** На разных расстояниях от фотокамеры расположено несколько объектов (например, прутья клетки перед объектом съемки).
- **•** Объект съемки быстро движется.

В этих ситуациях попробуйте повторно нажать спусковую кнопку затвора наполовину для повтора фокусировки (при необходимости повторите фокусировку несколько раз). Если фокусировка на объекте все-таки не выполняется, выберите авто режим и воспользуйтесь блокировкой фокуса (A29), чтобы сделать снимок, сначала сфокусировавшись на объекте, находящемся на том же расстоянии от фотокамеры, что и снимаемый объект.

# **Система распознавания лиц. Примечания**

Дополнительные сведения см. в разделе "Система распознавания лиц. Примечания" ( $\Box$  28).

# **22 Экран Кто-то моргнул?**

Когда параметр d **Предуп. о закр. глаз** установлен в значение **Вкл.**, экран **Кто-то моргнул?** (A 102) отображается после съемки, если фотокамера распознает лицо с закрытыми глазами.

#### D **Вспомогательная подсветка АФ и вспышка**

Если объект плохо освещен, то при нажатии спусковой кнопки затвора наполовину может включиться вспомогательная подсветка АФ ( $\Box$  97), а при нажатии спусковой кнопки затвора ло конца может сработать вспышка ( $\Box$  30).

# **Шаг 4. Просмотр и удаление снимков**

# **Просмотр снимков (режим просмотра)**

# Нажмите кнопку ▶ (просмотр).

Последний снимок отображается в режиме полнокадрового просмотра.

Для просмотра других снимков используйте кнопки мультиселектора **A**,  $\nabla$ , **I** или  $\triangleright$ . Для быстрого просмотра снимков нажмите и удерживайте кнопку мультиселектора  $\blacktriangle$ ,  $\nabla$ ,  $\blacktriangleleft$  или  $\succ$ .

При считывании с карты памяти или из внутренней памяти снимки могут кратковременно отображаться с низким разрешением.

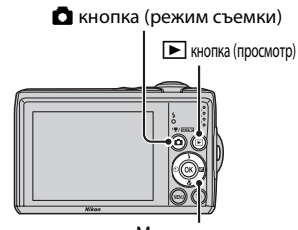

Мультиселектор

Нажмите кнопку  $\blacksquare$  для переключения в режим съемки.

При отображении символа  $\blacksquare$  на монитор выводятся снимки, сохраненные во внутренней памяти. Если установлена карта памяти, символ  $\blacksquare$  не отображается, и будут показаны снимки, хранящиеся на карте памяти.

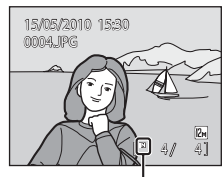

Индикатор внутренней памяти

# **Удаление снимков**

**1** Для удаления снимка, отображаемого в данный момент на мониторе, нажмите кнопку $\overline{m}$ .

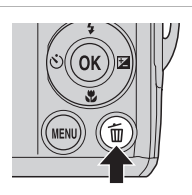

# **2** Мультиселектором выберите **Да** и нажмите кнопку  $\circledR$ .

Восстановить удаленные снимки невозможно.

Для выхода без удаления снимка выберите **Нет** и нажмите кнопку **QR**.

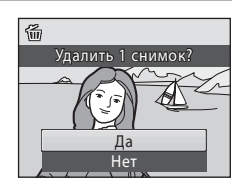

# C **Режим просмотра**

В режиме полнокадрового просмотра доступны следующие функции.

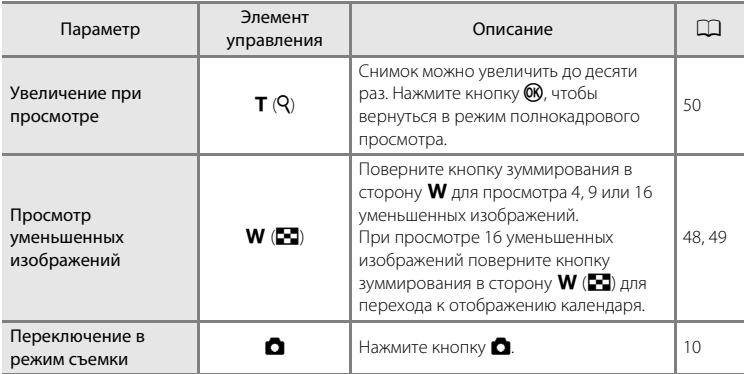

#### **C** Включение питания нажатием кнопки  $\blacktriangleright$

При выключенной фотокамере нажатие и удержание нажатой кнопки  $\blacktriangleright$  приведет к включению фотокамеры в режиме просмотра. Объектив не выдвигается.

# C **Просмотр снимков**

- **•** Просмотр снимков, сохраненных во внутренней памяти фотокамеры, возможен только в том случае, если в фотокамере не установлена карта памяти.
- Снимки, сделанные с распознаванием лиц ( $\Box$  24), автоматически разворачиваются при полнокадровом просмотре.
- **•** Когда монитор выключен в целях энергосбережения и находится в режиме ожидания, его можно включить вновь, нажав выключатель питания, спусковую кнопку затвора или кнопку  $\blacksquare$  ( $\blacksquare$  99).

#### C **Удаление последнего сделанного снимка в режиме съемки**

Для удаления последнего сделанного снимка нажмите кнопку  $\overline{\text{m}}$  в режиме съемки.

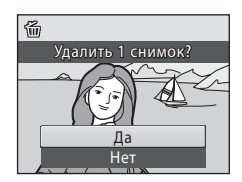

## D **Выбор нескольких снимков для удаления**

Выбрав команду **Удалить** ( $\Box$  84) в меню просмотра ( $\Box$  81), можно удалить несколько снимков.

#### **Автоматический выбор сюжета**

При наведении фотокамеры на объект фотокамера автоматически выбирает один из следующих сюжетов.

- <sup>•</sup> Авто режим (обычное использование)
- **29** Портрет (Q 36)
- **ГР** Пейзаж ( $\Box$ 36)
- • **••** Ночной портрет ( $\Box$  37)
- **• 1** Ночной пейзаж ( $\Box$  39)
- **1 Макро** ( $\Box$  40)
- **•• 19 Освешение сзади (** $\Box$ **41)**

#### **Система распознавания лиц. Примечания**

- **•** В зависимости от условий съемки (например, от того смотрит ли объект прямо в фотокамеру или нет) лица могут не определяться при съемке. Фотокамера может не распознать лица в следующих случаях:
	- Лица частично скрыты солнцезащитными очками или другими предметами
	- Лица занимают в кадре слишком много или слишком мало места
- **•** Если в кадр попадает несколько людей, выбор лица для фокусировки фотокамеры зависит от условий съемки (например, от того смотрит ли объект прямо в фотокамеру или нет).
- **•** В некоторых случаях (включая перечисленные в разделе "Действие автофокуса") ( $\Box$  25) автофокусировка может работать некорректно, и объект может быть не в фокусе, несмотря на то, что двойная рамка светится зеленым. Если камера не может сфокусироваться, перейдите в другой режим (например, авто режим A), повторно сфокусируйтесь на другом объекте, расположенном на том же расстоянии от фотокамеры, что и предполагаемый объект портрета, и установите блокировку фокуса ( $\Box$  29).

# **Съемка в авто режиме**

В режиме  $\Box$  (авто) можно использовать макросъемку ( $\Box$ 33) и поправку экспозиции ( $\Box$ 34), а также выполнять фотосъемку с применением режима вспышки ( $\Box$ 30) и автоспуска ( $\Box$ 32). Нажмите кнопку **MENU** в режиме  $\Box$  (авто) для выбора пунктов меню съемки ( $\Box$ 72) в соответствии с условиями съемки.

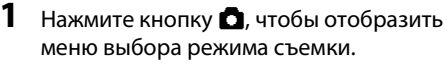

**•** Отображается меню выбора режима съемки.

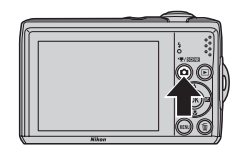

29 ден оставляет с проставляет с проставляет с проставляет с проставляет с проставляет с проставляет с простав<br>29 Авто режим

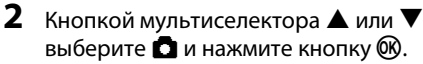

- Фотокамера переходит в режим **D** (авто).
- Установите режим вспышки (**QQ** 30), автоспуск (QQ 32), режим макросъемки (A33) и поправку экспозиции (A34) в соответствии с условиями съемки.

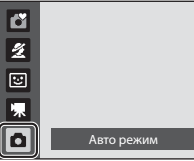

• Нажатием кнопки **MENU** можно также устанавливать параметры в меню съемки ( $\Box$  72) в соответствии с условиями съемки.

# **3** Скомпонуйте кадр и сделайте снимок.

Фотокамера фокусируется на объекте в центре кадра.

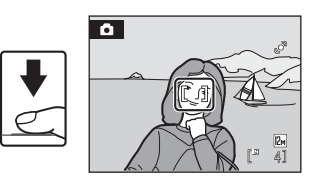

# **Влокировка фокуса**

Если фотокамера фокусируется на объекте в центре кадра, блокировку фокуса можно использовать для фокусировки на объекте вне центральной части кадра.

- **•** При использовании блокировки фокуса расстояние между фотокамерой и объектом не должно меняться.
- **•** Если спусковая кнопка затвора удерживается нажатой наполовину, экспозиция блокируется.

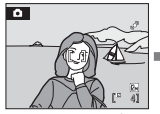

Нажмите

спусковую кнопку затвора

Поместите объект в центр кадра.

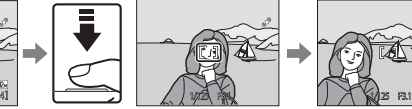

наполовину. Убедитесь, что зона фокусировки горит зеленым.

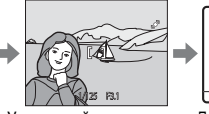

Удерживайте спусковую Плавно кнопку затвора нажатой нажмите наполовину и измените компоновку кадра.

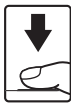

спусковую кнопку затвора до конца.

# **Использование вспышки**

Режим вспышки позволяет делать настройки в соответствии с условиями съемки.

- **•** Для модели L22 диапазон действия вспышки составляет примерно 0,5-7,0 м при минимальном зуммировании и 0,5-3,0 м при максимальном оптическом зуме. Для модели L21 диапазон действия вспышки составляет примерно 0,5-5,5 м при минимальном зуммировании и 0,5-2,5 м при максимальном оптическом зуме.
- Помните, что при использовании простого авто режима (QQ 20) доступны только режимы **\*AUTO Авто** (настройка по умолчанию) и <sup>9</sup> Выкл. При выборе **\*AUTO Авто** фотокамера автоматически устанавливает оптимальные настройки режима вспышки в соответствии с выбранным сюжетным режимом.
- При съемке в авто режиме ( $\Box$  29) и в определенных сюжетных режимах (A35) доступны следующие режимы вспышки.

# **\$AUTO** Авто

При недостаточном освещении вспышка срабатывает автоматически.

V Автоматический режим с удалением эффекта "красных глаз"

Подавление эффекта "красных глаз" при съемке портретов ( $\Box$ 31).

#### W Выкл.

Вспышка не срабатывает даже при недостаточном освещении.

#### Заполняющая вспышка

Вспышка срабатывает при съемке каждого кадра. Используется для "заполнения" (подсветки) теней и объектов, освещенных сзади.

#### Y Медленная синхронизация

Режим автоматической вспышки сочетается с длинной выдержкой. Также подходит для портретной съемки на фоне ночного пейзажа. Можно использовать, например, в вечернее время или при слабом освещении: вспышка освещает основной объект, а большая выдержка позволяет снять фон.

# **Настройка режима вспышки**

**1** Нажмите кнопку мультиселектора  $\blacktriangleright$ (режим вспышки).

Отображается меню вспышки.

# **2** Кнопкой мультиселектора  $\blacktriangle$  или  $\nabla$ выберите режим и нажмите кнопку  $\omega$ .

В верхней части монитора отображается символ выбранного режима вспышки.

Символ 20 исчезнет через несколько секунд независимо от параметра **Информация о фото** ( $\Box$ 92).

Если в течение нескольких секунд не выбрано значение нажатием кнопки  $\circledR$ , выбранная настройка отменяется.

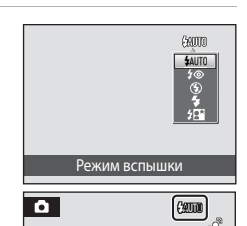

#### B **Съемка при недостаточном освещении при отключенной вспышке (**W**)**

- **•** Для обеспечения устойчивости фотокамеры во время съемки, а также для устранения последствий дрожания фотокамеры рекомендуется использовать штатив.
- Символ **ISO** отображается, когда фотокамера автоматически увеличивает чувствительность, чтобы минимизировать смазывание из-за длинной выдержки. Снимки, сделанные при отображенном на мониторе символе  $\boxtimes$ , могут иметь небольшую зернистость.

#### **12 Использование вспышки. Примечание**

Если используется вспышка, то отражения частиц пыли в воздухе могут появиться на снимке в виде белых пятен. Для уменьшения отражения установите вспышку в режим  $\bigcirc$  (Выкл.).

#### C **Индикатор вспышки**

Индикатор вспышки показывает состояние вспышки при нажатии спусковой кнопки затвора наполовину.

- **• Горит**: вспышка сработает в момент съемки.
- **• Мигает**: вспышка заряжается. Подождите несколько секунд и попробуйте еще раз.
- **• Выключен**: в момент съемки вспышка не сработает.

При низком уровне заряда батареи монитор выключится до окончания зарядки вспышки.

#### C **Настройка режима вспышки**

Настройка по умолчанию для режима вспышки зависит от режима съемки.

- **C** (простой авто режим): **\$AUTO** Авто
- Сюжет: зависит от выбранного сюжетного режима ( $\Box$  35-42).
- **•** F (интеллектуальный портрет): U Авто
- **•** A (авто): U Авто.

Вспышку нельзя использовать одновременно с определенными функциями. → "Настройки фотокамеры, которые нельзя установить одновременно" ( $\Box$  80)

В режиме съемки A (авто) измененная настройка вспышки сохраняется даже после выключения фотокамеры.

#### C **Подавление эффекта "красных глаз"**

В фотокамере используется улучшенное подавление эффекта "красных глаз" (функция подавления эффекта "красных глаз").

Если фотокамера определяет "красные глаза" на снимке после съемки, функция подавления эффекта "красных глаз" в фотокамере, разработанная компанией Nikon, обрабатывает изображение до его сохранения.

При фотосъемке обратите внимание на следующее:

- **•** Время, необходимое для сохранения изображения, незначительно увеличивается.
- **•** Подавление эффекта "красных глаз" не всегда позволяет добиться нужного результата.
- **•** В редких случаях эта функция может воздействовать на другие участки снимка. В вышеперечисленных случаях рекомендуется использовать режимы вспышки, отличные от автоматического с подавлением эффекта "красных глаз".

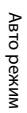

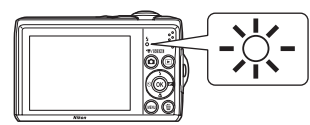

# **Съемка с автоспуском**

При использовании автоспуска съемка выполняется через десять секунд после нажатия спусковой кнопки затвора. При съемке с автоспуском рекомендуется использовать штатив.

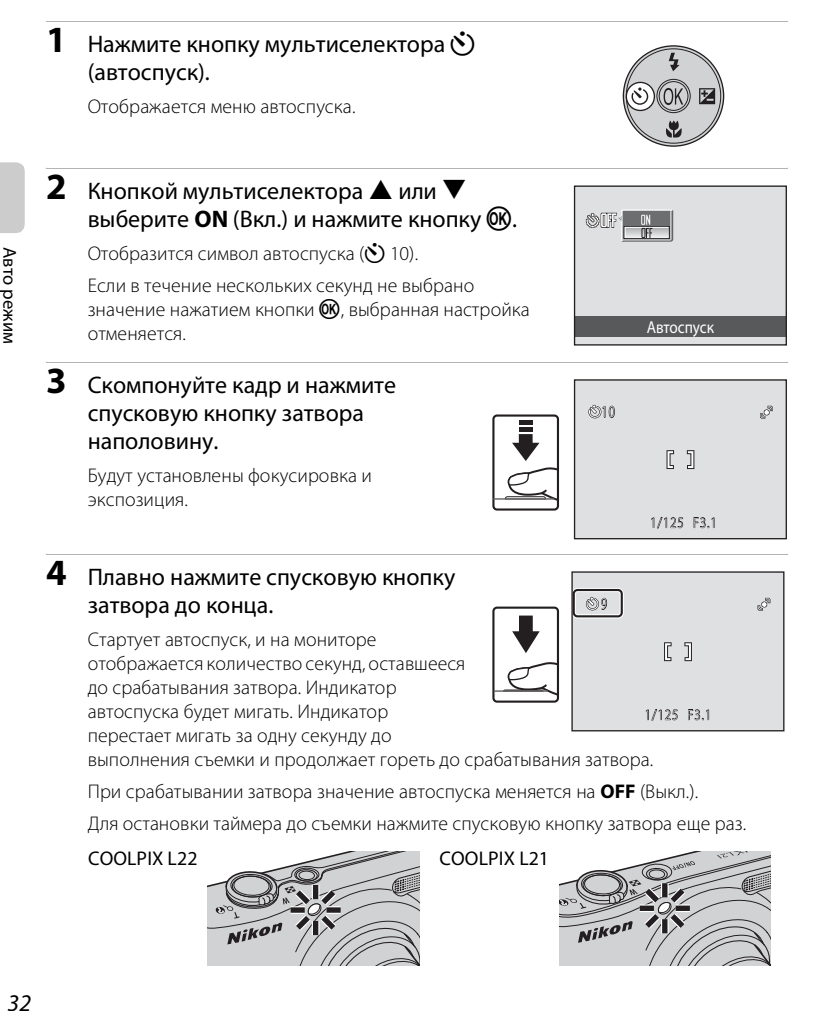

# **4** Плавно нажмите спусковую кнопку затвора до конца.

Стартует автоспуск, и на мониторе отображается количество секунд, оставшееся до срабатывания затвора. Индикатор автоспуска будет мигать. Индикатор перестает мигать за одну секунду до

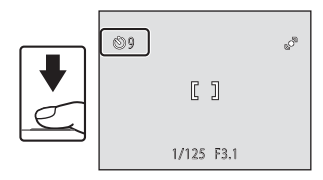

выполнения съемки и продолжает гореть до срабатывания затвора.

При срабатывании затвора значение автоспуска меняется на **OFF** (Выкл.).

Для остановки таймера до съемки нажмите спусковую кнопку затвора еще раз.

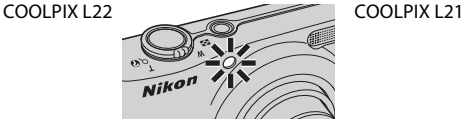

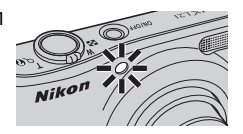

Авто режил

**Режим макросъемки**

Режим макросъемки предназначен для съемки объектов на расстоянии до 5 см. Обратите внимание, что при расстоянии до объекта менее 50 см вспышка может не осветить объект съемки целиком.

В режиме  $\mathbb S$  (простой авто режим) ( $\Box$ ) 20) использование кнопки режима макросъемки для включения режима макросъемки невозможно.

- **1** Нажмите кнопку мультиселектора (режим макросъемки).
	- **•** Отображается меню макросъемки.

#### **2** Кнопкой мультиселектора  $\blacktriangle$  или  $\nabla$ выберите **ON** (Вкл.) и нажмите кнопку  $\omega$ .

На мониторе отобразится символ макросъемки (F).

Если в течение нескольких секунд не выбрано значение нажатием кнопки  $\circledR$ , выбранная настройка отменяется.

- **3** Поверните кнопку зуммирования для смещения в зону широкоугольного положения зума.
	- **•** Режим макросъемки можно использовать для фотосъемки с текущего фокусного расстояния, когда  $\mathbb G$  или индикатор зума светятся зеленым светом.
	- **•** Фотокамера может фокусироваться на объектах с расстояния около 5 см в крайнем широкоугольном положении зума и с расстояния около 7 см в положении, при котором отображается  $\Delta$ .

# C **Автофокус**

В режиме макросъемки фотокамера фокусируется непрерывно, пока спусковая кнопка затвора не будет нажата наполовину для блокировки фокуса. При фокусировке фотокамера подает звуковой сигнал.

#### C **Настройка режима макросъемки**

В режиме съемки  $\blacksquare$  (авто) настройка макросъемки сохраняется даже после выключения фотокамеры.

# Режим макросъемки

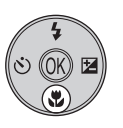

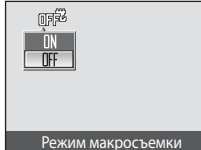

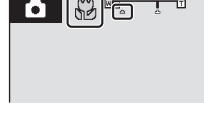

Поправка экспозиции используется для изменения значения экспозиции, предлагаемого фотокамерой, чтобы сделать изображение ярче или темнее.

- **1** Нажмите кнопку мультиселектора $\mathbf{\Sigma}$ (поправка экспозиции).
	- **•** На мониторе отображается разметка поправки экспозиции.
- **2** Кнопкой мультиселектора  $\blacktriangle$  или  $\nabla$ выберите настройку и нажмите кнопку  $\omega$ .
	- **•** Если объект съемки слишком темный, поправка экспозиции изменяется в сторону "+".
	- **•** Если объект съемки слишком светлый, поправка экспозиции изменяется в сторону "-".
	- **•** Можно установить значение поправки экспозиции в диапазоне от -2,0 до +2,0 EV (экспозиционное световое число).
	- Если в течение нескольких секунд не выбрано значение нажатием кнопки  $\textcircled{\textbf{N}}$ , выбранная настройка отменяется.
	- При установке любого другого значения, отличного от **0.0**, отображается  $\mathbb{E}$  и это значение.
- **3** Для съемки нажмите спусковую кнопку затвора.
	- **•** Для отключения поправки экспозиции повторите действия, начиная с шага 1, и установите значение **0.0**, а затем нажмите  $\omega$

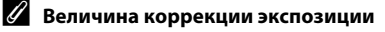

В режиме съемки ■ (авто) ( $\Box$  29) настройка поправки экспозиции сохраняется даже после выключения фотокамеры.

#### D **Использование поправки экспозиции**

Фотокамера, как правило, уменьшает экспозицию, если в кадре преобладают ярко освещенные объекты, и увеличивает экспозицию, если кадр в основном темный. Поэтому при съемке блеска очень ярких объектов, заполняющих кадр (например, освещенной солнцем водной глади, песка или снега), или фона, который значительно светлее основного объекта, может потребоваться положительная коррекция экспозиции. Отрицательную поправку экспозиции можно применять, если большие области кадра содержат очень темные объекты (например, полосу темно-зеленых листьев) или если фон значительно темнее основного объекта.

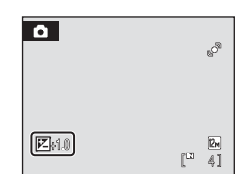

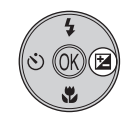

Поправка экспозиции

# **Использование сюжетного режима**

Настройки фотокамеры автоматически оптимизируются в зависимости от объекта съемки. Для съемки сюжетов предусмотрены следующие режимы.

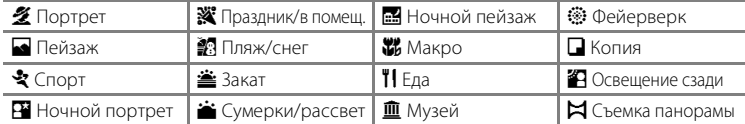

# **Настройка сюжетного режима**

**1** В режиме съемки нажмите кнопку **В** для отображения меню выбора режима съемки и кнопками мультиселектора  $\blacktriangle$  и **V** выберите сюжетный режим.

> Отображается символ последнего сюжетного режима. Настройка по умолчанию:  $\tilde{\mathbf{Z}}$  (портрет).

- **2** Нажмите кнопку  $\blacktriangleright$ , нажмите  $\blacktriangle$ ,  $\nabla$ ,  $\blacktriangleleft$  или • для выбора сюжетного режима, затем нажмите <sub>(</sub>06).
	- **•** Отображается экран режима съемки для выбранного сюжета.
	- "Функции" →  $\Box$  36
- **3** Скомпонуйте кадр и сделайте снимок.

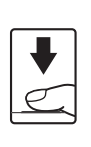

 $\star$  / SCENE

 $\overline{\mathscr{L}}$ छ

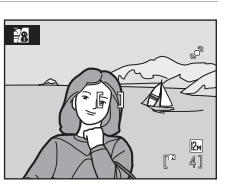

# **<sup>©</sup> Режим изображения**

В сюжетном режиме функцию Режим изображения ( $\Box$  74) можно установить нажатием кнопки **MENU**. Если настройка режима изображения изменена, то измененный режим изображения также применяется к другим режимам съемки (за исключением режима съемки видеороликов).

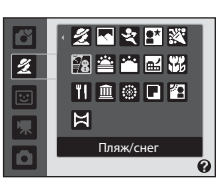

Портрет

# **Функции**

Для описания режимов в этом разделе используются следующие символы:  $\blacklozenge$  = режим вспышки ( $\Box$  30);  $\Diamond$  = автоспуск ( $\Box$  32);  $\blacklozenge$  = режим макросъемки  $(\Box$  33);  $\Box$  = поправка экспозиции  $(\Box$  34).

#### b Портрет

Этот режим используется для съемки портретов, когда главный объект съемки четко выделен.

**•** Фотокамера определяет лицо и фокусируется на этом лице. Подробнее см. в разделе "Система распознавания лиц" ( $\Box$  24).

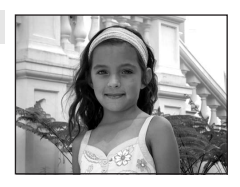

- **•** Если камера распознает более одного лица, она фокусируется на лице, расположенном ближе всего к камере.
- **•** Если лица не определены, фокусировка будет производиться по центру кадра.
- **•** Цифровой зум использовать невозможно.

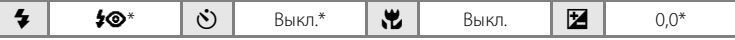

Можно выбрать и другие настройки.

#### c Пейзаж

Этот режим используется для съемки ярких пейзажей и городских видов.

**•** Фотокамера фокусируется на бесконечность. Зона фокусировки или индикатор фокусировки (A 8) всегда светится зеленым цветом при нажатии спусковой кнопки затвора наполовину. Однако объекты на переднем плане могут при этом оказаться не в фокусе.

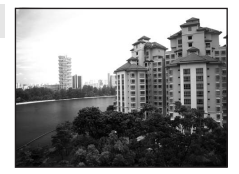

• Вспомогательная подсветка АФ не включается ( $\Box$ 97).

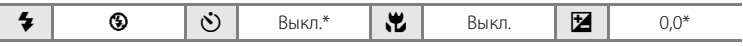

Съемка сюжетов

Съемка сюжетов

# $\ddot{\mathbf{x}}$  Спорт

Используйте этот режим для съемки динамичных действий, останавливая движение на одном снимке или записывая его в виде серии снимков.

- **•** Фотокамера фокусируется на объекте в центре кадра. Фотокамера непрерывно фокусируется, пока спусковая кнопка затвора не будет нажата наполовину для блокировки фокуса.
- **•** При нажатии и удержании спусковой кнопки затвора фотокамера L22 делает до пяти снимков с частотой 0,9 кадра в секунду, а фотокамера L21 делает до пяти снимков с частотой 1 кадр в секунду (если режим изображения установлен в значение  $2$ **4000×3000** для L22 и в значение R **3264×2448** для L21).
- **•** В зависимости от выбранного режима изображения и установленной карты памяти максимальная частота кадров при непрерывной съемке может изменяться.
- **•** Фокусировка, поправка экспозиции и баланс белого устанавливаются в значения, определенные при первом снимке в серии.
- Вспомогательная подсветка АФ не включается ( $\Box$ 97).

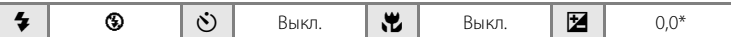

Можно выбрать и лругие настройки.

#### $\mathbf{P}$  Ночной портрет  $\mathbf{\overline{A}}$

Этот режим обеспечивает естественное соотношение уровней яркости основного объекта и фона при портретной съемке в вечернее время. Вспышка используется для освещения объекта съемки с сохранением настроения фона.

**•** Если фотокамера определяет лицо человека, фокусировка выполняется на этом лице (система распознавания лиц:  $\Box$  24).

- **•** Если камера распознает более одного лица, она фокусируется на лице, расположенном ближе всего к камере.
- **•** Если распознавания лиц не произошло, фокусировка будет производиться по центру монитора.
- **•** Цифровой зум использовать невозможно.

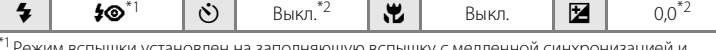

Режим вспышки установлен на заполняющую вспышку с медленной синхронизацией и подавлением эффекта "красных глаз" и не может быть изменен.<br>\*2 Можно выбрать и другие настройки.

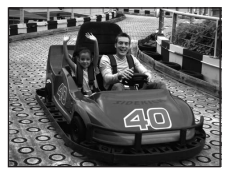

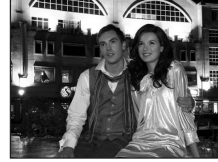

#### f Праздник/в помещ.

Съемка внутри помещения в условиях фонового освещения, например, при свечах.

- **•** Фотокамера фокусируется на объекте в центре кадра.
- **•** Поскольку дрожание фотокамеры может легко влиять на качество снимков, старайтесь держать камеру неподвижно. При съемке в плохо освещенном месте рекомендуется использовать штатив.

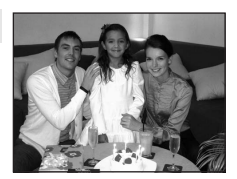

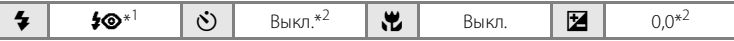

 $^{\ast}{}^{1}$ Вспышка может переключаться на медленную синхронизацию с подавлением эффекта

"красных глаз". Можно выбрать и другие настройки. \*2Можно выбрать и другие настройки.

#### ● Пляж/снег

Съемка на фоне ярко освещенной снежной или водной поверхности или на пляже.

**•** Фотокамера фокусируется на объекте в центре кадра.

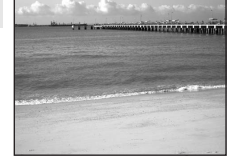

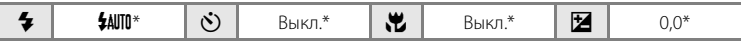

\* Можно выбрать и другие настройки.

# $\triangle$  Закат  $\Lambda$

Передает все богатство оттенков цвета при съемке закатов и рассветов.

**•** Фотокамера фокусируется на объекте в центре кадра.

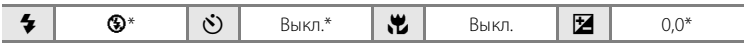

#### **i** Сумерки/рассвет  $\overline{\mathbf{\lambda}}$

Сохраняет цвета, видимые в слабом естественном свете перед рассветом или после заката.

- **•** Фотокамера фокусируется на бесконечность. Зона фокусировки или индикатор фокусировки (A 8) всегда светится зеленым цветом при нажатии спусковой кнопки затвора наполовину. Однако объекты на переднем плане могут при этом оказаться не в фокусе.
- Вспомогательная подсветка АФ не включается ( $\Box$ 97).

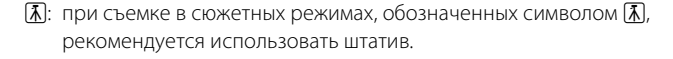

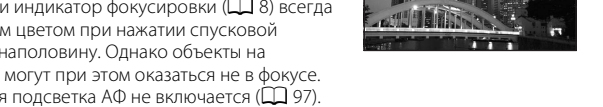

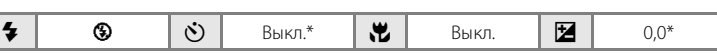

Можно выбрать и другие настройки.

#### $\Xi$  Ночной пейзаж  $\overline{\Lambda}$

Съемка с большой выдержкой позволяет создавать великолепные ночные пейзажи.

- **•** Фотокамера фокусируется на бесконечность. Зона фокусировки или индикатор фокусировки ( $\Box$  8) всегда светится зеленым цветом при нажатии спусковой кнопки затвора наполовину. Однако объекты на переднем плане могут при этом оказаться не в фокусе.
- Вспомогательная подсветка АФ не включается ( $\Box$ 97).

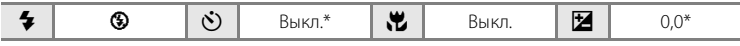

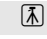

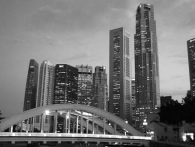

#### k Макро

Используется для съемки насекомых, цветов и других мелких объектов с близкого расстояния.

- Режим макросъемки ( $\Box$  33) изменяется на Вкл., а зум перемещается в положение, позволяющее вести макросъемку.
- **•** Фотокамера может фокусироваться на объектах с расстояния около 5 см в крайнем широкоугольном положении зума и с расстояния около 7 см в положении, при котором отображается  $\Delta$ .
- **•** Фотокамера фокусируется на объекте в центре кадра. С помощью блокировки фокуса скомпонуйте кадр с объектом, находящемся не в центре кадра ( $\Box$ 29).
- **•** Фотокамера фокусируется непрерывно, пока спусковая кнопка затвора не будет нажата наполовину для блокировки фокуса.

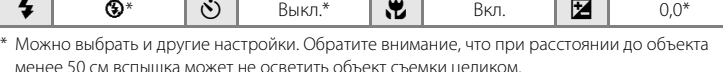

#### TI Еда

Съемка сюжетов

Съемка сюжетов

Этот режим используется для фотосъемки еды. Подробнее см. в разделе "Съемка в режиме еды" ( $\Box$ 43).

**•** Фотокамера фокусируется на объекте в центре кадра.

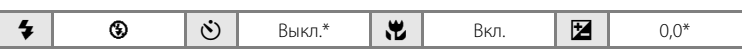

Можно выбрать и другие настройки.

#### l Музей

Съемка в помещениях, где запрещено использовать вспышку (например, в музеях и выставочных залах), а также в случаях, когда применение вспышки нежелательно.

- **•** Фотокамера фокусируется на объекте в центре кадра.
- **•** Функцию BSS (выбор лучшего снимка) можно использовать при съемке ( $\Box$ 78).
- **•** Поскольку дрожание фотокамеры может легко влиять на качество снимков, старайтесь держать камеру неподвижно.
- Вспомогательная подсветка АФ не включается ( $\Box$ 97).

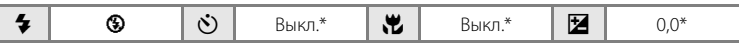

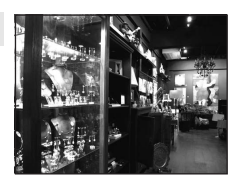

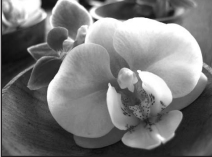

#### Использование сюжетного режима

#### $\ddot{\circ}$  Фейерверк  $\overline{\mathcal{A}}$

n Копия

Для съемки шлейфов света от вспышек фейерверков используются длинные выдержки.

- **•** Фотокамера фокусируется на бесконечность. При нажатии спусковой кнопки затвора наполовину загорается зеленый индикатор фокусировки ( $\Box$  8). Однако объекты на переднем плане могут при этом оказаться не в фокусе.
- Вспомогательная подсветка АФ не включается ( $\Box$ 97).

#### with the first **All discounts of the Constantine Constant Constant Constant Constant Constant Constant Constant Constant Constant** Позволяет получать четкие снимки текста и рисунков на **PARTIC CONTRACTOR** белом фоне или в печатных материалах. **•** Фотокамера фокусируется на объекте в центре кадра. in the country of the state of the state **MARKET AND COMPANY •** Для фокусировки на близком расстоянии используйте you cannot connect come has a conserve режим макросъемки ( $\Box$ 33). **instruction •** Цветной текст и рисунки могут выглядеть недостаточно четкими.  $\clubsuit$  |  $\circledast$ \* |  $\circlearrowright$  | Выкл.\* | Ми $\parallel$  | Выкл.\* |  $\boxtimes$  |  $\circlearrowright$  |  $\circlearrowright$ Можно выбрать и другие настройки.

 $\clubsuit$  |  $\circledast$  |  $\circlearrowright$  | Выкл. | $\bulletledast$  | Выкл. | $\boxtimes$  | 0,0

#### • Освещение сзади

Используется, когда источник света находится позади объекта съемки, детали которого оказываются затененными. Вспышка срабатывает автоматически для "заполнения" (подсветки) теней.

**•** Фотокамера фокусируется на объекте в центре кадра.

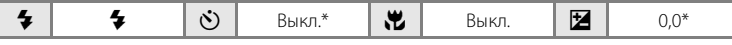

\* Можно выбрать и другие настройки.

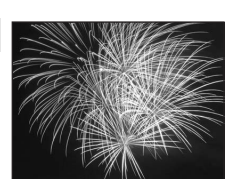

produktion de de de la marca

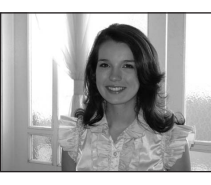

p Съемка панорамы

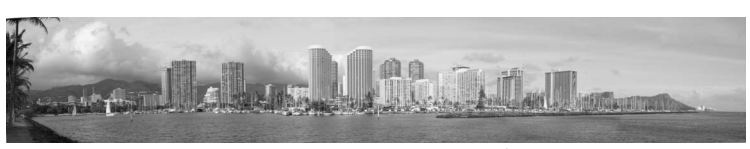

Используется для съемки серии снимков, которые затем объединяются в панораму с помощью прилагаемой программы Panorama Maker. Подробнее см. в разделе Снимки для панорамы ( $\Box$  44).

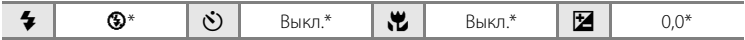

# **Съемка в режиме еды**

Этот режим используется для фотосъемки еды.

1 В режиме съемки нажмите кнопку **D** для отображения меню выбора режима съемки и выберите мультиселектором **1 Еда** (Q 35).

**2** При необходимости кнопками мультиселектора

**▲ и ▼ отрегулируйте цвет.** 

• Режим макросъемки (**QQ** 33) меняется на Вкл., а зум автоматически перемещается в ближайшее положение съемки.

**•** Можно регулировать оттенки для компенсации изменений цвета объекта, вызванных особенностями освещения. Нажмите кнопку А, чтобы увеличить насыщение красным, или кнопку  $\nabla$ , чтобы увеличить насыщение синим.

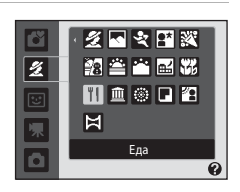

 $K<sup>2</sup>$  $^{\circ}$ S.  $I$  $\frac{24}{41}$  $\mathbb{P}^3$ 

# **3** Скомпонуйте кадр.

- **•** Фотокамера может фокусироваться на объектах с расстояния около 5 см в крайнем широкоугольном положении зума и с расстояния около 7 см в положении, при котором отображается  $\triangle$ .
- **•** Фотокамера фокусируется на объекте в центре кадра. С помощью блокировки фокуса скомпонуйте кадр с объектом, находящемся не в центре калра ( $\Box$ ) 29).

#### **4** Для съемки нажмите спусковую кнопку затвора.

- **•** При нажатии спусковой кнопки затвора наполовину выполняется блокировка фокусировки, а при полном нажатии спусковой кнопки затвора выполняется съемка.
- $[1]$ 1/125 F3.1 /125
- **•** Если фотокамера не может сфокусироваться, зона фокусировки будет мигать. Измените компоновку кадра и попробуйте еще раз нажать спусковую кнопку затвора наполовину.

#### B **Замечания к режиму съемки еды**

Вспышка выключена. Режим макросъемки ( $\Box$  33) фиксируется на **ON** (Вкл.)

#### C **Настройка оттенков в режиме еды**

Настройки оттенков, устанавливаемые для режима еды, сохраняются в памяти фотокамеры даже после ее выключения и используются при следующем выборе режима еды.

r.

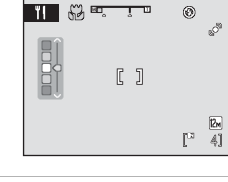

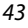

# **Снимки для панорамы**

Фотокамера фокусируется на объекте в центре кадра. Для получения наилучшего результата используйте штатив.

# 1 В режиме съемки нажмите кнопку **D** для отображения меню выбора режима съемки и выберите мультиселектором  $\bowtie$  Съемка **панорамы** ( $\Box$  35).

На мониторе отображается символ направления съемки панорамы ( $\triangleright$ ), показывающий направление, в котором будут соединены снимки.

# **2** Мультиселектором выберите направление и нажмите кнопку  $\mathsf{\textcircled{M}}$ .

Выберите способ соединения снимков в панораму: слева направо ( $\triangleright$ ), справа налево ( $\triangle$ ), снизу вверх ( $\triangle$ ) или сверху вниз  $(\nabla)$ .

Желтый символ направления съемки панорамы ( $\gg$ ) указывает выбранное направление, и при нажатии

кнопки  $\circledR$  направление фиксируется. Отображается белый символ зафиксированного направления  $\triangleright$ .

При необходимости на этом шаге можно выбрать режим вспышки ( $\Box$ 30), автоспуск ( $\Box$  32), режим макросъемки ( $\Box$  33) и поправку экспозиции ( $\Box$  34). Лля изменения направления нажмите кнопку  $\circledR$ .

# **3** Сделайте первый снимок.

Снимок займет примерно треть экрана.

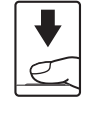

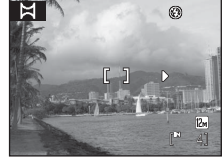

# **4** Сделайте второй снимок.

Скомпонуйте следующий снимок так, чтобы он перекрывал треть первого снимка, и нажмите спусковую кнопку затвора.

Повторяйте эту операцию, пока не сделаете все снимки, необходимые для панорамы.

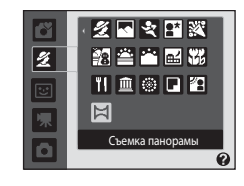

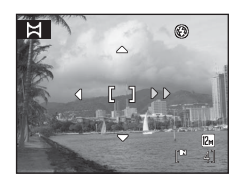

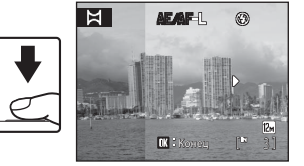

#### **5** После завершения съемки нажмите кнопку k.

**•** Фотокамера вернется к шагу 2.

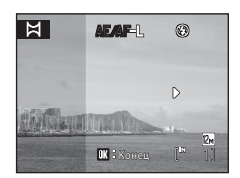

# **22 Съемка панорамы**

Перед съемкой первого кадра установите режим вспышки, автоспуск, режим макросъемки и поправку экспозиции. После съемки первого кадра эти настройки изменить нельзя. После съемки первого кадра нельзя удалять снимки, изменять зум и **Режим изображения** (A 74).

Если во время съемки фотокамера переходит в режим ожидания с функцией автоматического выключения ( $\Box$  99), серия снимков, сделанных в режиме съемки панорамы, удаляется. Рекомендуется увеличивать временной интервал, по истечении которого срабатывает функция автоматического выключения.

# **ДЕДЕ-Ц. Примечание**

В режиме съемки панорамы для всех снимков, снятых в панорамной серии, используются те же настройки баланса белого, экспозиции и фокусировки, которые были установлены для первого кадра.

После первого снимка на мониторе отображается символ **ДЕДР-L**, означающий, что значения баланса белого, экспозиции и фокуса заблокированы.

#### D **Приложение Panorama Maker**

Установите приложение Panorama Maker с компакт-диска с программным пакетом Software Suite.

Передайте снимки на компьютер ( $\Box$  59) и используйте приложение Panorama Maker ( $\Box$  63) для их объединения в один панорамный снимок.

#### D **Дополнительные сведения**

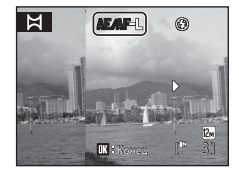

# **Использование режима интеллектуального портрета**

Фотокамера распознает улыбающееся лицо и автоматически выполняет съемку этого лица.

**1** В режиме съемки нажмите кнопку A для отображения меню выбора режима съемки, затем кнопками мультиселектора  $\blacktriangle$  и ▼ выберите  $\Xi$  и нажмите кнопку k.

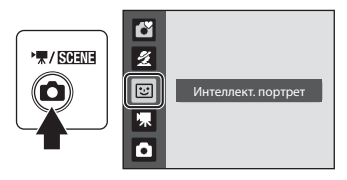

# **2** Скомпонуйте кадр.

- **•** Направьте фотокамеру на объект.
- **•** Если фотокамера определяет лицо человека, оно выделяется двойной желтой рамкой в зоне фокусировки. Если это лицо находится в фокусе, двойная рамка становится зеленой, и фокус блокируется.

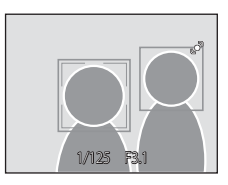

**•** Камера распознает не более трех лиц. Если определено несколько лиц, то двойной рамкой в зоне фокусировки выделяется лицо, ближайшее к центру кадра, а остальные лица выделяются одинарной рамкой.

# **3** Затвор срабатывает автоматически.

- **•** Если фотокамера распознает улыбку на лице человека, выделенного двойной рамкой, затвор срабатывает автоматически.
- Если фотокамера определяет лицо, индикатор автоспуска ( $\Box$  4) мигает. Сразу после спуска затвора индикатор автоспуска начинает мигать часто.
- **•** После каждого срабатывания затвора фотокамера заново выполняет операции определения лиц и определения улыбок для непрерывной автоматической съемки.
- **•** Снимки также можно делать, нажимая спусковую кнопку затвора. Если фотокамера не распознает лиц, фокусировка выполняется на объекте в центре кадра.

# **4** Нажмите кнопку **Q** для выхода из режима интеллектуального портрета.

Перейдите в другой режим съемки.

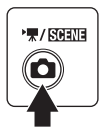

#### B **Система распознавания лиц и обнаружение улыбающегося лица**

Если фотокамера в режиме интеллектуального портрета направлена на лицо человека, лицо определяется автоматически, и на определенном лице опознается улыбка.

- **•** При некоторых условиях съемки распознавание лица не работает и обнаружение лиц невозможно.
- **•** Дополнительные сведения о системе распознавания лиц см. в разделе "Система распознавания лиц" ( $\Box$ 24).

#### C **Автовыключение (режим ожидания) при использовании режима интеллектуального портрета**

В ситуациях, указанных ниже, функция автовыключения ( $\Box$  99) выключает фотокамеру, если при использовании режима интеллектуального портрета не выполняется никаких действий.

- **•** Фотокамера не распознает никаких лиц.
- **•** Фотокамера определяет лицо, но не может определить улыбающееся лицо.

#### C **Функции, доступные в режиме интеллектуального портрета**

- Режим вспышки ( $\Box$ 30) можно изменять.
- Режимы автоспуска ( $\Box$  32) и макросъемки ( $\Box$  33) использовать невозможно.
- Поправку экспозиции ( $\Box$  34) можно настраивать.
- При нажатии кнопки **MENU** отображается меню **E** (интеллектуальный портрет) и можно изменить Режим изображения (Q 74). Если настройка режима изображения изменена, то измененный режим изображения также применяется к другим режимам съемки (за исключением режима съемки видеороликов).
- **•** Цифровой зум использовать невозможно.

#### D **Дополнительные сведения**

Лополнительные сведения см. в разлеле "Автофокус" ( $\Box$ ) 25).

# **Просмотр нескольких снимков: просмотр уменьшенных изображений**

Поверните кнопку зуммирования в сторону  $W$  ( $\blacksquare$ ) в режиме полнокадрового просмотра ( $\Box$  26), чтобы снимки на мониторе отображались в виде контактного отпечатка уменьшенных изображений. При отображении уменьшенных изображений можно выполнять следующие действия.

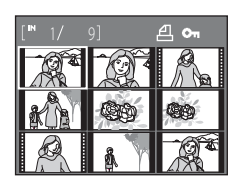

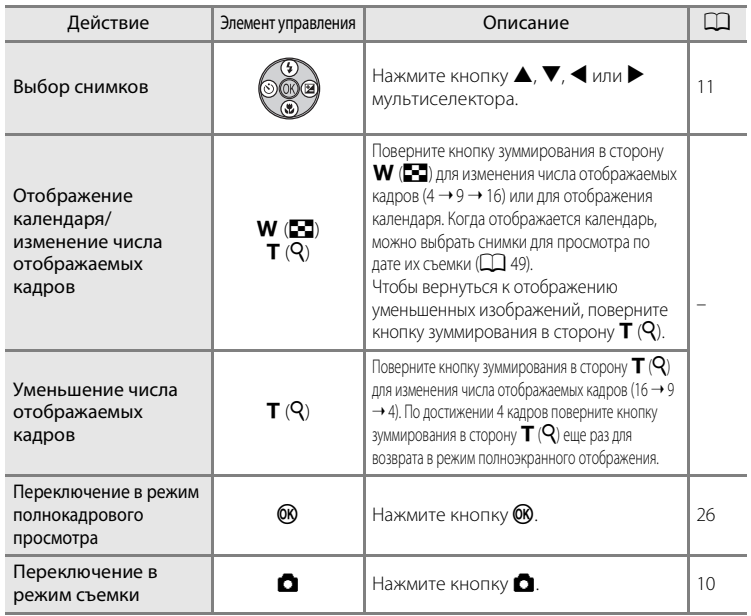

#### C **Отображение в режиме просмотра уменьшенных изображений**

При выборе снимков, для которых были установлены параметры **Задание печати** (A 70) и **Защита** (A106), вместе с ними отображаются символы, показанные справа. Видеоролики отображаются в виде кинокадров.

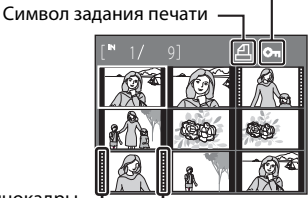

Символ защиты

Кинокадры

# **Отображение календаря**

Поверните кнопку зуммирования в сторону  $W(\blacksquare)$ в режиме просмотра 16 уменьшенных изображений (A48), чтобы переключиться на отображение календаря.

Можно выбрать изображения для просмотра по дате их съемки. Даты, содержащие снимки, подчеркнуты желтой линией.

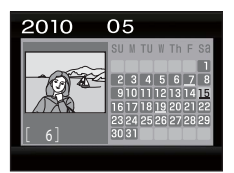

При отображении календаря доступны следующие действия.

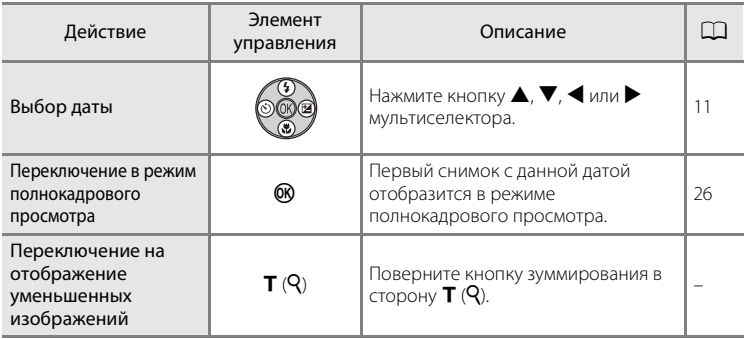

# **12 Отображение календаря**

- **•** Снимки, сделанные без установки даты в фотокамере, рассматриваются как снимки, сделанные января 1, 2010.
- При отображении календаря кнопки  $\overline{\mathfrak{m}}$  и MENU недоступны.

# **Просмотр крупным планом: увеличение при просмотре**

Поворот кнопки зуммирования в сторону  $\mathsf{T}(\mathsf{Q})$  в режиме полнокадрового просмотра ( $\Box$  26) увеличивает текущий снимок. При этом на мониторе отображается центральная часть снимка.

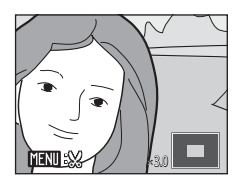

**•** Разметка, отображаемая в правой нижней части монитора, показывает, какая часть изображения отображается в настоящий момент.

При увеличении снимков можно выполнять следующие действия.

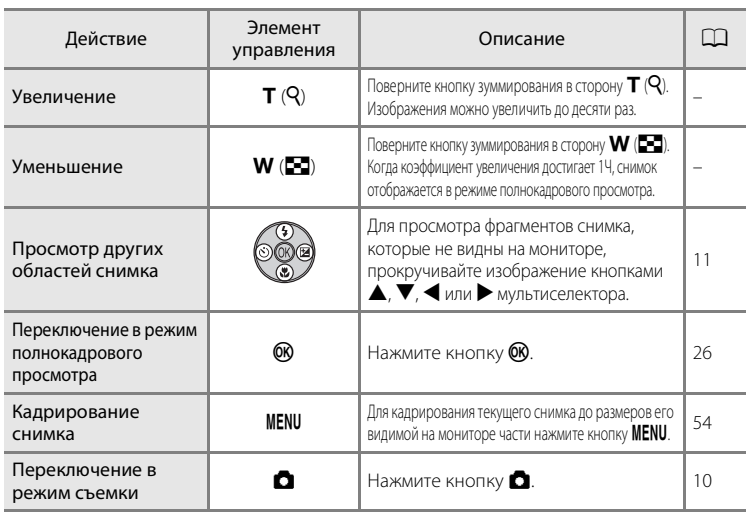

#### **Снимки, сделанные с системой распознавания лиц**

Поворот кнопки зуммирования в сторону  $\mathsf{T}(\mathsf{Q})$  в режиме полнокадрового просмотра увеличивает текущий снимок, сделанный с системой распознавания лиц ( $\Box$ 24), и в центре монитора отображается лицо, которое было в фокусе во время съемки.

- **•** При распознавании нескольких лиц снимок увеличивается, при этом в центре отображается лицо (на которое был наведен фокус во время съемки), а нажатие кнопок мультиселектора  $\blacktriangle$ ,  $\nabla$ ,  $\blacktriangleleft$ или K позволяет переключаться между лицами людей.
- Поворот кнопки зуммирования далее в сторону  $\mathsf{T} \left( Q \right)$  или  $\mathsf{W} \left( \mathsf{E} \right)$  изменяет коэффициент увеличения, и снимки увеличиваются, как обычно.

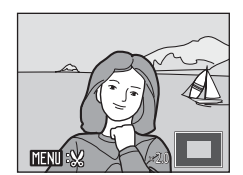

# **Редактирование снимков**

Доступны следующие функции редактирования. С помощью фотокамеры снимки можно редактировать и сохранять их как отдельные файлы ( $\Box$ 111).

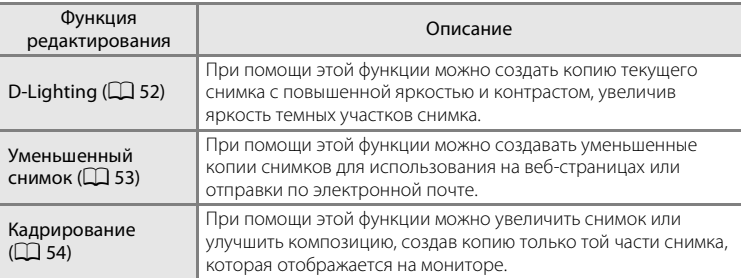

#### **12 Примечания к внутрикамерному редактированию**

- Снимки, сделанные с установкой параметра **Режим изображения** (QQ 74) в значение **23968×2232** (для модели L22) или <sup>12</sup> 3200×1800 (для модели L21), редактировать невозможно.
- **•** С помощью этой камеры можно редактировать только снимки, сделанные фотокамерами моделей COOLPIX L22/COOLPIX L21.
- **•** При редактировании снимки, сделанные другими моделями цифровых фотокамер, могут отображаться неправильно и не переноситься на компьютер.
- **•** Если во внутренней памяти или на карточке памяти не хватает места, функции редактирования недоступны.

# C **Ограничения для редактирования снимков**

На редактирование ранее отредактированных снимков налагаются следующие ограничения.

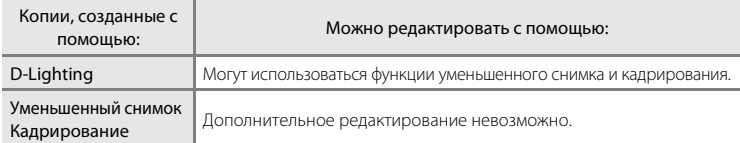

- **•** Отредактированные копии невозможно повторно редактировать с помощью той же функции редактирования.
- **•** Чтобы использовать функцию D-Lighting одновременно с функцией уменьшенного снимка или кадрирования, сначала используйте D-Lighting.

#### D **Исходные снимки и отредактированные копии**

- **•** Если исходные снимки удалены, то копии, созданные с помощью функций редактирования, не удаляются. При удалении копий, созданных с использованием функций редактирования, исходные снимки не удаляются.
- **•** Отредактированные копии снимков сохраняются с той же датой и временем, что и исходные.
- Настройки задания печати ( $\Box$  70) и защиты ( $\Box$  106), сделанные для исходных снимков, не отражаются в отредактированных копиях.

# **Повышение яркости и контраста: D-Lighting**

При помощи этой функции можно сделать копию текущего изображения с повышенной яркостью и контрастом, увеличив яркость темных участков снимка. Улучшенные копии сохраняются как отдельные файлы.

**1** В режиме полнокадрового просмотра (A26) или просмотра уменьшенных изображений ( $\Box$  48) выберите снимок и нажмите кнопку MENU.

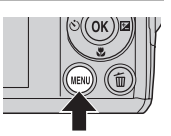

На мониторе отобразится меню режима просмотра.

**2** Мультиселектором выберите **ED D-Lighting** и нажмите кнопку  $\circledR$ .

Исходная версия будет отображена слева, а отредактированная – справа.

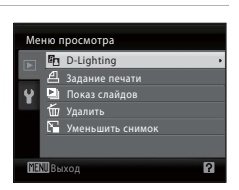

# **3** Выберите **Да** и нажмите кнопку  $\omega$ .

Будет создана новая копия с повышенной яркостью и контрастностью.

Для отмены выберите **Отмена** и нажмите кнопку k.

Копии, созданные с помощью функции D-Lighting, можно определить по символу  $\mathbb{F}_{\blacksquare}$ , отображаемому при просмотре.

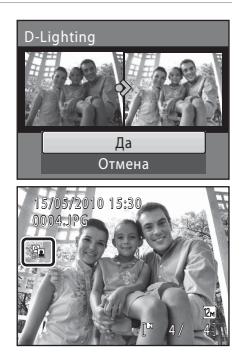

#### D **Дополнительные сведения**

52

# **Изменение размера снимков: уменьшить снимок**

Создание уменьшенной копии текущего снимка. Подходит для загрузки на веб-сайты или для отправки по электронной почте. Возможны следующие размеры: **a 640×480, 2 320×240** и **2 160×120**.

Уменьшенные копии сохраняются в виде файлов JPEG с коэффициентом сжатия 1:16.

**1** В режиме полнокадрового просмотра (A26) или просмотра уменьшенных изображений ( $\Box$  48) выберите снимок и нажмите кнопку MENU.

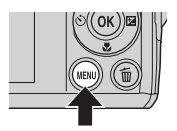

На мониторе отобразится меню режима просмотра.

**2** С помощью мультиселектора выберите **Е Уменьшить снимок** и нажмите кнопку OK).

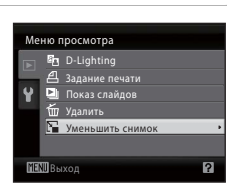

**3** Выберите размер копии и нажмите кнопку  $\mathcal{R}$ .

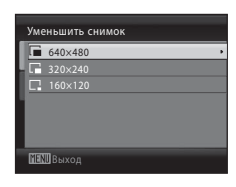

**4** Выберите **Да** и нажмите кнопку 00. Будет создана новая уменьшенная копия снимка. Для отмены выберите **Нет** и нажмите кнопку  $\overline{\text{OR}}$ . Копия отображается в серой рамке.

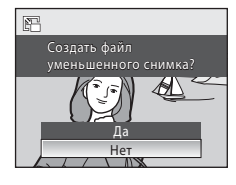

# D **Дополнительные сведения**

# **Создание кадрированных копий: кадрирование**

Эта функция доступна в режиме увеличения при просмотре ( $\Box$ 50), только если на мониторе отображается символ  $\boxed{\color{blue} \text{N} \cdot \text{N}}$ . Кадрированные копии сохраняются как отдельные файлы.

**1** Поверните кнопку зуммирования в сторону **T** ( $\mathbb{Q}$ ) в режиме полнокадрового просмотра, чтобы увеличить изображение.

**•** Чтобы кадрировать снимок, отображаемый в "вертикальной" (портретной) ориентации, увеличьте снимок так, чтобы исчезли черные полосы с обеих сторон монитора. Кадрированный снимок будет отображен в горизонтальной ориентации. Чтобы кадрировать портретный снимок, измените

COOLPIX L22 COOLPIX L21

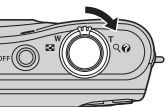

ориентацию снимка с портретной на пейзажную с помощью функции **Повернуть снимок** ( $\Box$ 107) прежде, чем его кадрировать, а затем верните изображение в исходную ориентацию.

# **2** Коррекция композиции снимков.

Поверните кнопку зуммирования в сторону  $\mathsf{T}(\mathsf{Q})$  или **W** (**H**), чтобы настроить коэффициент увеличения.

Используйте кнопки  $\blacktriangle$ ,  $\nabla$ ,  $\blacktriangleleft$  или  $\blacktriangleright$  мультиселектора для прокрутки снимка, чтобы на мониторе была видна только копируемая часть снимка.

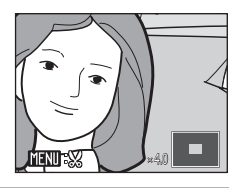

# **3** Нажмите кнопку MENU.

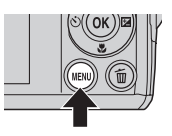

# **4** Мультиселектором выберите **Да** и нажмите кнопку  $\mathbb{R}$ .

Будет создан новый снимок, содержащий только часть, видимую на мониторе.

Для отмены выберите **Нет** и нажмите кнопку  $\mathbf{\omega}$ .

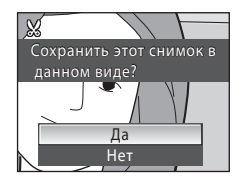

#### C **О размере исходного изображения**

Чем меньше кадрированная область изображения, тем меньше размер кадрированного изображения (число пикселей). Если изображение кадрировано, и размер кадрированной копии составляет 320 × 240 или 160 × 120, изображение отображается на экране просмотра с серой рамкой, и символ уменьшенного снимка  $\square$  или  $\square$  отображается в левой части экрана просмотра.

# D **Дополнительные сведения**

Дополнительные сведения см. в разделе "Имена файлов изображений и имена папок" ( $\Box$  111).

# **Запись видеороликов**

Для съемки видеороликов со звуком, записываемым через встроенный микрофон, выберите режим съемки и следуйте приведенным ниже инструкциям.

**1** В режиме съемки нажмите кнопку A для отображения меню выбора режима съемки, кнопками мультиселектора  $\blacktriangle$  и  $\nabla$  выберите **V** и нажмите кнопку  $\omega$ .

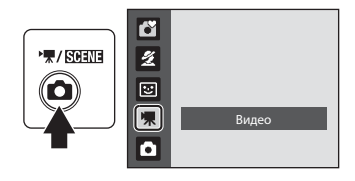

Максимальная длина видеоролика, который можно записать, отображается на мониторе

(A56). Независимо от свободного места на карточке памяти, максимальный размер одного видеоролика составляет 2 ГБ, а максимально возможная длина видеоролика – 29 минут.

# **2** Чтобы начать запись, нажмите спусковую кнопку затвора до конца.

Фотокамера фокусируется на объекте в центре кадра.

Индикатор в нижней части монитора показывает оставшееся время записи.

Чтобы остановить запись, нажмите спусковую кнопку затвора до конца еще раз.

По истечении времени записи, запись прекращается автоматически.

# **12 Запись видеороликов**

- **•** Фотокамера фокусируется, когда спусковая кнопка затвора нажимается до половины, и фокусировка остается заблокированной, пока спусковая кнопка затвора остается нажатой наполовину. Во время записи фокусировка заблокирована.
- **•** Во время записи видео невозможно применить оптический зум. Цифровой зум не может использоваться непосредственно перед началом съемки видеоролика, но во время съемки видеоролика можно использовать цифровой зум с максимальной кратностью 2Ч.
- Светящийся след (CQ 115), отображаемый на мониторе при съемке видеоролика, виден в сохраненном файле видеоролика. Во избежание появления эффектов светящегося следа рекомендуется не снимать такие яркие объекты, как солнце, солнечные блики и лампы электрического освещения.

# B **При сохранении фотокамерой видеороликов**

Когда запись видеоролика прекращается, после полного сохранения видеоролика отображается экран съемки. Не открывайте крышку батарейного отсека/гнезда для карты памяти. Извлечение карты памяти или батареи во время сохранения видеоролика может привести к потере видеоданных или к повреждению фотокамеры или карты памяти.

#### C **Параметры, доступные при съемке видеороликов**

- Можно использовать режим макросъемки ( $\Box$ 33). При необходимости применяйте или изменяйте эти настройки до начала записи видеоролика. Во время записи видеоролика настройки изменять нельзя. Режимы вспышки, автоспуска и поправки экспозиции использовать нельзя.
- Нажмите кнопку MENU для отображения меню (Видео) и выбора настроек **Параметры видео** ( $\Box$  56)

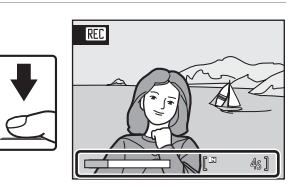

# **Меню видео**

Настройку **Параметры видео** можно изменить в меню видео.

#### **Отображение меню Видео**

Чтобы отобразить меню выбора режима съемки, нажмите в режиме съемки кнопку  $\bullet$  и выберите в меню съемки режим  $\blacktriangledown$  (видео) ( $\Box$  55).

Нажмите кнопку **MENU**, чтобы отобразить меню видео.

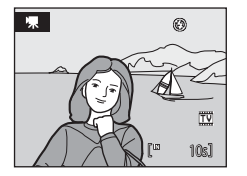

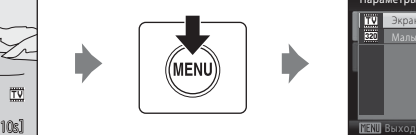

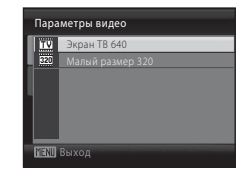

- Мультиселектором выберите и подтвердите настройки ( $\Box$  11).
- Для выхода из меню нажмите кнопку **MENU**.

# **|** Выбор параметров видео

Меню видео содержит следующие параметры.

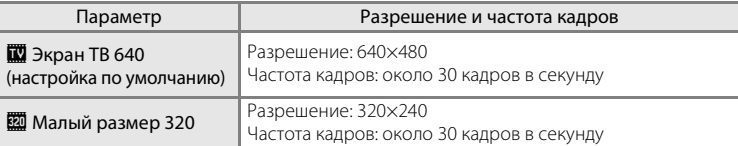

#### C **Параметры видео и максимальная длина видеоролика**

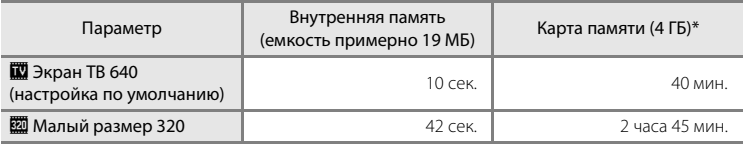

Все приведенные значения являются приблизительными. Максимальная длительность видеоролика или количество кадров зависят от карты памяти.

\* Независимо от свободного места на карточке памяти, максимальный размер одного видеоролика составляет 2 ГБ, а максимально возможная длина видеоролика – 29 минут. Отображаемое максимальное время записи обозначает максимальное время записи одного видеоролика.

#### D **Дополнительные сведения**

# **Просмотр видеороликов**

В режиме полнокадрового просмотра ( $\Box$  26) видеоролики распознаются по символу параметров видео ( $\Box$  56). Для просмотра видеоролика выберите его в режиме полнокадрового просмотра и нажмите кнопку $\omega$ .

Громкость воспроизведения регулируется кнопкой зуммирования (T/W).

В верхней части монитора отображаются кнопки управления просмотром. Кнопкой мультиселектора J или K выберите нужный элемент управления и нажмите кнопку  $\circledR$  для выполнения выбранной операции. Доступны следующие действия.

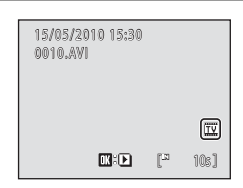

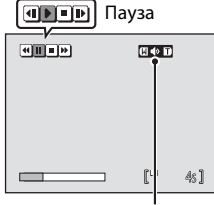

Во время просмотра

Индикатор громкости

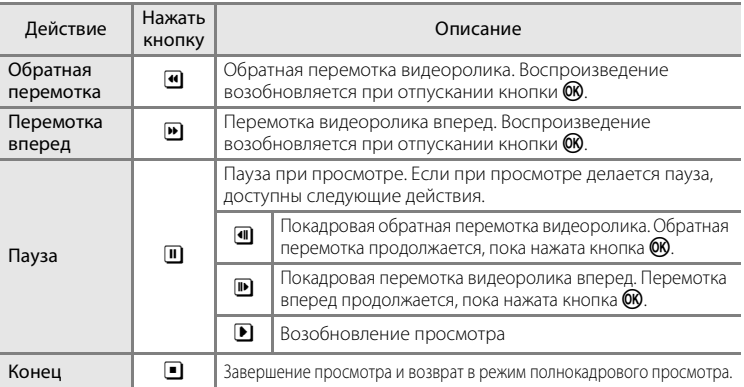

# **Удаление видеороликов**

Нажмите кнопку  $\overline{m}$  при отображении в режиме полнокадрового просмотра ( $\Box$  26) или просмотра уменьшенных изображений (A48). Отображается диалоговое окно подтверждения.

Для удаления видеоролика выберите **Да** и нажмите кнопку **®**. Чтобы вернуться к обычному экрану

просмотра без удаления видеоролика, выберите **Нет** и нажмите кнопку k.

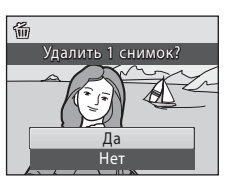

# **Подключение к телевизору**

Для просмотра снимков по телевизору подключите фотокамеру к телевизору с использованием дополнительного аудио-видеокабеля (кабель АВ) ( $\Box$ 110).

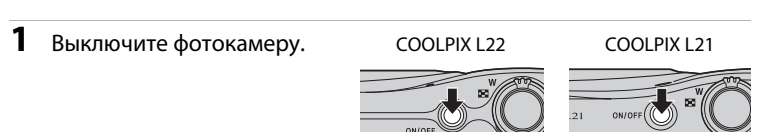

# **2** Подключите камеру к телевизору с помощью дополнительного аудио-/ видеокабеля.

Подключите желтый штекер к видеовходу телевизора, а белый штекер – к аудиовходу.

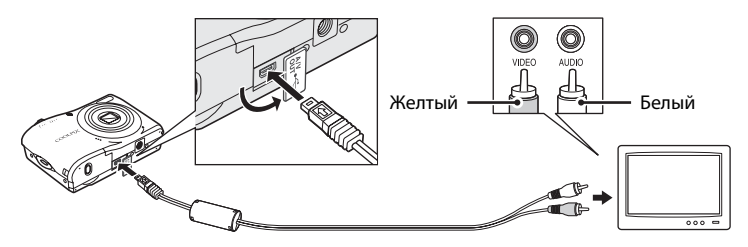

# **3** Настройте телевизор на работу с видеоканалом.

Подробные сведения см. в документации, поставляемой в комплекте с телевизором.

# **4** Нажмите и удерживайте кнопку **D** для включения фотокамеры.

Фотокамера войдет в режим просмотра, а сделанные снимки будут отображаться на экране телевизора.

Когда фотокамера подключена к телевизору, монитор фотокамеры не включается.

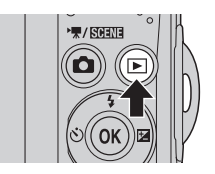

# **12 Подключение аудио-/видеокабеля**

При подключении аудио-/видеокабеля убедитесь в правильном положении разъема со стороны фотокамеры. Не применяйте силу при подключении аудио-/видеокабеля к фотокамере. При отсоединении не тяните разъем аудио-/видеокабеля под углом.

# **24 Режим видео**

Убедитесь, что настройки режима видео, заданные на фотокамере, соответствуют стандарту телевизора. Настройки режима видео настраивается в меню **Настройка** ( $\Box$  85) > **Режим видео** ( $\Box$  101).

# **Подключение к компьютеру**

С помощью USB-кабеля, входящего в комплект поставки, подсоедините фотокамеру к компьютеру и скопируйте (перенесите) снимки на компьютер посредством приложения Nikon Transfer, также входящего в комплект поставки.

# **Перед подключением фотокамеры**

#### **Установите программное обеспечение**

До подключения фотокамеры к компьютеру необходимо установить программное обеспечение (включая приложения Nikon Transfer, ViewNX для просмотра переданных снимков и Panorama Maker для создания панорамных снимков) с прилагаемого компакт-диска Software Suite. Дополнительные сведения по установке программного обеспечения см. в Кратком руководстве.

#### **Совместимые операционные системы**

#### **Windows**

- **•** Windows 7 (версии Home Basic/Home Premium/Professional/Enterprise/ Ultimate)
- **•** Windows Vista с пакетом обновления 2 (версии Home Basic/Home Premium/ Business/Enterprise/Ultimate)
- **•** 32-разрядные версии Windows XP с пакетом обновления 3 (Home Edition/ Professional)

#### **Macintosh**

Mac OS X (версии 10.4.11, 10.5.8, 10.6)

Последние сведения о совместимых операционных системах см. на веб-сайте Nikon.

# **12 Источник питания. Примечание**

Чтобы предотвратить внезапное отключение фотокамеры, при ее подключении к компьютеру используйте полностью заряженные батареи.

Если используется сетевой блок питания EH-65A ( $\Box$ 110) (приобретается дополнительно), фотокамера COOLPIX L22/L21 может получать питание от сетевой розетки. Не используйте сетевые блоки питания других изготовителей или других моделей, поскольку это может привести к перегреву и сбоям в работе фотокамеры.

# **Передача снимков с фотокамеры на компьютер**

- **1** Запустите компьютер с установленной на нем программой Nikon Transfer.
- **2** Убедитесь, что фотокамера выключена.
- **3** Подключите фотокамеру к компьютеру USB-кабелем (входит в комплект поставки).

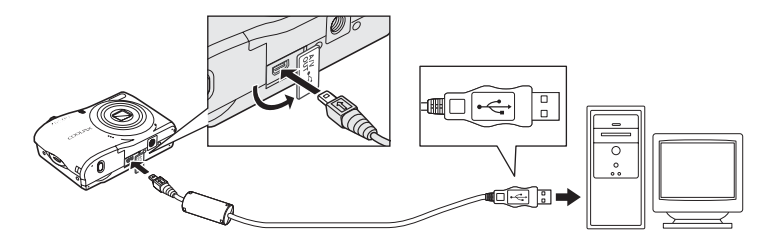

**4** Включите фотокамеру.

COOLPIX L22 COOLPIX L21

Загорится индикатор включения питания. Монитор фотокамеры остается выключенным.

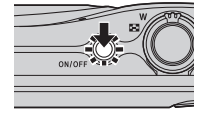

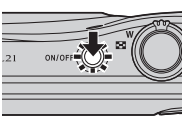

# **Z** Подключение USB-кабеля

- **•** Убедитесь в правильности ориентации разъемов. При подсоединении или отсоединении разъемов USB кабеля не держите разъемы под углом и не прилагайте усилий.
- **•** Подключение может не определяться, если фотокамера подключена к компьютеру через концентратор USB.
## **5** Запустите приложение Nikon Transfer, установленное на компьютере.

### **• Windows 7**

При отображении экрана **Devices and Printers** (Устройства и принтеры)  $\blacktriangleright$  **L22/ L21** щелкните **Change program** (Изменить программу) в **Import pictures and videos** (Импорт снимков и видеоклипов). Выберите **Copy pictures to a folder on my computer** (Копировать снимки в папку на моем компьютере) в диалоговом окне **Change program** (Изменение программы) и нажмите кнопку **OK**.

Дважды щелкните **Copy pictures to a folder on my computer** (Копировать снимки в папку на моем компьютере) на экране **Devices and Printers** (Устройства и принтеры) ► L22/L21.

#### **• Windows Vista**

Если отображается диалоговое окно **AutoPlay** (Автозапуск), щелкните **Copy pictures to a folder on my computer using Nikon Transfer** (Скопировать снимки в папку на моем компьютере с помощью Nikon Transfer).

**• Windows XP**

Если отображается диалоговое окно для выбора действия, выберите **Nikon Transfer Copy pictures to a folder on my computer** (Копировать снимки в папку на моем компьютере с помощью Nikon Transfer) и нажмите кнопку **OK**.

#### **• Mac OS X**

Приложение Nikon Transfer будет запускаться автоматически при подсоединении фотокамеры к компьютеру, если при первой установке приложения Nikon Transfer было выбрано **Yes** (Да) в диалоговом окне установки Auto-Launch (Автозапуск).

**•** Если на карте памяти сохранено много изображений, запуск Nikon Transfer может занять некоторое время.

**6** Убедитесь, что исходное устройство отображается на панели **Source** (Источник) в параметрах передачи и нажмите кнопку **Start Transfer** (Начать передачу).

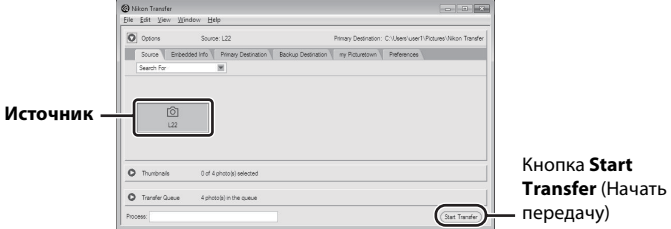

Если в приложении Nikon Transfer выбраны настройки по умолчанию, на компьютер передаются все снимки.

Если настройки приложения Nikon Transfer установлены по умолчанию, то после завершения передачи снимков приложение ViewNX запускается автоматически.

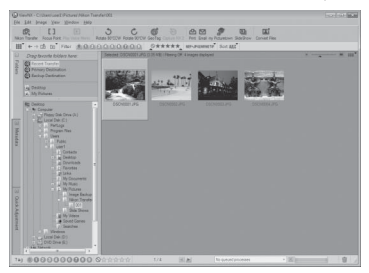

Дополнительные сведения об использовании приложения Nikon Transfer и ViewNX см. в справке приложений Nikon Transfer и ViewNX ( $\Box$  62).

### **Отсоединение фотокамеры от компьютера**

Не выключайте фотокамеру и не отсоединяйте ее от компьютера в процессе передачи.

По завершении передачи выключите фотокамеру и отсоедините USB кабель.

#### C **Использование устройства для чтения карт памяти**

Снимки, сохраненные на карте памяти, установленной в устройство для чтения карт памяти или в аналогичное устройство, можно передавать на компьютер с помощью Nikon Transfer.

- **•** Если емкость карты памяти составляет 2 ГБ или больше, или же карта памяти является совместимой с SDHC, используемое устройство для чтения карт памяти или аналогичное устройство должны поддерживать характеристики этой карты памяти.
- **•** Установите карточку памяти в устройство для чтения карт памяти или аналогичное устройство и выполните шаги 5 и 6 ( $\Box$  61) для передачи снимков.
- **•** Для передачи на компьютер снимки, сохраненные во внутренней памяти фотокамеры, сначала необходимо скопировать на карту памяти с помощью фотокамеры ( $\Box$ 108).

### D **Запуск приложений Nikon Transfer и ViewNX вручную**

#### **Windows**

Выберите меню **Start** (Пуск)>**All Programs** (Все программы)>**Nikon Transfer**>**Nikon Transfer** (или **All Programs** (Все программы)>**ViewNX**>**ViewNX**).

Дважды щелкните символ Nikon Transfer или ViewNX на рабочем столе для запуска приложений Nikon Transfer или ViewNX.

#### **Macintosh**

Выберите **Applications** (Приложения) и щелкните **Nikon Software** (Программное обеспечение Nikon)>**Nikon Transfer**>**Nikon Transfer** (или **Nikon Software** (Программное обеспечение Nikon)>**ViewNX**>**ViewNX**).

Щелкните символ Nikon Transfer или ViewNX в доке для запуска приложений Nikon Transfer или ViewNX.

#### **<sup>©</sup> Просмотр справки приложений Nikon Transfer и ViewNX**

Для получения дополнительной информации об использовании приложений Nikon Transfer и ViewNX запустите Nikon Transfer или ViewNX и в меню **Help** (Справка) выберите **Nikon Transfer Help** (Справка Nikon Transfer) или **ViewNX Help** (Справка ViewNX Help).

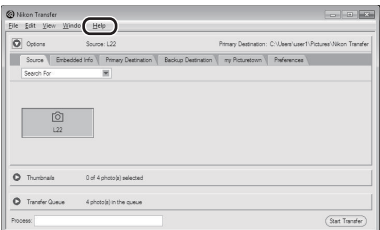

#### **C** Создание панорамных снимков с помощью приложения Panorama **Maker**

- **•** Для создания единой фотопанорамы в приложении Panorama Maker используются серии снимков, сделанные с использованием функции **Panorama assist** (Съемка панорамы) в сюжетном режиме  $(242)$ .
- **•** Приложение Panorama Maker можно установить на компьютер с компакт-диска Software Suite, входящего в комплект поставки фотокамеры.
- **•** После завершения установки выполните описанные ниже действия для запуска программы Panorama Maker.

#### **Windows**

В меню **Start** (Пуск) выберите>**All Programs** (Все программы)>**ArcSoft Panorama Maker 5**> **Panorama Maker 5**.

#### **Macintosh**

Откройте **Applications** (Приложения) и дважды щелкните символ **Panorama Maker 5**.

**•** Дополнительные сведения об использовании программы Panorama Maker см. в инструкциях на экране и в справке программы Panorama Maker.

### D **Имена файлов изображений и имена папок**

Дополнительные сведения см. в разделе "Имена файлов изображений и имена папок" ( $\Box$ 111).

## **Подключение к принтеру**

Для печати снимков пользователи принтеров, совместимых с функцией PictBridge ( $\Box$  128), могут подключать фотокамеру непосредственно к принтеру, минуя компьютер.

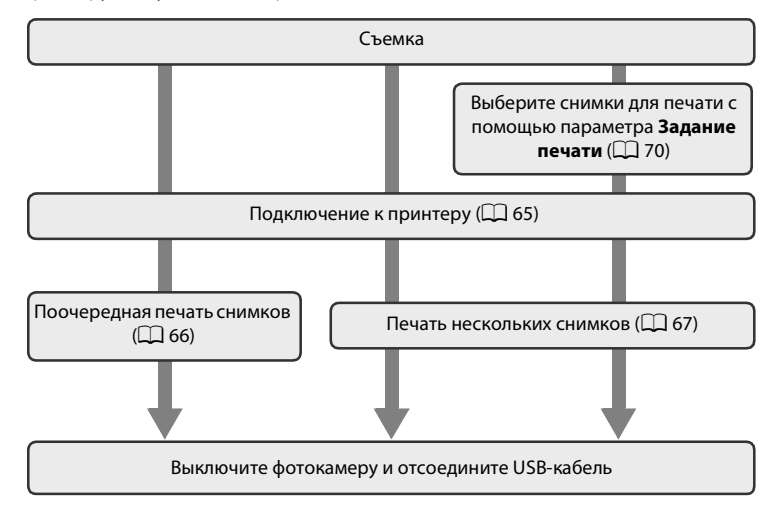

### **12 Источник питания. Примечание**

При подключении фотокамеры к принтеру для предотвращения внезапного отключения фотокамеры используйте полностью заряженные батареи.

Для длительного питания фотокамеры используйте сетевой блок питания EH-65A (приобретается дополнительно) ( $\Box$ 110). Ни при каких обстоятельствах не используйте сетевой блок питания другой модели или другого производителя. Нарушение этого требования может привести к перегреву и повреждению фотокамеры.

## D **Печать снимков**

Снимки можно печатать на принтере, предварительно передав их на компьютер или подключив фотокамеру непосредственно к принтеру. Кроме того, возможны следующие способы печати снимков.

- **•** Вставьте карту памяти в гнездо карты принтера, совместимого с DPOF
- **•** Сдайте карту памяти в цифровую фотолабораторию

Для печати этими способами выберите снимки и укажите число копий каждого снимка с помощью параметра Задание печати в меню просмотра ( $\Box$  70).

## **Подключение фотокамеры к принтеру**

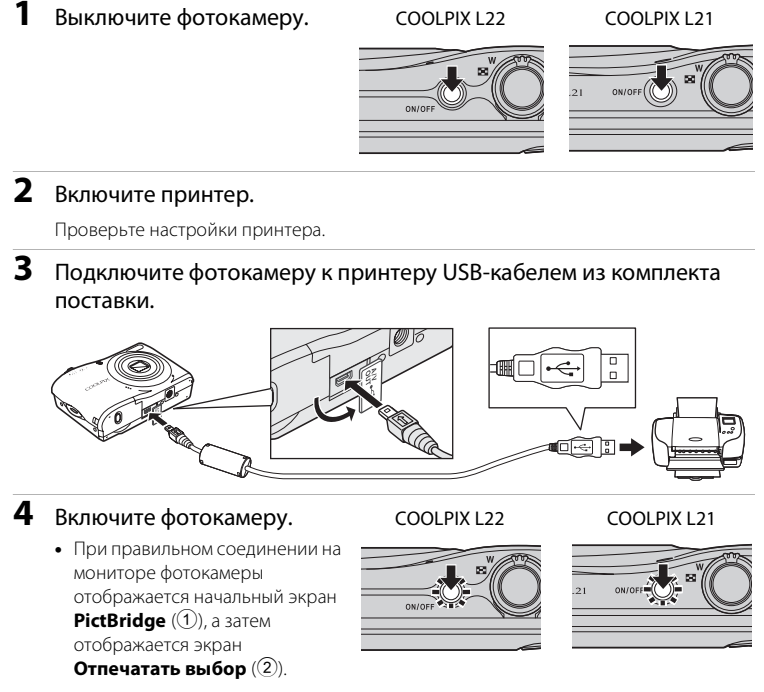

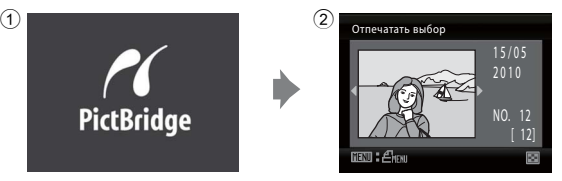

## B **Подключение аудио-/видео-/USB-кабеля**

При подключении USB-кабеля убедитесь в правильной ориентации разъемов. Не применяйте силу при подключении USB-кабеля. При отсоединении не вынимайте разъем USB-кабеля под углом.

### **Поочередная печать снимков**

Если фотокамера правильно подключена к принтеру ( $\Box$  65), можно печатать снимки, следуя инструкциям ниже.

- **1** Поворотным мультиселектором выберите нужный снимок и нажмите кнопку  $\omega$ .
	- Поверните кнопку зуммирования в сторону  $W$  ( $\blacksquare$ ) для отображения 12 уменьшенных изображений или в сторону  $\mathsf{T}$  ( $\mathsf{Q}$ ), чтобы вернуться в режим полнокадрового просмотра.
- **2** Выберите **Кол-во копий** и нажмите кнопку OK.

**3** Выберите количество копий (не более девяти) и нажмите кнопку  $\mathsf{\textcircled{W}}.$ 

**4** Выберите **Размер бумаги** и нажмите кнопку  $\circledR$ .

## **5** Выберите необходимый размер бумаги и нажмите кнопку  $\circledR$ .

**•** Чтобы указать размер бумаги при помощи настроек принтера, выберите в меню размера бумаги значение **По умолчанию**.

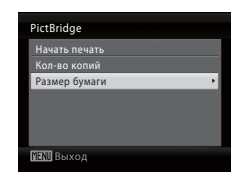

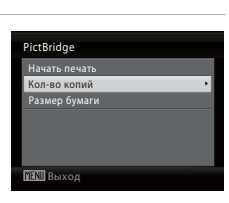

Отпечатать выбор

2010 NO. 12

 $[ 12]$ 

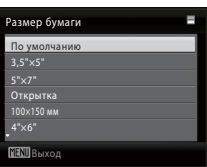

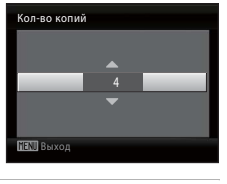

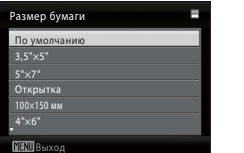

## **6** Выберите **Начать печать** и нажмите кнопку <sub>(%</sub>).

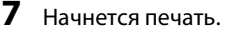

По завершении печати монитор вернется к состоянию, описанному на шаге 1.

Чтобы отменить печать, не дожидаясь печати всех копий, нажмите кнопку k.

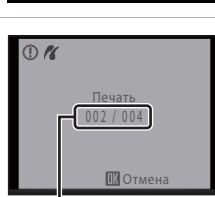

Выход

PictBridge Начать печать Кол-во копий Размер бумаги

Текущий отпечаток/ общее число отпечатков

## **Печать нескольких снимков**

Если фотокамера правильно подключена к принтеру ( $\Box$  65), можно печатать снимки, следуя инструкциям ниже.

### **1** При отображении экрана **Отпечатать выбор** нажмите кнопку MENU.

На мониторе отобразится **Меню печати**.

**2** Мультиселектором выберите пункт **Размер бумаги** и нажмите кнопку  $\omega$ .

Нажмите кнопку **MENU** для выхода из меню печати.

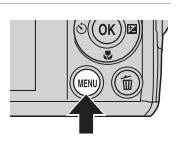

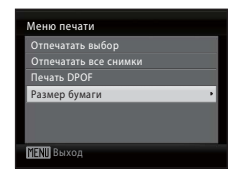

## **3** Выберите необходимый размер бумаги и нажмите кнопку  $\circledR$ .

Чтобы указать размер бумаги при помощи настроек принтера, выберите в меню размера бумаги значение **По умолчанию**.

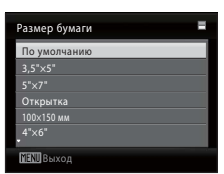

## **4** Выберите пункт **Отпечатать выбор**, **Отпечатать все снимки** или **Печать DPOF** и нажмите кнопку  $\mathbb{R}$ .

#### Отпечатать выбор

Выберите снимки (до 99) и количество копий каждого снимка (не более девяти). Нажмите кнопку мультиселектора  $\blacktriangleleft$  или  $\blacktriangleright$  для выбора снимков и нажмите кнопку  $\blacktriangle$  или  $\nabla$  для указания количества копий каждого снимка. Снимки, выбранные для печати, отмечаются галочкой  $\mathcal Y$  и числом, обозначающим количество копий, выбранных для печати. Снимки, для которых не было задано ни одной копии, напечатаны не будут. Чтобы перейти к полнокадровому просмотру, поверните кнопку зуммирования в сторону  $\mathsf{T}$  ( $\mathsf{Q}$ ). Чтобы вернуться к просмотру уменьшенных изображений, поверните кнопку зуммирования в сторону  $W$  ( $\Box$ ). По завершении настройки нажмите кнопку  $\omega$ .

При отображении меню, показанного справа, выберите **Начать печать** и нажмите С , чтобы начать печать. Выберите **Отмена** и нажмите кнопку  $\circledcirc$ , чтобы вернуться в меню печати.

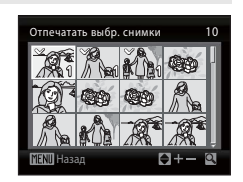

Выход

Меню печати Отпечатать выбор Отпечатать все снимки Печать DPOF Размер бумаги

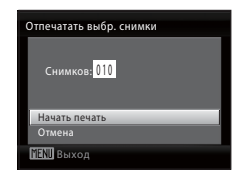

#### Отпечатать все снимки

Все снимки, содержащиеся во внутренней памяти или на карте памяти, печатаются по очереди.

При отображении меню, показанного справа, выберите **Начать печать** и нажмите С , чтобы начать печать. Выберите **Отмена** и нажмите кнопку  $\circledcirc$ , чтобы вернуться в меню печати.

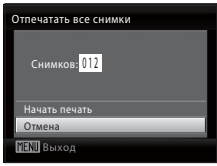

**МЕЛІІ** Выход

Подтвердить

Назад

Подтвердить Отмена Начать печать Снимков: 010

Печать DPOF

#### Печать DPOF

Печать снимков, для которых задание печати было создано с помощью функции Задание печати (**QQ** 70).

- **•** При отображении меню, показанного справа, выберите **Начать печать** и нажмите  $\circledR$ , чтобы начать печать. Выберите **Отмена** и нажмите кнопку  $\overline{00}$ , чтобы вернуться в меню печати.
- **•** Для просмотра текущего задания печати выберите параметр **Подтвердить** и нажмите кнопку О . Для печати снимков нажмите кнопку **O** еще раз.

## **5** Начнется печать.

По завершении печати монитор возвращается к меню печати (шаг 2).

Чтобы отменить печать, не дожидаясь печати всех копий, нажмите кнопку $\varnothing$ .

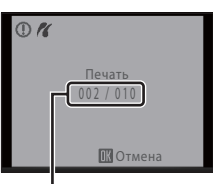

Текущий отпечаток/ общее число отпечатков

## C **Размер бумаги**

Фотокамера поддерживает следующие размеры бумаги: **По умолчанию** (размер бумаги по умолчанию для текущего принтера), **3,5" × 5"**, **5" × 7"**, **100 × 150 мм**, **4" × 6"**, **8" × 10"**, **Letter**, **A3** и **A4**. Отображаются только те размеры бумаги, которые поддерживаются данным принтером. Чтобы указать размер бумаги при помощи настроек принтера, выберите в меню размера бумаги значение **По умолчанию**.

 $\overline{\circ}$ 

## **Создание задания печати DPOF: задание печати**

До печати изображений, сохраненных в карте памяти, создайте цифровое "задание печати", указывающее изображения для печати и количество копий каждого печатаемого изображения, и сохраните эти сведения на карте памяти. Способы печати перечислены ниже.

- Печать на принтере, совместимом с DPOF ( $\Box$ 128) и оборудованном гнездом для карты памяти.
- **•** Печать в цифровой лаборатории фотопечати с поддержкой DPOF.
- Печать подсоединением фотокамеры ( $\Box$  64) к принтеру с функцией PictBridge ( $\Box$  128) (если карта памяти извлечена из фотокамеры, то можно создать задание печати для изображений во внутренней памяти и печатать снимки в соответствии с заданием).

## **1** Нажмите кнопку MENU в режиме просмотра. На монитор будет выведено меню просмотра.

### **2** Мультиселектором выберите параметр Задание печати и нажмите кнопку  $\mathbb{Q}$ .

## **3** Выберите **Выбрать снимки** и нажмите кнопку <sub>(%</sub>).

## **4** Выберите снимки (до 99) и количество копий каждого снимка (не более девяти).

Кнопкой мультиселектора  $\blacktriangleleft$  или  $\blacktriangleright$  выберите необхолимые снимки. Нажмите кнопку  $\blacktriangle$  или  $\nabla$ . чтобы задать количество копий каждого снимка. Снимки, выбранные для печати, отмечаются галочкой и числом, обозначающим количество копий, выбранных для печати. Снимки, для которых не было задано ни одной копии, напечатаны не будут.

Чтобы перейти к полнокадровому просмотру, поверните кнопку зуммирования в сторону  $\boldsymbol{\mathsf{T}}$  (Q). Чтобы вернуться к просмотру уменьшенных изображений, поверните кнопку зуммирования в сторону  $\mathbf{W}$  ( $\blacktriangleright$ ).

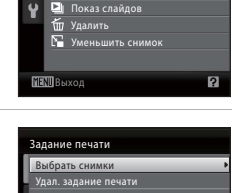

Меню просмотра

**NEW** Выход

Отпечатать выбор

Назад

 $\overline{B+}$ 

D-Lighting Задание печати

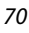

#### Создание задания печати DPOF: задание печати

## **5** Выберите, следует ли печатать дату съемки и информацию о снимке.

Выберите **Дата** и нажмите кнопку **®**, чтобы печатать дату записи на всех снимках в задании печати. Выберите **Информация** и нажмите кнопку @ для печати информации о снимке (значения выдержки и диафрагмы) на всех снимках в задании печати. Выберите **Готово** и нажмите кнопку 60 для завершения задания печати и выхода.

Снимки, выбранные для печати, отмечаются символом  $\textcircled{4}$ , отображаемым при просмотре.

#### B **Печать даты съемки и информации о снимке. Примечания**

- **•** Если в меню задания печати включены параметры **Дата** и **Информация**, дата съемки и информация о снимке будут напечатаны на снимке, если используется принтер, совместимый с DPOF ( $\Box$  128), который поддерживает данную функцию.
- **•** Информацию о снимке невозможно напечатать, если фотокамера подключена для печати DPOF (A 68) напрямую к принтеру с помощью USB-кабеля из комплекта поставки.
- **•** Параметры **Дата** и **Информация** сбрасываются каждый раз при отображении меню **задания печати**.
- **•** При включении параметра **Дата** в меню задания печати и выборе режима печати DPOF на снимках печатаются дата и время, записанные во время их съемки. После создания снимков эти значения не изменяются при изменении параметров даты и времени в меню настройки фотокамеры.

#### C **Удаление всех заданий печати**

На шаге 3 операции задания печати выберите параметр **Удал.**  задание печати и нажмите кнопку  $\circledast$  для удаления заданий печати для всех снимков.

#### D **Впечатывание даты**

Дата и время съемки могут впечатываться на снимках во время съемки с помощью функции **Впечатывание даты** ( $\Box$ ) 94) в меню настройки. Эти данные могут быть напечатаны даже на принтерах, не поддерживающих впечатывание даты и времени ( $\Box$  71). На снимках будут напечатаны только дата и время, заданные функцией впечатывания даты, даже если для параметра **Задание печати** в меню задания печати установлено значение даты.

4 4

 $\sqrt{24}$ 

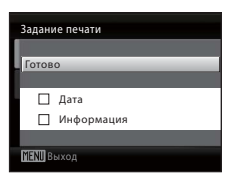

15/05/2010 15:30 0004.JPG 004.JPG

圖

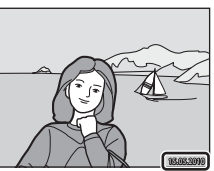

## **Параметры съемки: меню съемки**

При съемке в режиме  $\blacksquare$  (авто) ( $\square$  29) меню съемки содержит следующие параметры.

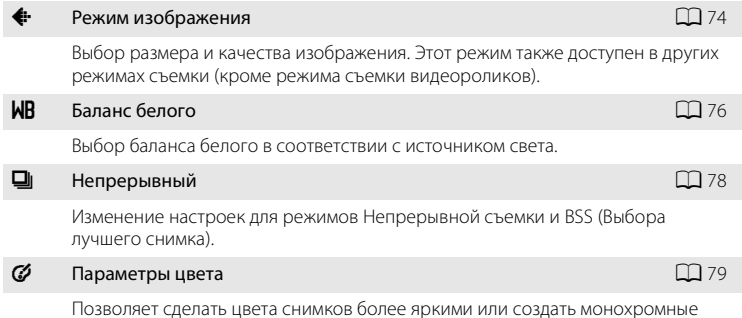

Позволяет сделать цвета снимков более яркими или создать монохромные фотографии.

 $72$ 

## **Отображение меню съемки**

Чтобы отобразить меню выбора режима съемки, нажмите в режиме съемки кнопку  $\Box$  и выберите в меню съемки режим  $\Box$  (авто) ( $\Box$  29).

Нажмите кнопку **MENU**, чтобы отобразить меню съемки.

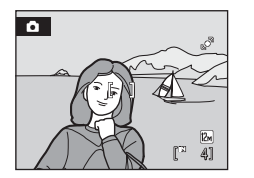

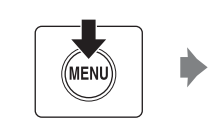

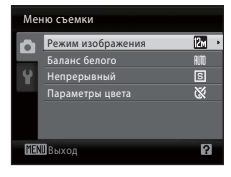

- Мультиселектором выберите и подтвердите настройки ( $\Box$ 11).
- Для выхода из меню съемки нажмите кнопку MENU.

# A **Режим изображения**

Установите режим  $\Box$  (Авто) ( $\Box$  29)  $\rightarrow$  MENU (меню съемки)  $\rightarrow$ • Режим изображения

Снимки, сделанные цифровой фотокамерой, записываются в виде файлов изображений. Размер файлов, а значит, и количество снимков, которые можно сохранить, зависят от размера и качества изображений. Перед съемкой выберите режим изображения в соответствии с дальнейшим применением снимка.

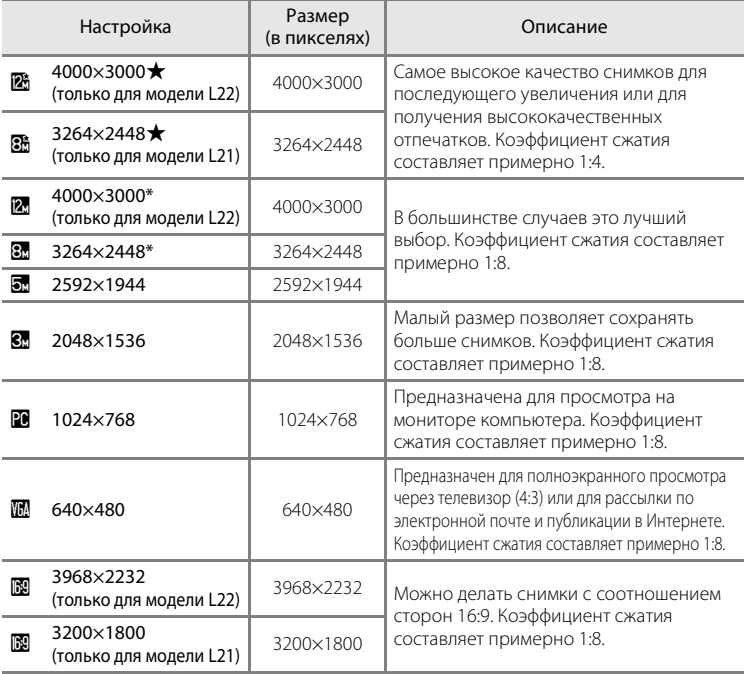

\* 24000×3000: настройка по умолчанию для модели L22. <sup>8</sup> 3264×2448: настройка по умолчанию для модели L21.

Символ текущей настройки отображается на мониторе в режимах съемки и просмотра ( $\Box$  8, 9).

### C **Режим изображения**

- **•** Если настройка режима изображения изменена, то измененный режим изображения также применяется к другим режимам съемки (за исключением режима съемки видеороликов).
- Эту функцию нельзя использовать одновременно с определенными функциями. → "Настройки фотокамеры, которые нельзя установить одновременно" ( $\Box$  80).

### C **Число оставшихся кадров**

В следующей таблице приведено примерное число снимков, которое можно сохранить во внутренней памяти и на карте памяти емкостью 4 ГБ. Обратите внимание, что количество снимков, которое может храниться в памяти, зависит от композиции снимка (за счет сжатия JPEG). Кроме того, количество снимков на картах разных производителей может отличаться, даже если объем карт памяти одинаков.

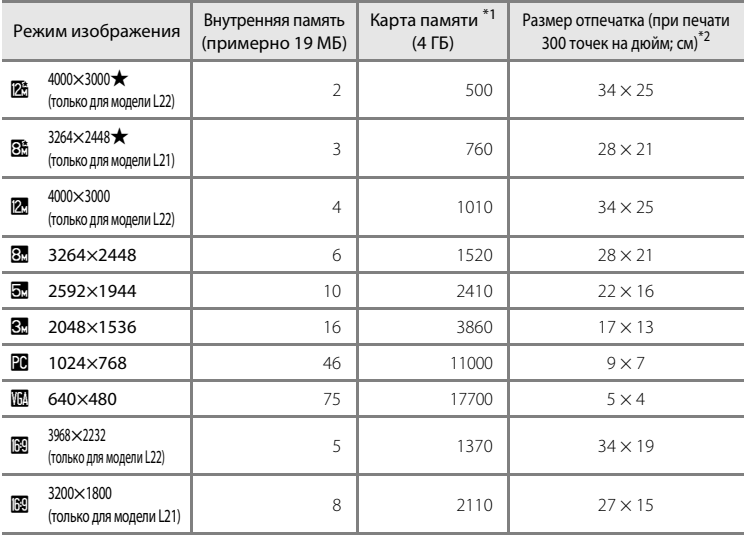

\*1 Если число оставшихся снимков составляет 10 000 и более штук, на дисплее отображается число **9999**.

\*<sup>2</sup> Если разрешение принтера установлено на 300 точек на дюйм. Размеры отпечатков рассчитываются путем деления числа пикселей на разрешение принтера (точек на дюйм) и умножением полученного значения на 2,54 см. Однако при одном и том же размере изображения снимки, напечатанные с более высоким разрешением, печатаются в размере меньше указанного, а снимки, напечатанные с более низким разрешением — в размере больше указанного.

# B **Баланс белого**

Установите режим  $\bigcirc$  (Авто) ( $\Box$  29)  $\rightarrow$  MENU (меню съемки)  $\rightarrow$  WB Баланс белого

Цвет света, отраженного от объекта, изменяется в зависимости от цвета источника света. Человеческий мозг адаптируется к изменению цвета в зависимости от источника освещения, поэтому человек воспринимает белый цвет объекта и в тени, и под прямыми солнечными лучами, и при освещении лампой накаливания. Цифровые фотокамеры также способны адаптироваться путем обработки снимков в соответствии с цветом источника света. Эта функция называется "балансом белого".

Хотя для большинства видов освещения можно использовать настройку по умолчанию **Авто**, для достижения более точного результата можно также выбрать значение баланса белого, соответствующее определенному источнику света.

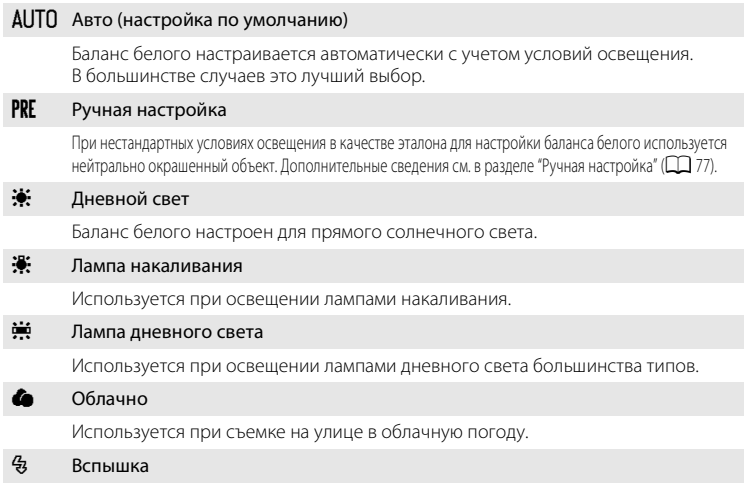

Используется в режиме вспышки.

Результаты выбора этих параметров можно просмотреть на мониторе. При выборе значений, отличных от **Авто**, на мониторе отображается символ текущей настройки ( $\Box$ 8).

# B **Баланс белого**

**•** Эту функцию нельзя использовать одновременно с определенными функциями. ➝ "Настройки фотокамеры, которые нельзя установить одновременно" ( $\Box$  80)

Выход

Ручная настройка

Измерить Отмена

Выход

Облачно

**AUTO** Austro Ручная настройка Лампа накали накаливания Лампа дн. с света Дневной свет

Баланс белого

### **Ручная настройка**

Ручная настройка используется при смешанном освещении или для компенсации влияния источников света, дающих сильные цветовые оттенки (например, изображение, освещенное лампой с сильным красным оттенком, будет выглядеть как снимок, полученный при дневном свете).

- **1** Поместите эталонный белый или серый объект в условиях освещения предполагаемой съемки.
- **2** Отобразите меню съемки ( $\Box$ 73), выберите мультиселектором режим **PRE Ручная настройка** в меню **Баланс** белого и нажмите кнопку  $\circledR$ .

Фотокамера увеличит изображение.

# **3** Выберите **Измерить**.

Чтобы подтвердить последнее измеренное значение для ручной настройки, выберите **Отмена** и нажмите кнопку  $(x)$ .

## **4** Наведите фотокамеру на эталонный объект.

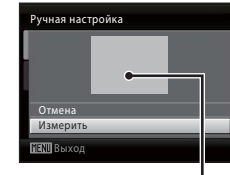

Кадр эталонного объекта

# $5$  Нажмите кнопку $\omega$ .

После срабатывания затвора устанавливается новое значение баланса белого (снимок не записывается).

### B **Ручная настройка. Примечание**

Фотокамера не может замерить значение баланса белого для съемки со вспышкой. При съемке со вспышкой установите для параметра **Баланс белого** значение **Авто** или **Вспышка**.

# C **Непрерывный**

Установите режим  $\bigcirc$  (Авто) ( $\Box$  29) → MENU (меню съемки) →  $\Box$  Непрерывный

Изменение настроек для режимов Непрерывной съемки и BSS (Выбора лучшего снимка). Вспышка не будет работать в режимах **Непрерывный**, **BSS** или **Мультикадр 16**, а фокус, экспозиция и баланс белого будут зафиксированы в значениях, установленных для первого снимка в каждой серии.

#### В Покадровый (настройка по умолчанию)

При каждом нажатии спусковой кнопки затвора выполняется съемка одного кадра.

#### V Непрерывный

При нажатии и удержании спусковой кнопки затвора фотокамера L22 делает до 5 снимков с частотой 0,9 кадра в секунду, а фотокамера L21 делает до пяти снимков с частотой 1 кадр в секунду (если режим изображения установлен в значение **2. 4000×3000** для L22 и в значение 8. 3264×2448 для L21).

#### **BSS** BSS (Выбор лучшего снимка)

Режим выбора лучшего снимка рекомендуется для использования с выключенной вспышкой или при зуммировании и в ситуациях, когда случайные движения могут привести к смазыванию изображения.

Если включен режим BSS, то при нажатии и удержании нажатой спусковой кнопки затвора фотокамера делает до десяти снимков. Самый резкий снимок в серии выбирается и сохраняется автоматически.

#### W Мультикадр 16

При каждом нажатии спусковой кнопки затвора до конца фотокамера делает 16 снимков с частотой примерно 24 кадра в секунду, а затем размещает их на одном изображении. Съемка выполняется с установкой режима изображения на значение  $\overline{\mathbf{u}}$  (размер изображения: 2560×1920). Применение цифрового зума невозможно.

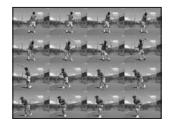

Символ текущей настройки отображается на мониторе, когда фотокамера находится в режиме съемки (A8). Если выбран параметр **Покадровый**, символы не отображаются.

### **12 Непрерывная съемка. Примечание**

- **•** Максимальная частота кадров при непрерывной съемке может изменяться в зависимости от выбранного режима изображения, используемой карты памяти и условий съемки.
- Эту функцию нельзя использовать одновременно с определенными функциями. → "Настройки фотокамеры, которые нельзя установить одновременно" ( $\Box$  80)

### B **Выбор лучшего снимка (BSS). Примечание**

Режим **BSS** предназначен для съемки неподвижных объектов. Использование режима **BSS**, возможно, не даст требуемых результатов, если в момент нажатия спусковой кнопки затвора до конца объект съемки двигался, или же была изменена композиция.

### **24 Мультикадр 16. Примечание**

Светящийся след ( $\Box$  115), отображаемый на мониторе при съемке с использованием функции **Мультикадр 16**, виден на сохраненном изображении. Во избежание появления эффектов светящегося следа рекомендуется не снимать такие яркие объекты, как солнце, солнечные блики и лампы электрического освещения.

# F **Параметры цвета**

Установите режим  $\bigcirc$  (Авто) ( $\Box$  29)  $\rightarrow$  MENU (меню съемки)  $\rightarrow$   $\circled{G}$  Параметры цвета

Позволяет сделать цвета снимков более яркими или создать монохромные фотографии.

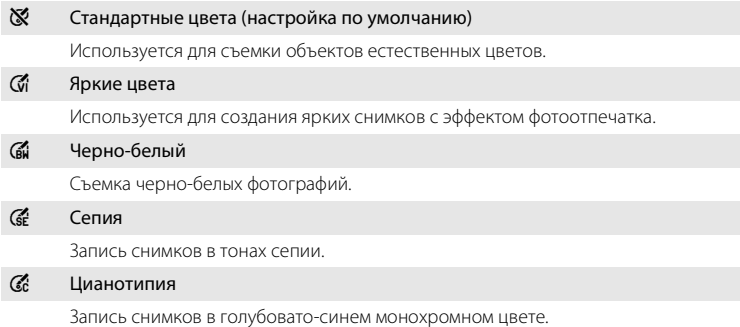

Символ текущей настройки отображается на мониторе, когда фотокамера находится в режиме съемки (A 8). При выборе параметра **Стандартные цвета** символ не отображается. Результаты применения текущей настройки можно просмотреть на мониторе.

### **12 Параметры цвета. Примечание**

Эту функцию нельзя использовать одновременно с определенными функциями. → "Настройки фотокамеры, которые нельзя установить одновременно" ( $\Box$  80)

## **Настройки фотокамеры, которые нельзя установить одновременно**

Некоторые настройки в меню съемки не могут использоваться одновременно с другими функциями.

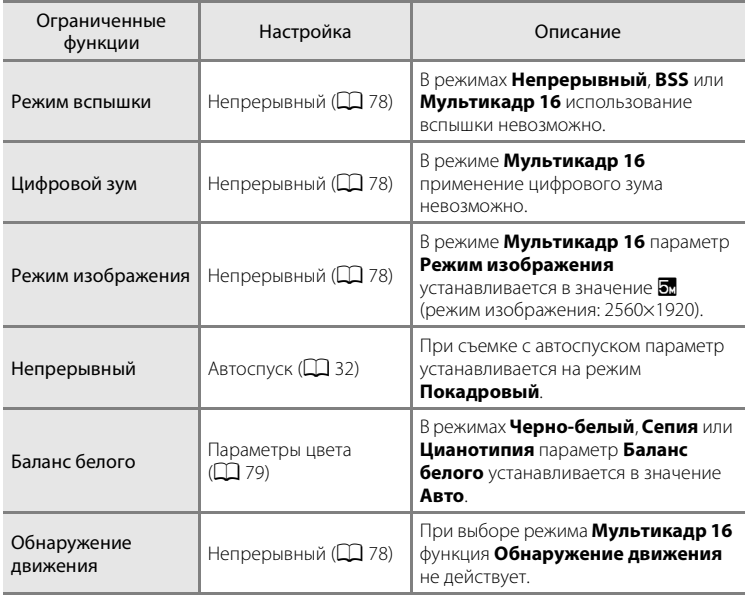

## **Параметры просмотра: меню просмотра**

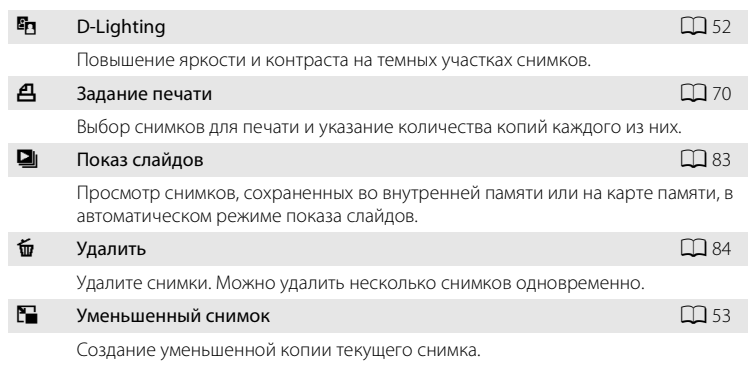

В режиме просмотра доступны следующие функции.

### **Отображение меню просмотра**

Чтобы перейти в режим просмотра ( $\Box$  26), нажмите кнопку  $\blacktriangleright$ .

Чтобы отобразить меню просмотра, нажмите кнопку MENU.

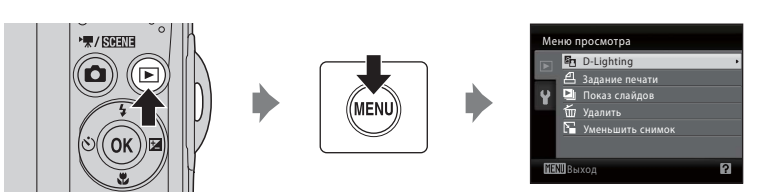

- Мультиселектором выберите и подтвердите настройки ( $\Box$  11).
- Для выхода из меню просмотра нажмите кнопку MENU.

### **Выбор нескольких снимков**

Экран, изображенный справа, отображается в меню (см. ниже) при выборе снимков.

Меню просмотра: Задание печати: **Выбрать** 

**снимки** ( $\Box$  70)

Удалить: **Удалить выбр. снимки** ( $\Box$  84)

Меню настройки: Экран приветствия: **Выбрать** 

**снимок** ( $\Box$ 88)

Защита (2 106)

Повернуть снимок ( $\Box$  107)

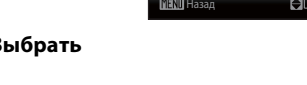

,<br>Далить выбр. снимки

Копирование: Выбранные снимки ( $\Box$  108)

Чтобы выбрать снимки, выполните действия, приведенные ниже.

## **1** Кнопкой мультиселектора  $\triangleleft$  или  $\triangleright$ выберите необходимый снимок.

Для функций **Повернуть снимок** и **Экран приветствия** можно выбрать только один снимок. Перейдите к шагу 3.

Чтобы перейти к полнокадровому просмотру, поверните кнопку зуммирования в сторону  $T (Q)$ .

Чтобы вернуться к просмотру уменьшенных изображений, поверните кнопку зуммирования в сторону  $W(\Box)$ .

**2** Нажмите кнопку  $\blacktriangle$  или  $\nabla$ , чтобы выбрать значение **ON** (Вкл.) или **OFF** (Выкл.) (или количество копий).

Если выбрано значение **ON** (Вкл.), в левом верхнем углу текущего снимка отображается галочка ( $\blacktriangledown$ ). Для выбора дополнительных снимков повторите шаги 1 и 2.

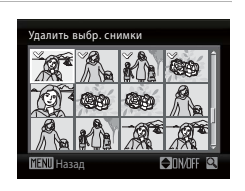

**3** Чтобы зафиксировать выбор снимков, нажмите  $\mathcal{R}$ .

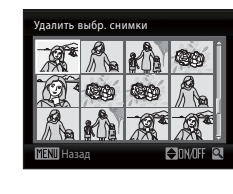

# $\Box$  Показ слайдов

Нажмите ▶ (режим просмотра) → MENU (меню просмотра) → ◘ Показ слайдов

Просмотр снимков, сохраненных во внутренней памяти или на карте памяти, в автоматическом режиме показа слайдов.

## **1** Мультиселектором выберите пункт **Старт**<sup>и</sup> нажмите кнопку  $\mathbb{R}$ .

Для автоматического повторения показа слайдов перед запуском **Старт** выберите **Повтор** и нажмите кнопку **®**. При включении функции повтора рядом с названием этого параметра добавляется галочка ( $\blacktriangledown$ ).

# **2** Начинается показ слайдов.

Во время просмотра слайдов доступны следующие действия.

- **•** Во время просмотра нажмите кнопку мультиселектора  $\blacktriangleright$  для отображения следующего изображения, а затем кнопку  $\blacktriangleleft$  для отображения предшествующего изображения (нажатием и удержанием кнопок  $\blacktriangleright$  и  $\blacktriangleleft$  выполняется перемотка вперед и назад соответственно).
- Для временной остановки показа слайдов нажмите кнопку  $\omega$ .

# **3** Выберите параметр **Конец** или **Начать снова**.

Когда показ слайдов заканчивается или временно останавливается, выберите пункт **Конец** и нажмите кнопку  $\omega$ , чтобы вернуться в меню просмотра, или выберите пункт **Начать снова**, чтобы просмотреть слайды еще раз.

## **12** Показ слайдов. Примечания

- При показе слайдов отображается только первый кадр видеороликов ( $\Box$ 57), включенных в показ слайдов.
- **•** Обратите внимание, что даже при выборе параметра **Повтор** монитор может непрерывно показывать слайды в течение не более 30 минут ( $\Box$ 99).

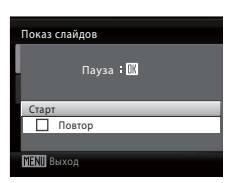

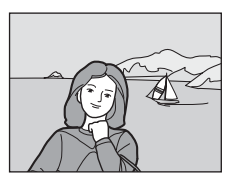

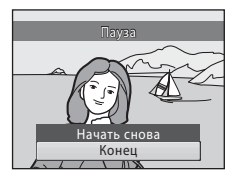

# c **Удалить**

Нажмите ▶ (режим просмотра) → MENU (меню просмотра) → Ф Удалить

Удаление выбранных или всех снимков.

#### Удалить выбр. снимки

Удаление выбранных снимков. → "Выбор нескольких снимков" ( $\Box$  82)

#### Удалить все снимки

Удаление всех снимков.

## B **Удаление. Примечания**

**•** Восстановить удаленные снимки невозможно. Перед удалением важные снимки следует передать на компьютер.

## **Основные настройки фотокамеры: меню настройки**

 $\overline{\mathbf{m}}$  Меню  $\Box$  87 Выберите способ отображения меню. **党** Экран приветствия Автонометров (1988 – 1988) Укажите экран приветствия, который будет отображаться при включении фотокамеры.  $\Theta$  Дата Дата А89 дана А89 дана А89 дана А89 дана А89 дана А89 дана А89 дана А89 дана А89 дана А89 дана А89 д Настройка часов фотокамеры и выбор часовых поясов (домашнего и места назначения). **IOI** Настройка монитора А922 и А222 и А222 и А222 и А222 и А222 и А222 и А222 и А222 и А222 и А222 и А222 и А22 Выберите, будет ли отображаться информация на мониторе, следует ли отображать снимки на мониторе после съемки для их просмотра, а также настройте яркость монитора. **ми Впечатывание даты A94 A94 A94 A94 A94 A94 A94 A94 A94 A94 A94 A94 A94 A94 A94 A94 A94 A94 A94 A95 A94 A95 A95 A95 A95 A95 A95 A95 A95 A95 A95 A95 A95** Впечатывание даты и времени съемки на снимках. w Электронный VR А95 от 1995 году в 1995 году в 1995 году в 1995 году в 1995 году в 1995 году в 1995 году в 19 Установите настройку электронного подавления вибраций при фотосъемке.  $\mathbb{P}^3$  Обнаружение движения  $\Box$  96 Укажите, будет ли фотокамера автоматически увеличивать скорость выдержки для уменьшения эффекта смазывания при обнаружении движения во время фотосъемки. h АФ-помощь A97 Включение или выключение вспомогательной подсветки АФ.  $\bullet$ 98 — Настройка звука Авропейского собора Авропейского собора Авропейского собора Авропейского собора Авроп Настройка звука. **<del>ë</del>) Автовыключение Автовыключение** автомобильное автомобильное д Настройка времени до перехода фотокамеры в режим ожидания в целях энергосбережения.  $\blacksquare$ / $\blacksquare$  Форматирование памяти/Форматирование карты памяти  $\square$ 100 Форматирование внутренней памяти или карты памяти. **id** Язык/Language **A101** 101 Выбор языка отображения для монитора фотокамеры. **VIDEO** Режим видео **А101 июля в Режим видео** А101 июля в А101 июля в А101 июля в А101 июля в А101 июля в А101 июл Настройка подключения к телевизору. **@ Предупреждение о закрытых глазах A102** 102 Настройка функции определения лиц с закрытыми глазами при съемке с системой распознавания лиц. **D** Сброс всех значений  $\Box$  103 Восстановление настроек фотокамеры по умолчанию.

Меню настройки содержит следующие параметры.

#### Основные настройки фотокамеры: меню настройки

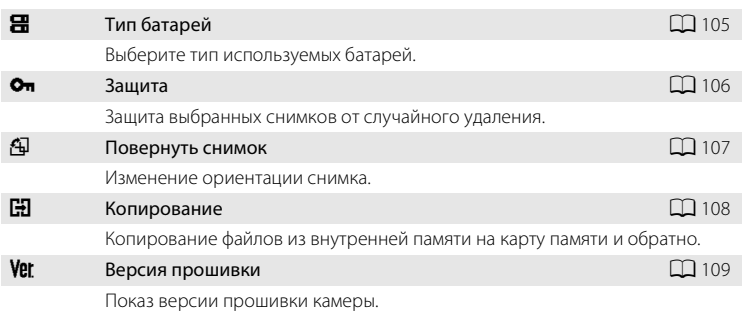

## **Отображение меню настройки**

Отобразите экран меню и выберите  $\P$  (Настройка).

**1** Нажмите кнопку MENU, чтобы отобразить экран меню.

При съемке в простом авто режиме, в сюжетном режиме, в режиме интеллектуального портрета или в режиме видео нажмите кнопку < на мультиселекторе (A 11), чтобы отобразить вкладку.

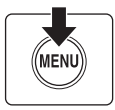

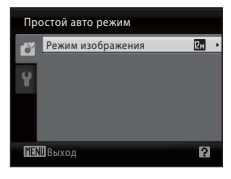

## **2** Нажмите кнопку мультиселектора **<** для входа в меню.

Теперь можно выбрать вкладку.

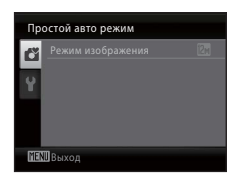

## **3** Нажмите кнопку  $\blacktriangle$  или  $\nabla$  для выбора вкладки  $\mathbf{Y}$ .

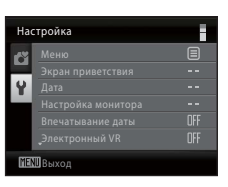

## $4$  Нажмите кнопку  $\blacktriangleright$  или  $\omega$ .

- **•** Теперь можно выбрать нужный элемент в меню настройки.
- **•** Мультиселектором выберите и подтвердите настройки  $(\Box$  11).
- Для выхода из меню настройки нажмите кнопку MENU или  $\blacktriangleleft$  и выберите другой режим.

#### Настройка 日 Меню Экран приветствия  $\overline{u}$ a. Настройка монитора Впечатывание даты OFF ———————————<br>эктронный VR OFF Ø **ВЫХО** вы

## a **Меню**

Нажмите MENU → У (меню настройки) ( $\square$  86) →  $\overline{\mathbb{M}}$  Меню

Выберите способ отображения меню.

#### Текст (настройка по умолчанию)

Меню отображаются в виде списка.

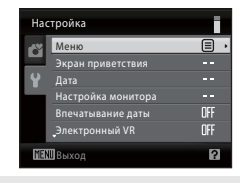

Символы

Все пункты меню помещаются на одной странице.

#### Названия меню

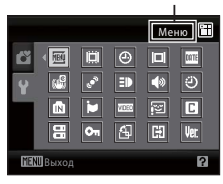

## c **Экран приветствия**

Нажмите MENU →  $\mathbf{Y}$  (меню настройки) ( $\Box$  86) →  $\Box$  Экран приветствия

Укажите экран приветствия, который будет отображаться при включении фотокамеры.

#### Нет (настройка по умолчанию)

При включении фотокамеры экран приветствия не отображается; отображается экран режима съемки или экран режим просмотра.

#### COOLPIX

При включении фотокамеры отображается экран приветствия; затем отображается экран режима съемки или экран режим просмотра.

#### Выбрать снимок

Изображение, сделанное этой фотокамерой, используется в качестве экрана приветствия.

При отображении экрана выбора снимков ( $\Box$  82) выберите нужный снимок и нажмите кнопку  $\circledR$ , чтобы зарегистрировать его в качестве экрана приветствия.

- **•** Выбранный снимок сохраняется в фотокамере и появится на экране приветствия, даже если исходный снимок удален.
- Снимки, сделанные с установкой параметра Режим изображения (QQ 74) в значение **13 3968×2232** (для модели L22) или **13 3200×1800** (для модели L21), а также снимки размером 320×240 или меньше после их редактирования с помощью функций уменьшенного изображения ( $\Box$ 53) или кадрирования ( $\Box$  54), использовать невозможно.

# d **Дата**

Нажмите MENU  $\rightarrow$  Y (меню настройки) ( $\Box$  86)  $\rightarrow$   $\Theta$  Дата

Установка часов фотокамеры.

#### Дата

Установка даты и времени на встроенных часах фотокамеры.

Для установки даты и времени используйте мультиселектор.

- **•** Выделение элемента (день, месяц, год, час, минута и порядок отображения дня, месяца и года): нажмите кнопку  $\blacktriangle$  или $\blacktriangleright$ .
- Изменение выделенного элемента: нажмите кнопку **A** или  $\nabla$ .
- **•** Завершение установки: после выбора порядка отображения дня, месяца и года нажмите кнопку  $\circledR$  ( $\Box$  16).

#### Часовой пояс

Установка домашнего часового пояса ( $\bigoplus$ ) (зоны) или летнего времени. Если выбран часовой пояс места назначения ( $\blacktriangleright$ ), разница во времени ( $\Box$ 91) вычисляется автоматически, а дата и время записываются для выбранного региона. Эта функция полезна в путешествиях.

#### **Установка часового пояса места назначения**

## **1** Мультиселектором выберите **Часовой пояс** и нажмите кнопку  $\mathbb{Q}$ .

Отображается меню **Часовой пояс**.

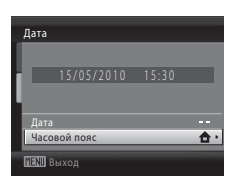

### **2** Выберите > Пункт назначения и нажмите кнопку  $\mathbb{Q}$ .

Дата и время на мониторе изменятся в соответствии с выбранным регионом.

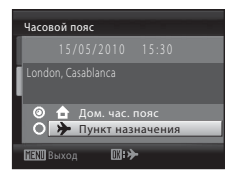

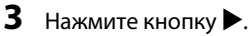

Появится меню нового часового пояса.

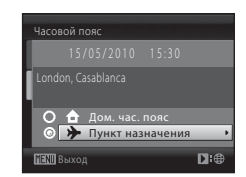

### **4** Нажмите кнопку **I** или  $\blacktriangleright$  для выбора региона пункта назначения (часового пояса).

При использовании фотокамеры в зоне действия летнего времени, нажмите  $\blacktriangle$ , чтобы отрегулировать время фотокамеры для перехода на летнее время. Символ  $\mathcal{Q}_*$  отобразится в верхней части монитора и время будет переведено на один час. Для отключения настройки летнего времени нажмите  $\blacktriangledown$ .

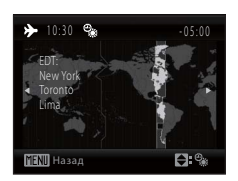

Нажмите кнопку  $\circledR$  для ввода пункта назначения.

Если выбран часовой пояс места назначения, в режиме съемки на мониторе  $\phi$ отокамеры отображается символ  $\frac{1}{2}$ .

## B **Батарея часов**

Часы фотокамеры получают питание от батареи часов, не зависящей от батарей, питающих фотокамеру. Батарея часов заряжается, когда установлена основная батарея или подключен сетевой блок питания, время подзарядки около 10 часов обеспечивает несколько дней автономной работы.

## **<u>M**</u> <del>**c** (домашний часовой пояс)</del>

- Для переключения на домашний часовой пояс выберите на шаге 2 пункт **•** и нажмите  $K$ нопку*.*
- Чтобы изменить домашний часовой пояс, выберите на шаге 2 пункт  $\bigtriangleup$  и выполните шаги 3 и 4 для выбора домашнего часового пояса.

## C **Летнее время**

Когда начинается или заканчивается период действия летнего времени, включите или выключите параметр летнего времени соответственно, используя меню домашнего часового пояса на шаге 4.

### D **Впечатывание даты на снимках**

После установки даты и времени установите параметр **Впечатывание даты** в меню настройки (A 94). После установки параметра **Впечатывание даты** дата и время съемки будут впечатываться в изображения при фотосъемке.

# D **Часовые пояса**

Список часовых поясов, поддерживаемых фотокамерой, приводится ниже.

Для часовых поясов, не указанных ниже, местное время на часах фотокамеры устанавливается вручную в меню настройки **Дата**.

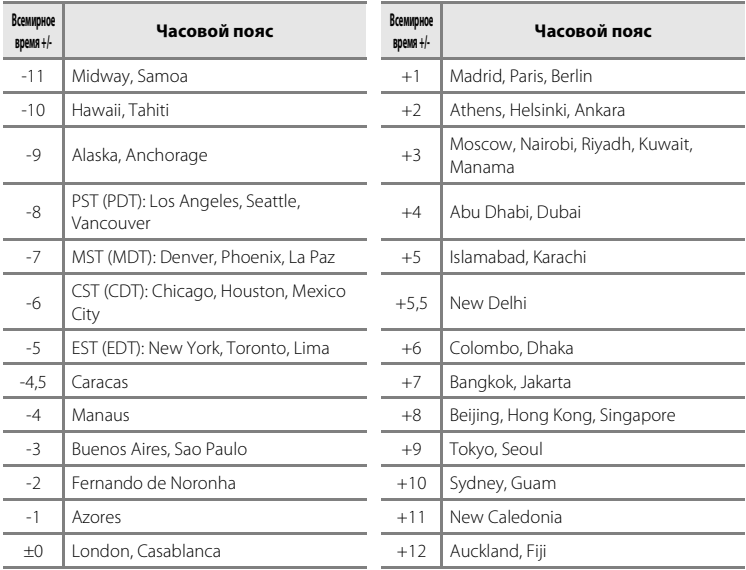

## e **Настройка монитора**

Нажмите MENU  $\rightarrow$  Y (меню настройки) ( $\Box$  86)  $\rightarrow$   $\Box$  Настройка монитора

Доступны следующие настройки.

#### Информация о фото

Выбор информации, отображаемой на мониторе в режимах съемки и просмотра.  $\rightarrow$   $\Box$  93

#### Просмотр снимка

- **• Вкл.** (настройка по умолчанию): снимки автоматически отображаются на короткое время сразу после съемки.
- **• Выкл.**: снимки не отображаются после съемки.

#### Яркость

Доступны пять настроек яркости монитора. По умолчанию используется настройка **3**.

## **Информация о фото**

Выберите, отображать ли информацию о фото.

Сведения об индикаторах на мониторе см. в разделе "Монитор" ( $\Box$  8, 9).

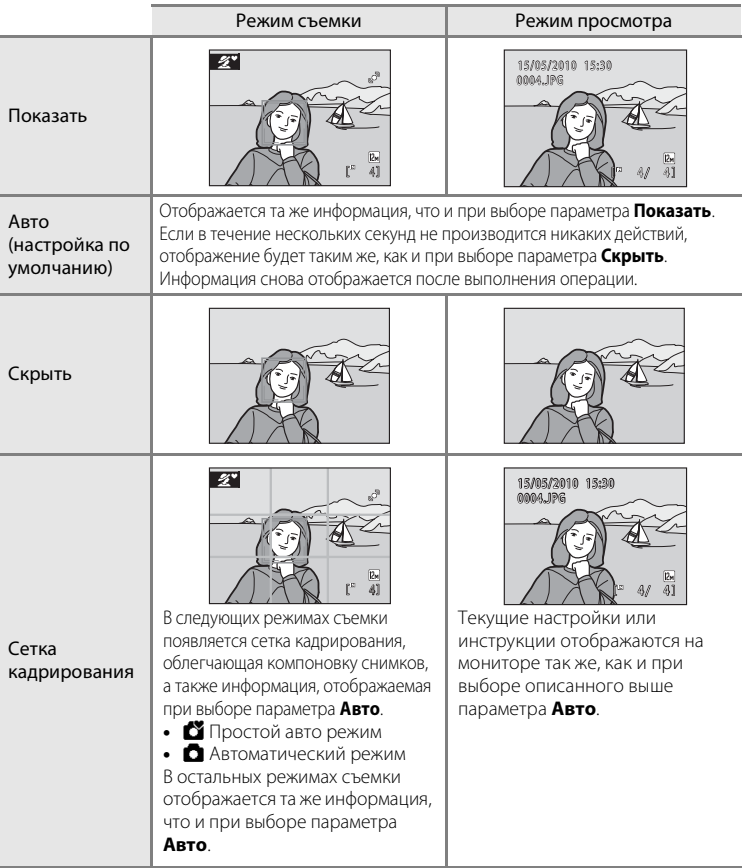

## f **Впечатывание даты**

Нажмите MENU  $\rightarrow$  Y (меню настройки) ( $\Box$  86)  $\rightarrow$   $\Box$  Впечатывание даты

Впечатывание даты и времени съемки на снимках. Дата может быть напечатана на принтерах, не поддерживающих впечатывание даты ( $\Box$  71).

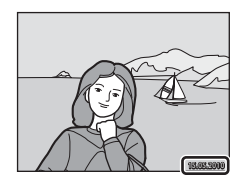

#### Выкл. (настройка по умолчанию)

Дата и время на снимках не печатаются.

#### Дата

Дата впечатывается в правом нижнем углу снимков.

#### Дата и время

Дата и время впечатываются в правом нижнем углу снимков.

При любых значениях, кроме **Выкл.**, на мониторе отображается символ текушей настройки ( $\square$ 8).

### **22 Впечатывание даты**

- **•** Впечатанная дата становится частью снимка; ее удаление невозможно.
- **•** Впечатывание даты выключается в следующих ситуациях.
	- Если используется сюжетный режим **Съемка панорамы**
	- Если используется режим съемки видеороликов
- **•** Даты, впечатываемые на снимках, могут плохо читаться, если для параметра **Режим изображения** ( $\Box$ 74) выбрано значение **0 640×480**. При использовании впечатывания даты выберите значение 2 1024×768 или большее.
- **•** При записи даты используется формат даты, определенный параметром **Дата** в меню настройки  $(2)$  16, 89).

#### C **Впечатывание даты и задание печати**

В случае печати снимков на принтере, совместимом с DPOF и поддерживающим печать даты съемки и информации о снимке, можно использовать параметр **Задание печати** (A 70) и печатать на снимках дату съемки и информацию о снимках. В этом случае не нужно заранее впечатывать в снимки дату и время с помощью параметра **Впечатывание даты**.

## w **Электронный VR**

Нажмите кнопку MENU  $\rightarrow$  Y (меню настройки) ( $\Box$  85)  $\rightarrow$  ( $\Box$  Электронный VR

Выберите, следует ли использовать электронный VR (подавление вибраций) при фотосъемке.

#### Авто

Если фотосъемка выполняется в условиях, указанных ниже, применяется электронное подавление вибраций, снижающее эффект дрожания фотокамеры.

- **•** Вспышка выключена или установлена на режим медленной синхронизации.
- **•** Длинная выдержка.
- **•** Для настройки **Непрерывный** выбрано значение **Покадровый**.
- **•** Объект съемки затенен.

#### Выкл. (настройка по умолчанию)

Электронный VR выключен.

При выборе **Авто** на мониторе отображается  $\mathcal{B}(\Box 8)$ , и в зависимости от условий съемки может быть применено электронное подавление вибраций.

## **12 Электронное подавление вибраций. Примечание**

- **•** Электронный VR не действует при использовании вспышки за исключением случаев, когда используется режим медленной синхронизации. Помните, что функция электронного подавления вибраций не действует, даже когда используется режим вспышки с медленной синхронизацией и подавлением эффекта "красных глаз" ( $\Box$  37, 38).
- **•** Если время экспозиции превышает определенное значение, функция **Электронный VR** не действует.
- **•** Использование функции электронного подавления вибраций невозможно в следующих сюжетных режимах.
	- Спорт ( $\Box$  37)
	- Ночной портрет ( $\Box$ 37)
	- Сумерки/рассвет ( $\Box$ 39)
	- Ночной пейзаж  $(\Box$  39)
	- Музей ( $\Box$ 40)
	- Фейерверк ( $\Box$ 41)
	- Освещение сзади  $(241)$
- **•** При сильной вибрации фотокамеры эффективность действия функции **Электронный VR** снижается.
- **•** Снимки, сделанные с использованием функции обнаружения движения, могут оказаться зернистыми.

## U **Обнаружение движения**

Нажмите MENU  $\rightarrow$  Y (меню настройки) ( $\square$  86)  $\rightarrow$   $\bullet$ <sup>®</sup> Обнаружение движения

Укажите, будет ли фотокамера автоматически увеличивать скорость выдержки для уменьшения эффекта смазывания при обнаружении движения во время фотосъемки.

#### Авто (настройка по умолчанию)

Для уменьшения эффекта дрожания фотокамеры или движения объекта чувствительность ISO и выдержка увеличиваются, если фотокамера определяет дрожание фотокамеры или движение объекта. Функция обнаружения движения не действует в следующих случаях.

- Если режим вспышки установлен на  $\blacktriangleright$  (заполняющая вспышка)
- Если выбран параметр **Мультикадр 16** ( $\Box$ 78)
- Если в качестве сюжетного режима установлен **Ночной портрет** ( $\Box$  37), **Сумерки/рассвет** (A39), **Фейерверк** (A41) или **Освещение сзади**  $(L141)$

#### Выкл.

Функция обнаружения движения не включена.

Символ текущей настройки отображается на мониторе, когда фотокамера находится в режиме съемки ( $\Box$  21). При обнаружении фотокамерой движения и уменьшение длительности выдержки индикатор обнаружения движения светится зеленым цветом. Если выбран параметр **Выкл.**, символы не отображаются.

### B **Обнаружение движения. Примечание**

- **•** Эффект смазывания вследствие дрожания фотокамеры или движения объекта съемки в некоторых случаях устранить невозможно.
- **•** Функция обнаружения движения может не действовать, если дрожание камеры или смещение объекта съемки слишком сильное, а также при недостаточном освещении.

**•** Сделанные снимки могут оказаться зернистыми.
# $\exists$ **D** АФ-помощь

Нажмите MENU  $\rightarrow$  Y (меню настройки) ( $\Box$  86)  $\rightarrow$   $\Box$  АФ-помощь

Изменение настроек вспомогательной подсветки АФ.

#### Авто (настройка по умолчанию)

Вспомогательная подсветка АФ будет использоваться для помощи при фокусировке при недостаточном освещении объекта. Дальность действия вспомогательной подсветки составляет около 1,9 м в максимальном широкоугольном положении и 1,1 м в максимальном телескопическом положении. Тем не менее, вспомогательная подсветка АФ в некоторых сюжетных режимах не включается, даже если выбран режим **Авто** (A 36-41).

#### Выкл.

Отключение этой функции. Фотокамера может не сфокусироваться при недостаточном освещении.

## i **Настройка звука**

Нажмите MENU  $\rightarrow$  Y (меню настройки) ( $\square$  86)  $\rightarrow$   $\blacklozenge$  Настройка звука

Можно управлять следующими настройками звука.

#### Звук кнопки

Можно выбрать следующие параметры звука кнопки: **Вкл.** и **Выкл.**. Если выбрано значение **Вкл.** (настройка по умолчанию), при удачном завершении определенной операции подается одиночный звуковой сигнал, при блокировке фокуса — двойной, при обнаружении ошибки — тройной. При включении фотокамеры подается сигнал приветствия.

#### Звук затвора

Можно выбрать следующие параметры звука затвора: **Вкл.** (настройка по умолчанию) и **Выкл.**.

Даже при установке **Вкл.** звук затвора не слышен при следующих настройках.

- **•** В режимах **Непрерывный**, **BSS** или **Мультикадр 16**
- **•** В режимах **Спорт** или **Музей**
- **•** При съемке видеоклипов

## k **Автовыключение**

#### Нажмите MENU →  $\mathbf{Y}$  (меню настройки) ( $\square$  86) →  $\ddot{\odot}$  Автовыключение

Если фотокамера включена, и в течение некоторого времени с ней не производится никаких действий, она переходит в режим ожидания ( $\Box$ ) 15) в целях сохранения энергии.

Когда фотокамера переключается в режим ожидания, мигает индикатор включения питания. Если в течение трех минут не производится никаких действий, фотокамера выключается.

Используйте этот параметр для задания времени, по истечении которого фотокамера переключится в режим ожидания.

#### Автовыключение

Выбор времени, по истечении которого фотокамера при бездействии переходит в режим ожидания: **30 сек.** (настройка по умолчанию), **1 мин.**, **5 мин.** и **30 мин**.

#### Режим ожидания

При выборе значения **Вкл.** (настройка по умолчанию) фотокамера переходит в режим ожидания, если яркость объекта съемки не изменяется, даже если время, выбранное в меню "Авто выкл.", не истекло. Фотокамера перейдет в режим ожидания через 30 секунд, если параметр **Авто выкл.** установлен на значение **1 мин.** или меньше, или через 1 минуту, если параметр **Авто выкл.** установлен на значение **5 мин.** или больше.

## **12** Автоматическое выключение. Примечания

Время, после которого фотокамера переходит в режим ожидания, зафиксировано в следующих случаях.

- **•** Во время отображения меню: 3 минуты
- **•** При выполнении показа слайдов: не более 30 минут

#### C **Отмена режима ожидания**

Режим ожидания отменяется, и монитор снова включается нажатием любой из следующих кнопок.

- **•** Выключатель питания
- **•** Спусковая кнопка затвора
- Кнопка **О**
- Кнопка $\boxed{\blacktriangleright}$

# **По Форматирование памяти/** $\Box$  Форматирование карты **памяти**

Нажмите MENU  $\rightarrow$  Y (меню настройки) ( $\Box$  86)  $\rightarrow$ 

 $\ln$  Форматирование памяти/ $\ln$  Форматирование карты памяти

Данная функция используется для форматирования внутренней памяти или карты памяти.

### **Форматирование внутренней памяти**

Чтобы отформатировать внутреннюю память, извлеките карту памяти из фотокамеры. В меню настройки появится пункт **Форматир. памяти**.

#### **Форматирование карты памяти**

Если в фотокамере установлена карта памяти, в меню настройки появится пункт **Форматир.** 

**карточки**.

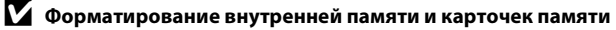

- **•** Форматирование внутренней памяти или карточек памяти приводит к необратимому удалению всех данных. До начала форматирования убедитесь, что важные снимки были переданы на компьютер.
- **•** Во время форматирования не выключайте фотокамеру и не открывайте крышку батарейного отсека/гнезда карты памяти.
- **•** При установке в фотокамеру карты памяти, использовавшихся ранее в других устройствах, обязательно отформатируйте их в этой фотокамере.

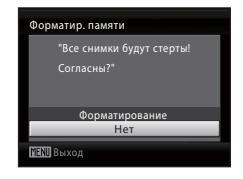

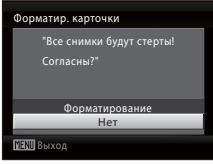

# $\uparrow$ **Язык/Language**

Нажмите MENU  $\rightarrow$  Y (меню настройки) ( $\Box$  86)  $\rightarrow$  in Язык/Language

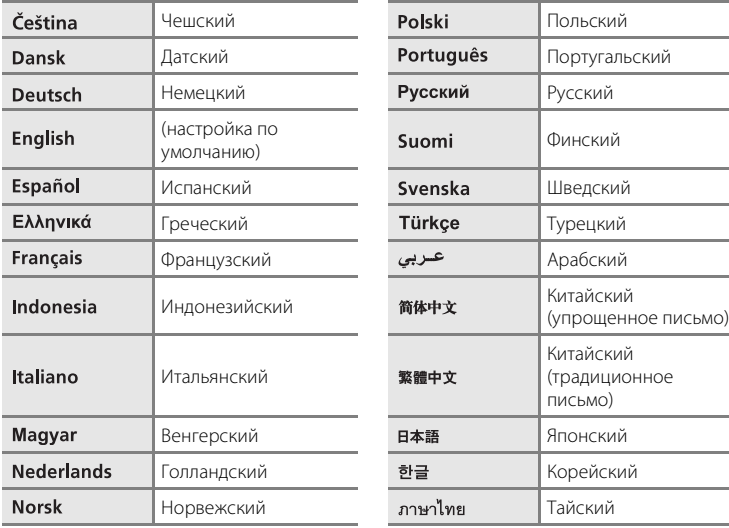

Выбор языка для отображения на мониторе фотокамеры.

# o **Режим видео**

Нажмите MENU  $\rightarrow$   $\mathbf{\Psi}$  (меню настройки) ( $\Box$  86)  $\rightarrow$  WDEO Режим видео

Настройка подключения к телевизору. Выберите **NTSC** или **PAL**.

## d **Предупреждение о закрытых глазах**

Нажмите MENU  $\rightarrow$  Y (меню настройки) ( $\Box$  86)  $\rightarrow$   $\Xi$  Предупреждение о закрытых глазах

Выберите, следует ли определять моргание с помощью системы распознавания лиц ( $\Box$ ) 24) при использовании следующих режимов съемки.

- **C** (простой авто) режим
- Сюжетные режимы **Портрет** ( $\Box$  36) и **Ночной портрет** ( $\Box$  37)

#### Вкл.

Когда фотокамера определяет, что один или несколько человек закрыли глаза вскоре после определения лиц и съемки, на мониторе отображается экран **Кто-то моргнул?**. Лицо человека, закрывшего глаза при съемке, обведено в желтой рамкой. В таком случае сделанный снимок можно проверить и определить, нужно ли делать повторный снимок. → "Работа с экраном Кто-то моргнул?" ( $\Box$ 102)

#### Выкл. (настройка по умолчанию)

Предупреждение о закрытых глазах не отображается.

#### **Работа с экраном Кто-то моргнул?**

При отображении экрана **Кто-то моргнул?** возможны следующие действия.

Если в течение нескольких секунд не выполняется никаких действий, автоматически возвращается экран режима съемки.

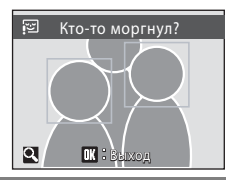

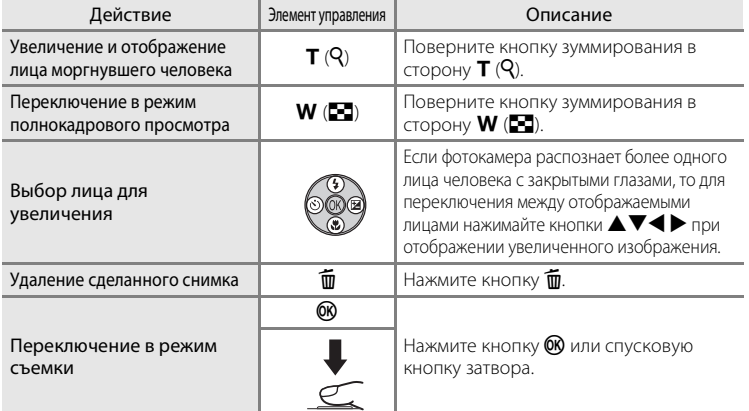

## p **Сброс всех значений**

Нажмите MENU  $\rightarrow$  Y (меню настройки) ( $\Box$  86)  $\rightarrow$   $\Box$  Сброс всех значений

Если выбрано значение **Сброс**, настройки фотокамеры возвращаются к значениям по умолчанию.

#### **Всплывающее меню**

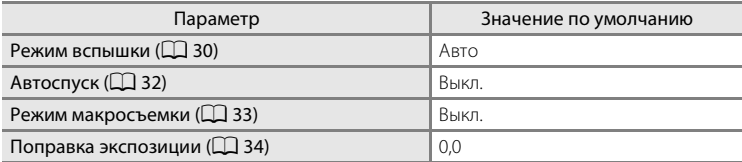

#### **Сюжетный режим**

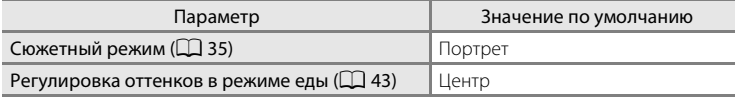

#### **Меню видео**

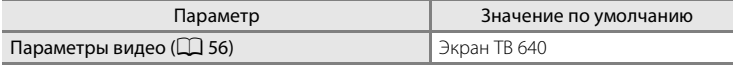

#### **Меню съемки**

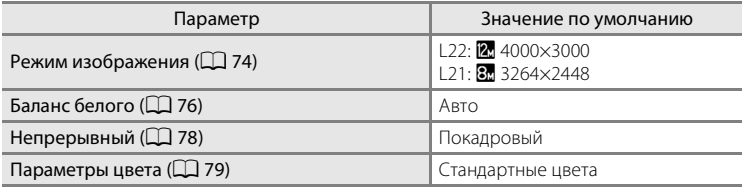

#### **Меню настройки**

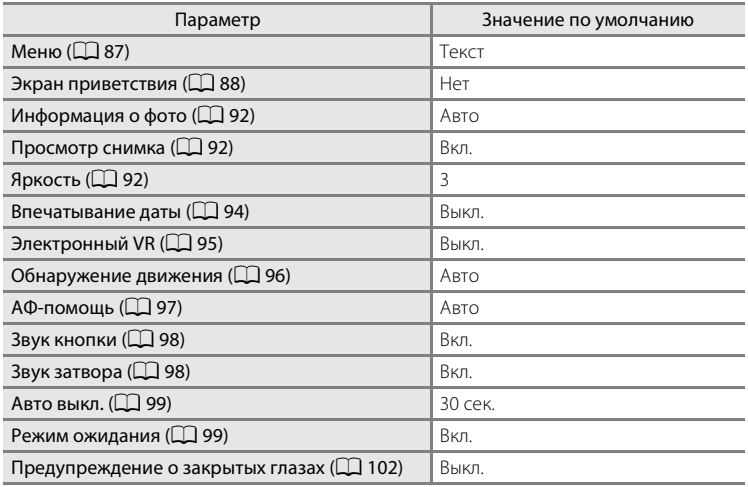

#### **Другие**

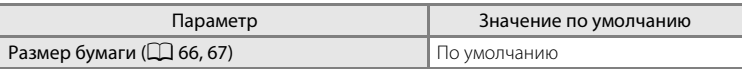

- **•** При выборе пункта **Сброс всех знач.** из памяти удаляется номер текущего  $\phi$ айла ( $\Box$  111). Нумерация продолжится, начиная с наименьшего доступного номера. Для сброса нумерации файлов к значению "0001" перед выбором функции **Сброс всех знач.** удалите все снимки ( $\Box$  84).
- **•** Следующие параметры меню останутся без изменений, даже если выполняется функция **Сброс всех знач.**.

Меню съемки:

Ручная настройка в меню **Баланс белого** (Q) 77)

Меню настройки:

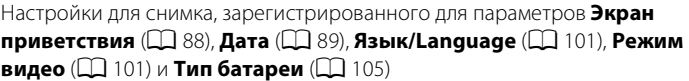

# s **Тип батарей**

Нажмите MENU →  $\mathbf{\Psi}$  (меню настройки) ( $\Box$  86) →  $\mathbf{\Xi}$  Тип батарей

Чтобы фотокамера показывала верный уровень заряда батареи ( $\Box$  20), выберите тип, соответствующий используемым в настоящий момент батареям.

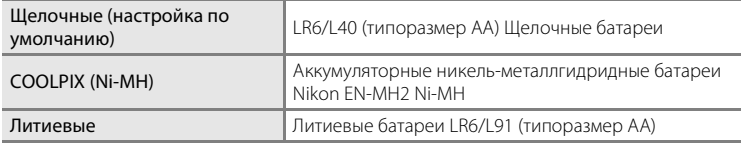

## d **Защита**

Нажмите MENU  $\rightarrow$  Y (меню настройки) ( $\Box$  86)  $\rightarrow$  Оп Защита

Защита выбранных снимков от случайного удаления. Защиту для снимков, выбранных на экране выбора снимков, можно включить или отключить. → "Выбор нескольких снимков" ( $\Box$  82)

Обратите внимание, что форматирование внутренней памяти фотокамеры или карты памяти приведет к удалению защищенных файлов без возможности их восстановления ( $\Box$ 100).

Защищенные снимки можно определить по символу  $\mathfrak{G}_{\overline{w}}(\square)$  9, 48) в режиме просмотра.

## f **Повернуть снимок**

Нажмите MENU → У (меню настройки) ( $\Box$  86) →  $\Box$  Повернуть снимок

Задайте направление снимка (вертикальный или горизонтальный кадр), отображаемого на мониторе фотокамеры, когда снимок сделан. Снимки можно повернуть на 90° по часовой стрелке или против нее. Снимки, сохраненные в портретной (вертикальной) ориентации, можно повернуть максимум на 180° в обоих направлениях.

Выберите снимок на экране выбора снимков ( $\Box$  82) и нажмите кнопку  $\Omega$  для отображения экрана поворота снимка. Нажмите кнопку мультиселектора J или  $\blacktriangleright$ , чтобы повернуть снимок на 90°.

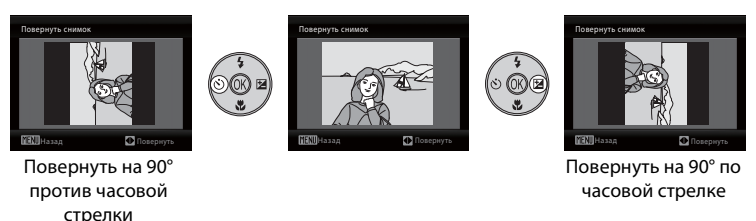

Нажмите  $\circledR$  для выбора отображенного направления, после чего на снимке записываются данные о вертикальном/горизонтальном положении.

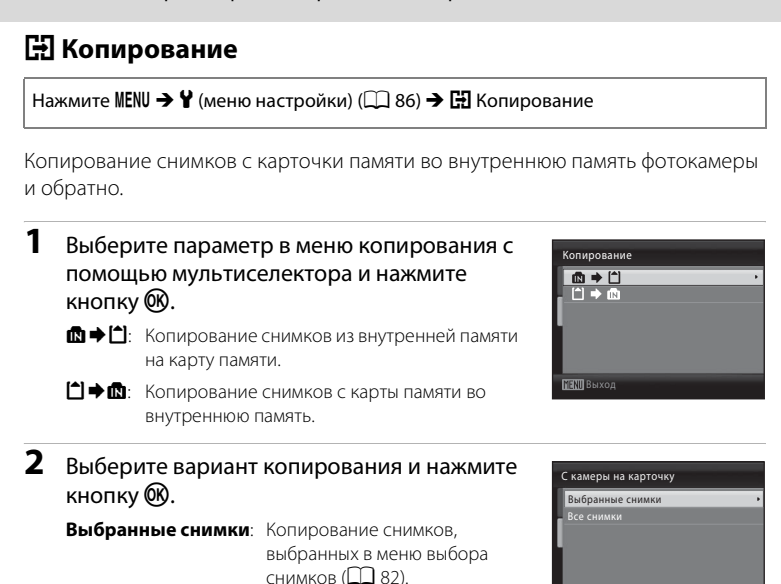

Выход

### **12 Копирование снимков. Примечания**

**Все снимки:** Копирование всех снимков.

- **•** Можно копировать файлы в формате JPEG и AVI. Файлы, записанные в других форматах, копировать нельзя.
- **•** Копирование снимков, сделанных другой моделью фотокамеры или измененных на компьютере, невозможно.
- **•** Отредактированные копии имеют одинаковые с исходными снимками метки защиты  $(\Box$  106), но не помечаются для печати  $(\Box$  70).

#### D **Дополнительные сведения**

## r **Версия прошивки**

Нажмите MENU  $\rightarrow$   $\mathbf{\hat{Y}}$  (меню настройки) ( $\Box$  86)  $\rightarrow$  Ver Версия прошивки

Просмотр текущей версии прошивки фотокамеры.

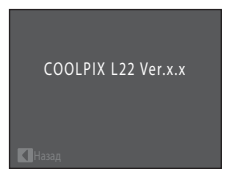

## **Дополнительные принадлежности**

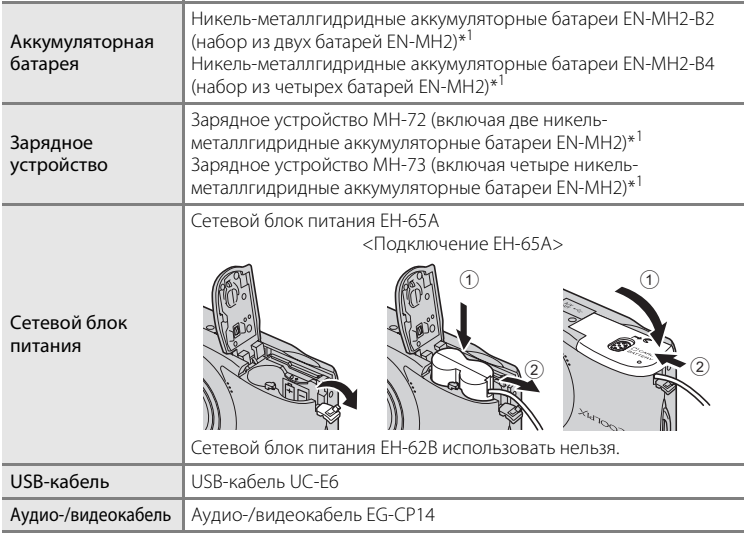

 $*1$  Для зарядки батарей EN-MH2 используйте только зарядное устройство MH-72 или MH-73. Не пользуйтесь этими зарядными устройствами для зарядки батарей других типов.

## **Рекомендованные карточки памяти**

Следующие карточки памяти Secure Digital (SD) прошли тестирование и рекомендованы для использования с фотокамерой.

Можно использовать все карточки указанных моделей и емкостей, вне зависимости от их скорости.

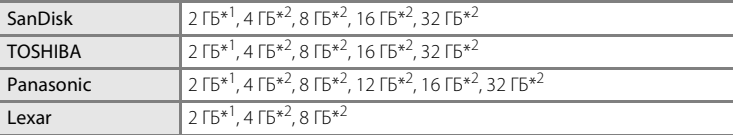

 $\frac{1}{\sqrt{10}}$  при использовании карточки памяти с устройством чтения карточек памяти или другим аналогичным устройством убедитесь, что устройство поддерживает карточки емкостью 2 ГБ.

 $*^{2}$   $\leq$   $\geq$  Совместимые с SDHC. При использовании карточки памяти с устройством для чтения карт памяти или аналогичным, убедитесь, что это устройство является совместимым с SDHC.

## **Имена файлов изображений и имена папок**

Снимкам и видеороликам имена файлов присваиваются следующим образом.

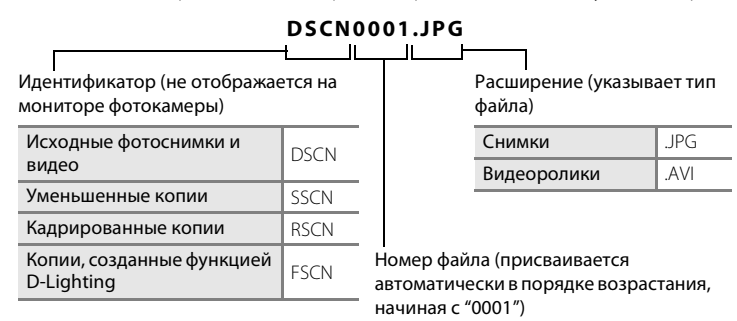

- **•** Файлы хранятся в папках, имена которых образуются добавлением к номеру папки идентификатора, состоящего из пяти символов: "P\_" плюс трехзначный порядковый номер для снимков, сделанных в режиме съемки панорамы (например, "101P\_001";  $\Box$  44), или добавлением "NIKON" для всех остальных снимков (например, "100NIKON"). Когда номер снимка доходит до 9999, создается новая папка. Номера файлов присваиваются автоматически, начиная с "0001".
- **•** Файлы, скопированные с помощью команды **Копирование** > **Выбранные снимки**, копируются в текущую папку, где им присваиваются новые номера файлов в порядке возрастания, начиная с самого большого номера файла, сохраненного в памяти. Команды **Копирование** > **Все снимки** копируют все папки с исходного носителя; имена файлов не изменяются, но папкам присваиваются новые номера в возрастающем порядке, начиная с самого большого номера папки на целевом носителе ( $\Box$ ) 108).
- **•** В папке может храниться до 200 снимков. Если в текущей папке находится 200 снимков, то следующий снимок будет помещен в новую папку, которой будет присвоен номер, увеличенный на единицу. Если текущая папка имеет номер 999 и содержит 200 снимков или снимок с номером 9999, дальнейшая съемка невозможна. Следует отформатировать носитель данных ( $\Box$  100) или установить новую карточку памяти.

# **Уход за фотокамерой**

Чтобы обеспечить длительный срок службы цифровой фотокамеры Nikon, необходимо соблюдать следующие меры предосторожности при ее использовании и хранении.

## B **Храните устройство в сухом месте**

При попадании в воду или под воздействием высокой влажности фотокамера выйдет из строя.

## **И Не бросайте фотокамеру**

При сильных ударах и тряске фотокамера может выйти из строя.

### B **Осторожно обращайтесь с объективом и подвижными частями фотокамеры**

Не прилагайте чрезмерных усилий к объективу, монитору, а также к защитным крышкам гнезда для карты памяти, батарейного отсека и объектива. Эти элементы легко повредить. Приложение усилий к крышке объектива может привести к повреждению объектива или неисправности фотокамеры. Если монитор разбился, срочно примите меры во избежание травм от осколков стекла и попадания жидкокристаллического вещества на кожу, в глаза и в рот.

#### B **Не направляйте объектив на источники яркого света в течение длительного времени**

Не направляйте объектив на солнце и другие источники яркого света в течение длительного времени при использовании и хранении фотокамеры. Яркий свет может вызвать ухудшение работы матрицы и появление на снимках белых пятен.

#### B **Не допускайте попадания изделия в зону действия сильных магнитных полей**

Не используйте и не храните фотокамеру вблизи приборов, создающих сильное электромагнитное излучение. Сильные статические заряды или магнитные поля, создаваемые различным оборудованием (например, радиопередатчиками), могут воздействовать на монитор фотокамеры, повредить данные, сохраненные на карточке памяти, или создавать помехи для работы внутренних схем фотокамеры.

### **12 Избегайте резких изменений температуры**

Резкие изменения температуры, например, при входе в холодную погоду в теплое помещение или выходе из него, могут вызвать образование конденсата внутри фотокамеры. Для защиты от образования конденсата заранее поместите фотокамеру в чехол или закрытый полиэтиленовый пакет.

#### B **Прежде чем извлекать батареи или отсоединять источник питания, необходимо выключить устройство**

Не извлекайте батареи из включенного устройства, а также в процессе записи или удаления снимков. Принудительное отключение питания в этих случаях может привести к потере данных или повреждению внутренней памяти фотокамеры и ее электронных схем.

# C **Батарея**

- **•** Перед использованием фотокамеры проверьте уровень заряда батарей и при необходимости замените их ( $\Box$  20). При съемке важных событий следует, по возможности, иметь при себе запасной комплект батарей.
- **•** При зарядке аккумуляторных батарей не перезаряжайте батареи с разным уровнем заряда и батареи разных моделей.
- **•** При зарядке батарей EN-MH2 с помощью зарядного устройства MH-72 заряжайте батареи по две штуки. При зарядке батарей EN-MH2 с помощью зарядного устройства MH-73 заряжайте батареи по две или по четыре штуки. Для зарядки батарей EN-MH2 используйте только зарядное устройство MH-72 или MH-73. Не пользуйтесь этими зарядными устройствами для зарядки батарей других типов.
- **•** Для зарядки батарей EN-MH1 не пользуйтесь какими-либо другими зарядными устройствами, кроме MH-70/71. Не пользуйтесь зарядным устройством MH-70/71 для зарядки батарей других моделей, кроме EN-MH1. Установите настройку типа батареи (A105) на **COOLPIX (Ni-MH)**.
- **•** При пониженной температуре окружающей среды емкость батарей может уменьшиться. Перед съемкой в холодную погоду убедитесь, что батареи заряжены полностью. Храните запасные батареи в теплом месте и при необходимости заменяйте их. При нагреве холодная батарея может восстановить часть своего заряда.
- **•** Загрязнение контактов батареи может повлиять на работоспособность фотокамеры.
- **•** Использованные батареи являются ценным вторичным сырьем. Сдавайте их в переработку в соответствии с установленными правилами утилизации.

## **Чистка**

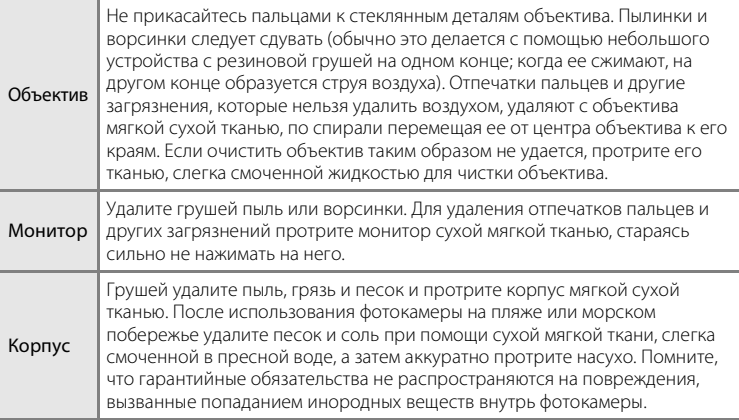

Не используйте для чистки спирт, растворитель и другие летучие химикаты.

## **Хранение**

Следует выключать фотокамеру, если она не используется. Прежде чем убрать фотокамеру, убедитесь, что индикатор включения не горит. Извлеките батареи, если не будете пользоваться фотокамерой в течение длительного времени. Не храните фотокамеру рядом с нафталиновыми или камфарными средствами против моли или в местах, которые:

- **•** находятся рядом с оборудованием, создающим сильные электромагнитные поля, таким как телевизор или радиоприемник;
- **•** при температурах ниже –10 °C или выше 50 °C;
- **•** не проветриваются или имеют уровень влажности более 60%.

Для защиты от влаги и плесени вынимайте фотокамеру из места хранения хотя бы раз в месяц. Включите фотокамеру, несколько раз спустите затвор, после чего снова поместите ее на хранение.

### C **Монитор. Примечание**

- **•** Монитор может содержать несколько пикселей, которые постоянно светятся или, напротив, никогда не горят. Это характерная особенность всех тонкопленочных жидкокристаллических экранов, которая не является признаком неисправности. Она не сказывается на качестве снимков фотокамеры.
- **•** Если в кадре находится яркий объект, то на мониторе могут появиться вертикальные полоски типа "хвоста кометы", бледнеющие на концах. Это явление, называемое "светящимся следом", никак не отражается на готовых снимках и не указывает на неисправность. В режимах съемки, отличающихся от съемки видеороликов, "светящийся след" никак не отражается на сохраненных снимках.
- **•** При ярком освещении изображение на мониторе, возможно, будет трудно рассмотреть.
- **•** Монитор оснащен светодиодной подсветкой. При снижении яркости монитора или появлении мерцания на нем обратитесь в сервисный центр компании Nikon.

## C **Светящийся след. Примечание**

При кадрировании ярких объектов на мониторе могут быть видны белые или цветные полосы. Это явление, называемое "светящимся следом", появляется при попадании очень яркого света на матрицу. Это обусловлено техническими характеристиками матрицы и не является признаком неисправности.

Светящийся след может также вызвать частичное обесцвечивание отображения на мониторе при съемке.

Светящийся след не влияет на записанные изображения. Исключение составляет фотосъемка с установкой параметра **Непрерывный** в значение **Мультикадр 16**, а также запись видеоклипов. Во избежание появления эффекта светящегося следа при съемке в этих режимах рекомендуется не снимать такие яркие объекты, как солнце, солнечные блики и лампы электрического освещения.

# **Сообщения об ошибках**

В таблице ниже приведены сообщения об ошибках и различные предупреждения, отображаемые на мониторе фотокамеры, а также действия, которые следует предпринять в каждом случае.

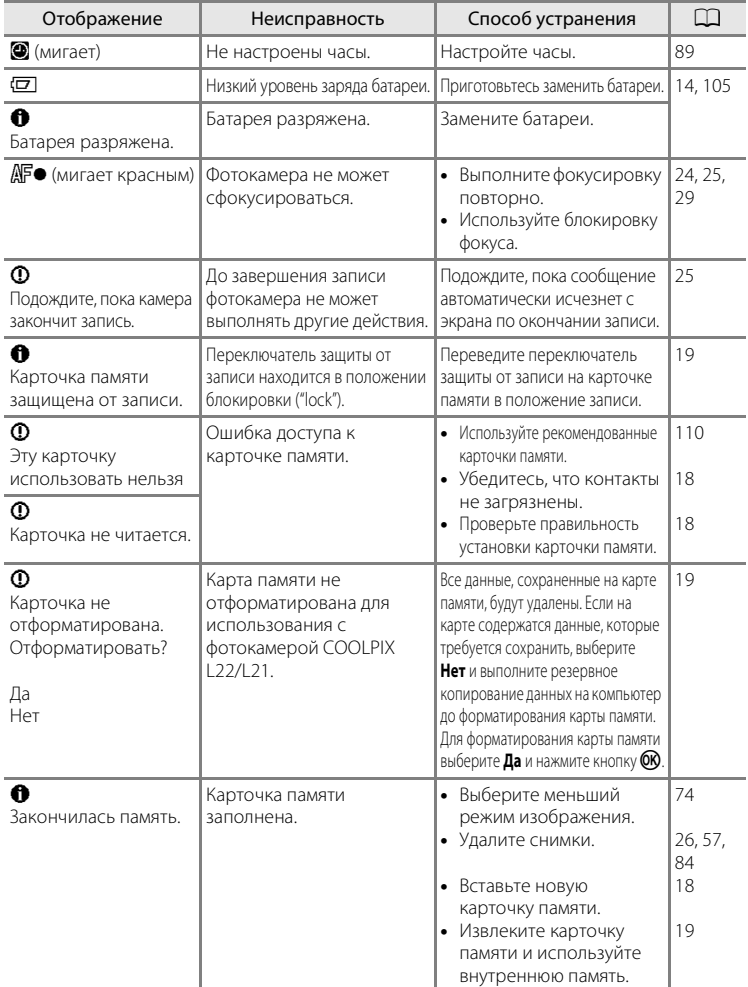

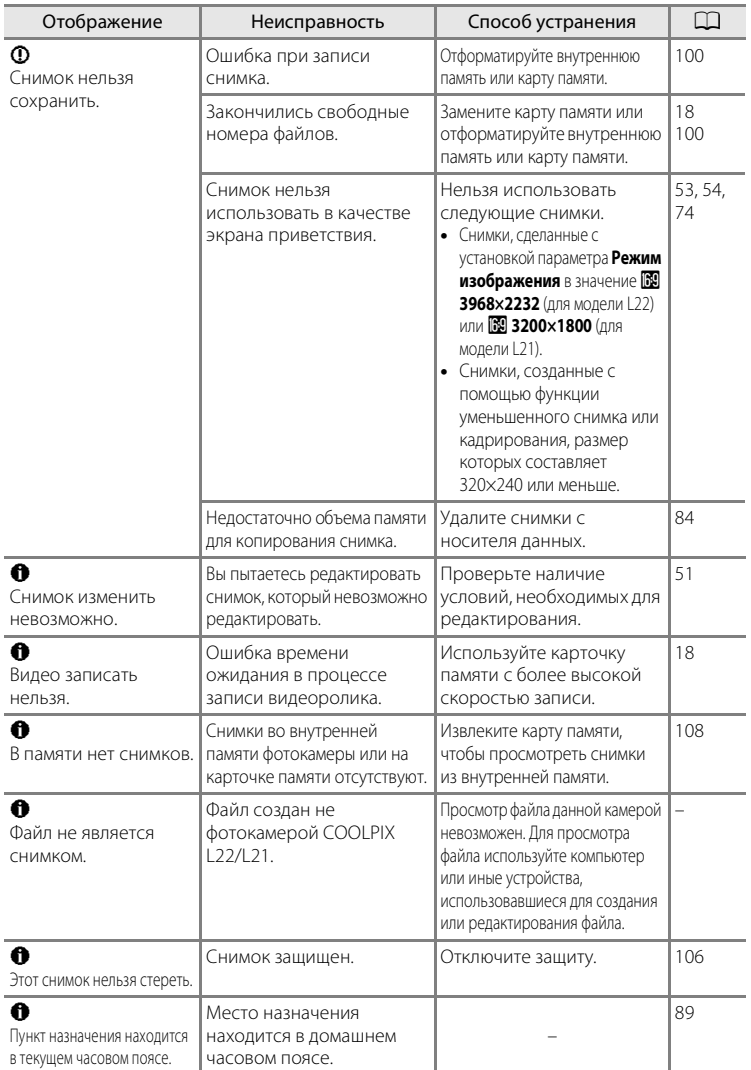

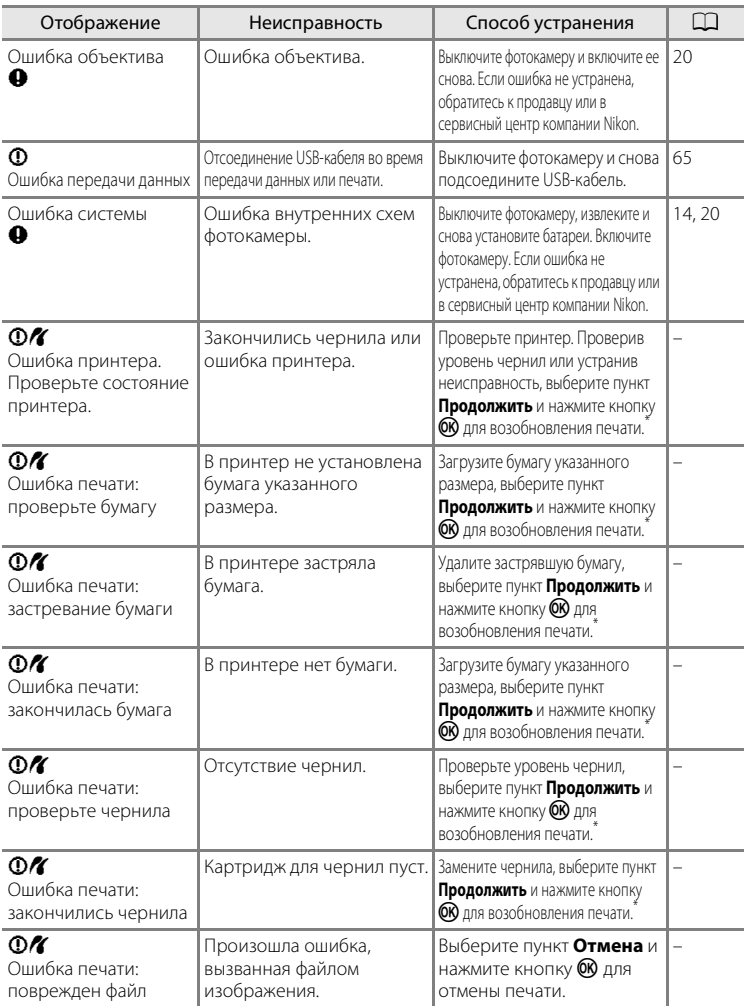

\* Дополнительные сведения и инструкции см. в документации, поставляемой с принтером.

## **Поиск и устранение неисправностей**

Прежде чем обращаться к продавцу или представителю компании Nikon, просмотрите приведенный ниже перечень распространенных неисправностей. Дополнительные сведения можно найти на страницах, номера которых приведены в столбце справа.

#### **Монитор, настройки и питание фотокамеры**

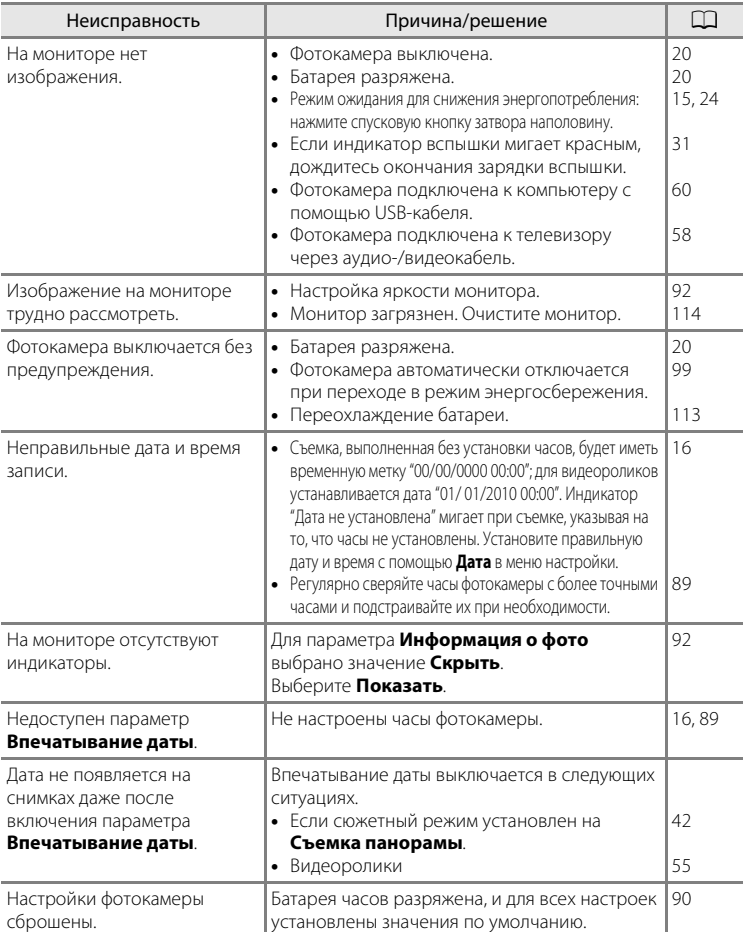

#### **Фотокамеры с электронным управлением**

В очень редких случаях на мониторе могут появляться необычные символы, а сама фотокамера перестает работать. В большинстве случаев это явление вызвано сильными внешними статическими разрядами. Выключите фотокамеру, извлеките и вновь установите батарею. Включите фотокамеру. Если неисправность не исчезла, обращайтесь к продавцу или в сервисный центр компании Nikon. Имейте в виду, что отключение источника питания описанным выше способом может привести к потере данных, которые не были записаны во внутреннюю память или на карту памяти к моменту возникновения неполадки. Уже записанные данные затронуты не будут.

#### **Съемка**

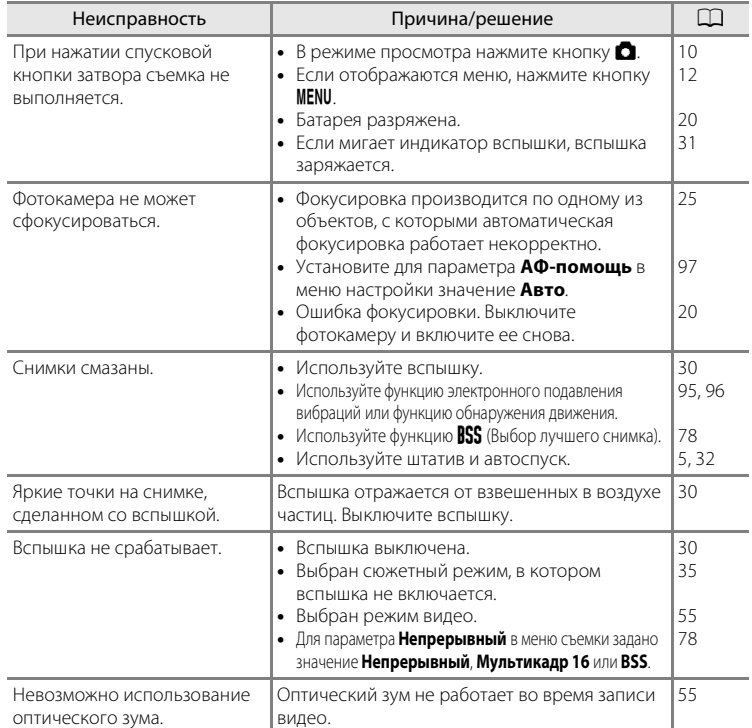

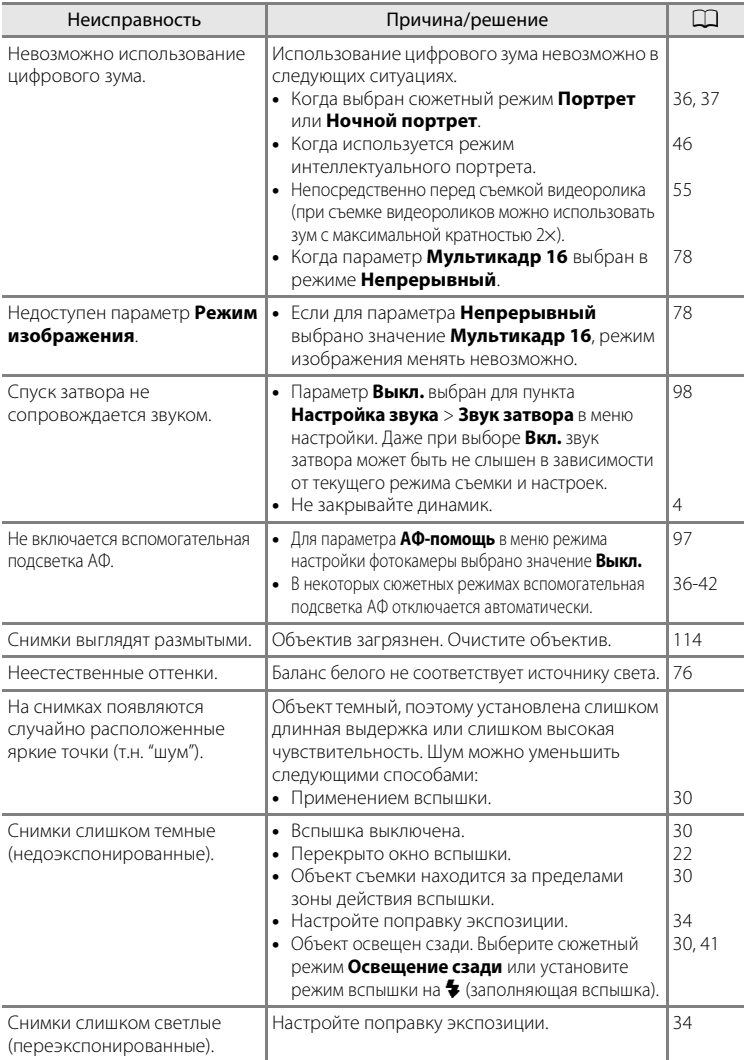

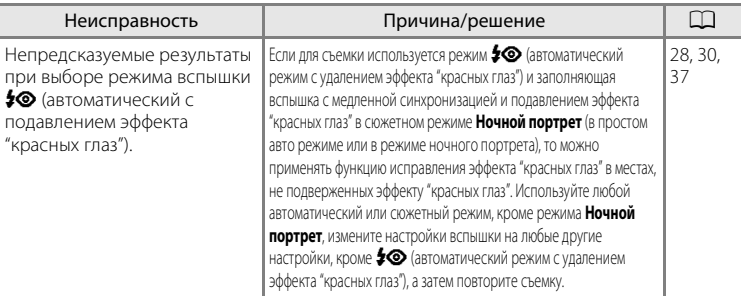

## **Просмотр**

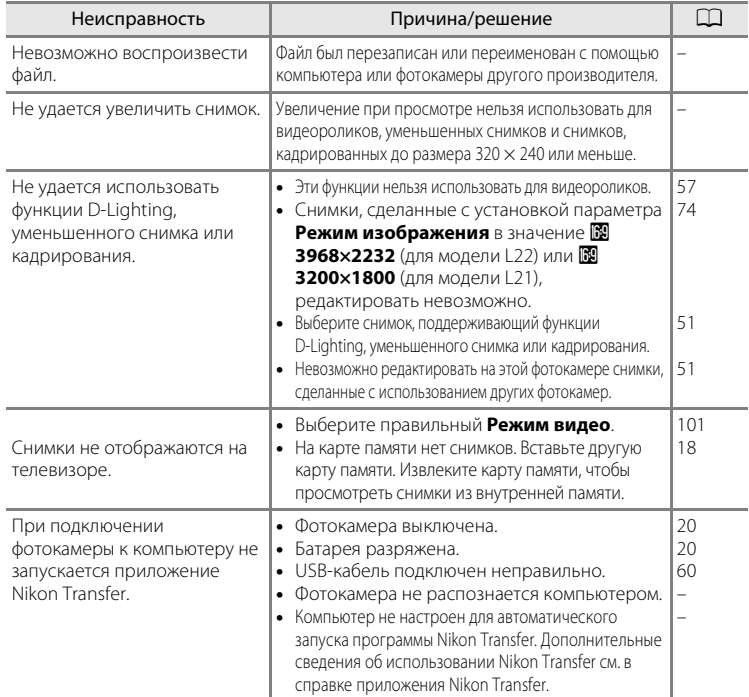

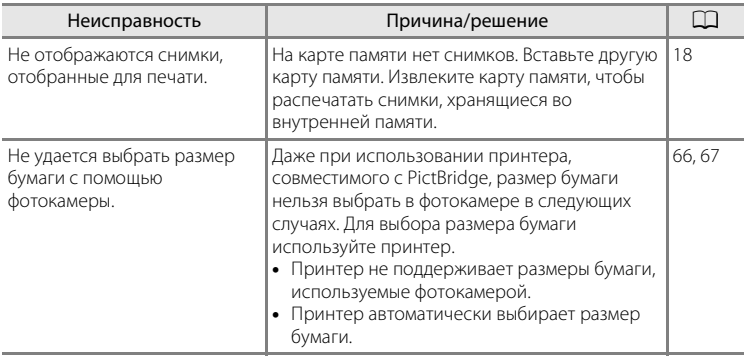

## **Технические характеристики**

### Цифровая фотокамера Nikon COOLPIX L22/COOLPIX L21

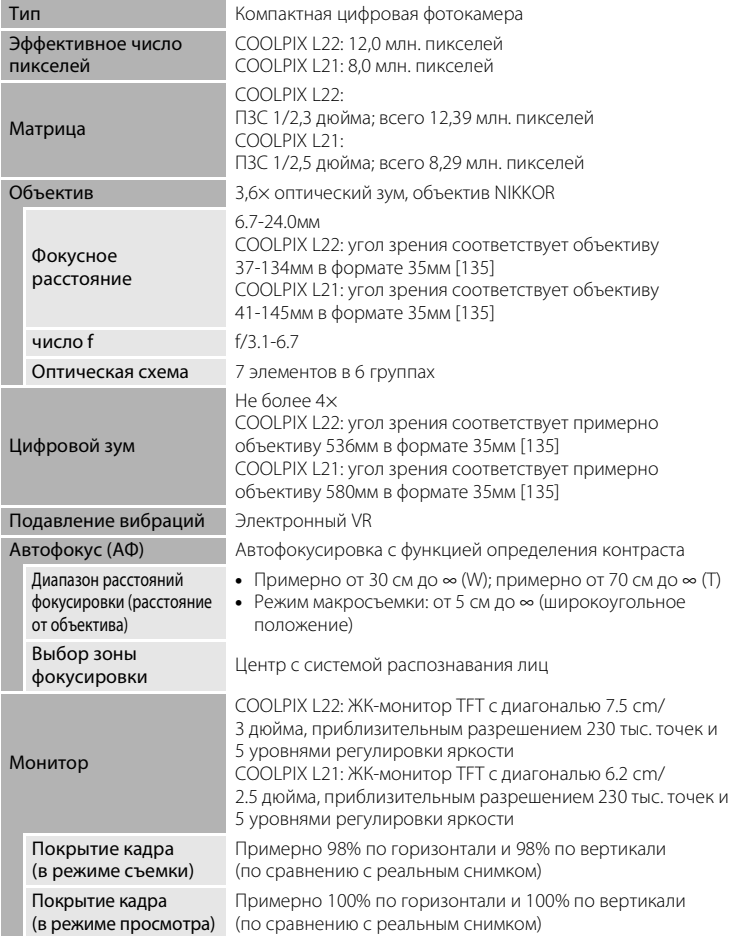

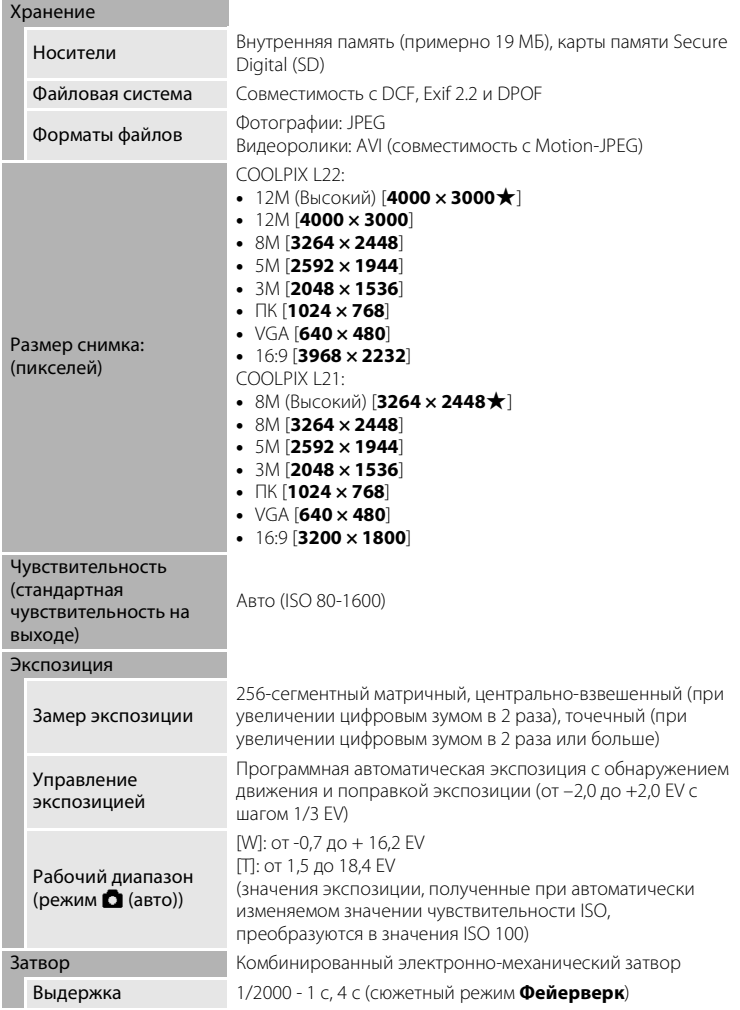

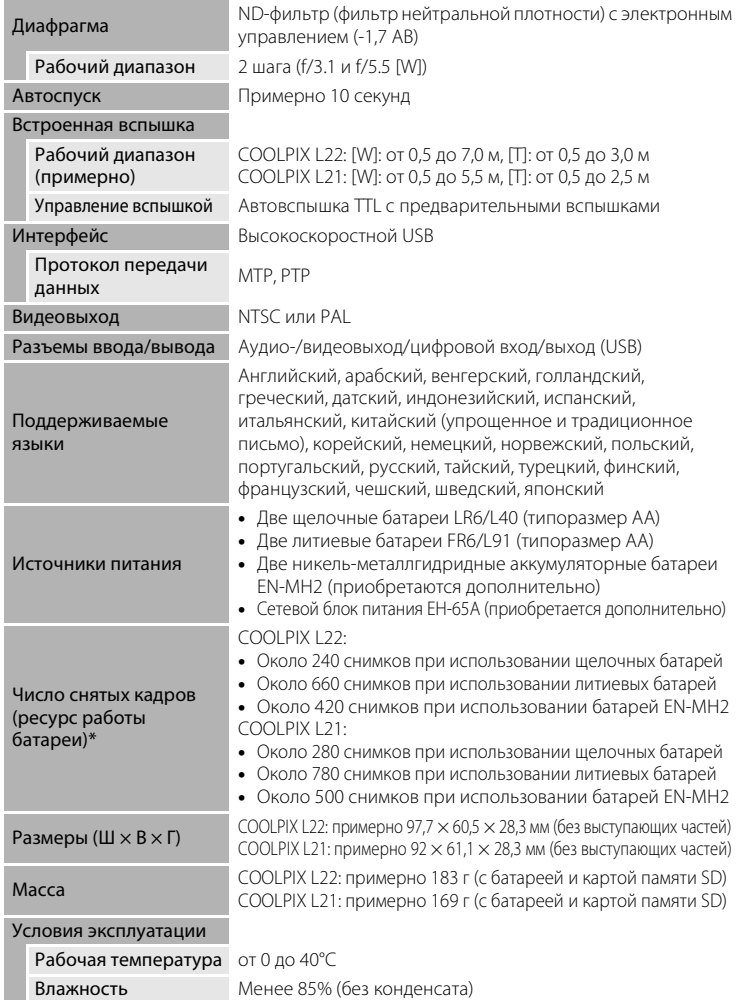

- **•** Если не указано иное, все значения приведены для фотокамеры с полностью заряженными батареями EN-MH2, для эксплуатации при температуре окружающей среды 25°C.
- \* Основано на стандартах ассоциации CIPA (Camera and Imaging Products Association) для измерения энергоресурса батарей фотокамеры. Значения получены при 23 (±2) °C; регулировка зума при каждом снимке, вспышка для каждого второго снимка, режим изображения установлен на L22: I **4000 × 3000**/L21: R **3264 × 2448**. Ресурс работы батареи зависит от интервала съемки и продолжительности отображения меню и просмотра снимков. Поставляемые батареи предназначены только для пробного использования.

## **12 Технические характеристики**

Компания Nikon не несет ответственности за возможные ошибки в настоящем руководстве. Внешний вид изделия и его технические характеристики могут быть изменены без предварительного уведомления.

### **Поддерживаемые стандарты**

- **• Формат DCF**: Design Rule for Camera File System это стандарт, широко используемый в индустрии цифровых фотокамер для совместимости фотокамер различных производителей.
- **• Формат DPOF**: Digital Print Order Format это широко используемый стандарт, позволяющий печатать снимки из заданий печати, сохраненных на карточке памяти.
- **• Exif, версия 2.2**: данная фотокамера поддерживает формат Exif (совместимый формат графических файлов для цифровых фотокамер) версии 2.2 — стандарт, который позволяет вместе с изображением сохранить в файле различные данные, используемые для оптимизации цветопередачи при печати фотографий на принтерах, поддерживающих стандарт Exif.
- **• PictBridge**: стандарт, разработанный совместно производителями цифровых фотокамер и принтеров, позволяет печатать снимки напрямую без подключения фотокамеры к компьютеру.

## **Алфавитный указатель**

#### Символы

AEAF-L45 图 D-Lighting 52 В Автоматический режим 29  $\ddot{\text{O}}$  Автоспуск 32 **Q** Зуммирование при просмотре, кнопка 4, 6, 23, 27, 48, 49, 50 **MENU** кнопка 5, 7, 12  $\blacktriangleright$  кнопка (просмотр) 5, 7 k кнопка (сделать выбор) 5, 7, 11 7 Поправка экспозиции 34 **В Просмотр уменьшенных** изображении, кнопка 4, 6, 23, 27, 48, 49, 50 G Простой авто режим 20, 28 • Режим вспышки 30 В Режим интеллектуального портрета 46 p Режим макросъемки 33 • Режим просмотра 26 D Режим съемки видеороликов 55  $\bullet$  Справка, кнопка 4, 6, 13 **SEME** Сюжетный режим 35  $\mathsf T$  Увеличение зума, кнопка 4, 6, 13, 23, 27, 48, 49, 50  $\overline{u}$  Удалить, кнопка 5, 7, 26, 57 **W** Уменьшение зума, кнопка 4, 6, 23, 27, 48, 49, 50 **w** Электронный VR 95

# A

AVI 111

### B

BSS 78

### D

D-Lighting 51, 52 DPOF 128 DSCN 111

## E

EH-65A 15 EN-MH1 15, 110 EN-MH2 14, 105, 110, 113

## F

FSCN 111

## J

JPG 111

### N

Nikon Transfer 60

#### P

PictBridge 64, 128

### R

RSCN 111

## S

SSCN 111

#### U USB-кабель 59, 60

V

ViewNX 62

## А

Автовыключение 15, 99 Автоматическая вспышка 30 Автоспуск 32 Автофокус 24, 25, 29, 33 Аудио-/видео-/USB-кабель 58, 65 Аудио/видеовход 58 Аудио-/видеокабель 58

## Б

Баланс белого 76 Батареи 14, 90 Батарейный отсек 5, 7 Блокировка фокуса 25, 29

### В

Версия прошивки 109 Вкладки 12 Внутренняя память 18 Впечатывание даты 94 Вспомогательная подсветка AФ4, 6, 25, 97 Вспышка 30, 31 Вспышка выключена. 30 Встроенная вспышка 4, 6, 30 Встроенный микрофон 4 Выбор лучшего снимка (BSS) 78 Выдержка 24 Выключатель питания 4, 6, 14, 20

## Г

Гнездо для карты памяти 5, 7, 18 Громкость 57

## Д

Дата 16, 89 Диафрагма 24 Динамик 4, 6 Дневной свет 76 Дополнительные принадлежности 110

## Е

Емкость памяти 20

### З

Задание печати 70 Задание печати (дата) 71 Закат ≝ 38 Запись видеороликов 55 Заполняющая вспышка 30 Защита 106 Звук затвора 98 Звук кнопки 98

### И

Идентификатор 111 Имена папок 111 Имена файлов 111 Индикатор автоспуска 4, 6, 32 Индикатор включения питания 14, 20 Индикатор вспышки 5, 7, 31 Индикаторная лампа 5, 7 Информация о фото 92

### К

Кадрирование 54 Карточка памяти 18, 110 Кнопка  $\blacksquare$  (просмотр) 10 Кнопка выбора режима съемки 5, 7, 10 Кнопка зуммирования 4, 6, 57 Кнопка просмотра 5, 7, 10 Компьютер 59 Копия  $\Box$  41 Копирование снимков 108 Коэффициент сжатия 74 Крышка батарейного отсека/гнезда для карты памяти 5, 7, 14, 18

## Л

Лампа дневного света 76 Лампа накаливания 76 Летнее время 16, 90 Литиевые батареи 14

## М

Макро $\frac{16}{16}$  40 Малый размер 56 Медленная синхронизация 30 Меню 87 Меню видео 55, 56 Меню выбора режима съемки 10 Меню настройки 85 Меню просмотра 81 Меню съемки 72 Монитор 5, 7, 8, 114 Музей <u>Ф</u> 40 Мультикадр 16 78 Мультиселектор 5, 7, 11

## Н

Наполовину 13 Настройка звука 98 Настройка монитора 92 Настройки видео 56 Непрерывный 78 Никель-металлгидридные батареи 14 Ночной пейзаж  $\blacksquare$  39 Ночной портрет <sup>2</sup> 37

### О

Облачно 76 Обнаружение движения 96 Объектив 4, 6, 124 Оптический зум 23 Освещение сзади 241 Отображение календаря 49

### П

Параметры цвета 79  $\Box$ ейзаж $\Box$  36 Печать 66, 67, 70 Печать DPOF 69 Питание 14, 16, 20 Пляж/снег • 38

Повернуть снимок 107 Подавление эффекта "красных глаз" 30, 31 Покадровый 78 Показ слайдов 83 Поправка экспозиции 34 Портрет  $\mathbb Z$  36 Прямая печать 64 Праздник/в помещ. **\*** 38 Предупреждение о закрытых глазах 102 Принтер 64 Просмотр 26, 27, 48, 50, 57 Просмотр видеороликов 57 Просмотр снимка 92 Просмотр уменьшенных изображений 48 Простой авто режим 20, 28 Проушина для ремня фотокамеры 4, 6

## Р

Размер бумаги 66, 67 Разъем USB и аудио-/видеовыход 5, 7, 58, 59, 65 Расширение 111 Режим видео 101 Режим изображения 21, 35, 74 Режим интеллектуального портрета 46 Режим макросъемки 33 Режим ожидания 99 Режим полнокадрового просмотра 26, 27 Ремень 13 Ручная настройка 77

## С

Сброс всех значений 103 Сепия 79 Сетевой блок питания 15, 110  $C$ порт  $\frac{1}{3}$  37 Справка 13 Спусковая кнопка затвора 4, 6, 24 Стандартные цвета 79 Сумерки/рассвет  $\approx$  39 Съемка 20, 22, 24 Съемка еды  $\mathbf{1}$  40, 43 Съемка панорамы $\boxtimes$  42, 44 Сюжетный режим 35, 36

## Т

ТВ 58 Тип батарей 15, 105

## У

Увеличение при просмотре 50 Удалить 26, 27, 57, 84 Уменьшенный снимок 53 Уровень заряда батареи 20

### $\Phi$

Фейерверк ※ 41 Фокусировка 13, 24 Форматирование 19, 100 Форматирование внутренней памяти 100 Форматирование карты памяти 19, 100

## Ц

Цианотипия 79 Цифровой зум 23

### Ч

Часовой пояс 16, 89, 91 Черно-белый 79 Число оставшихся кадров 20, 75 Чувствительность 31

#### Ш

Штативное гнездо 5, 7

#### Щ

Щелочные 15 Щелочные батареи 14

### Э

Экран приветствия 88 Экран ТВ 56

### Я

Язык/Language 101 Яркие цвета 79 Яркость 92

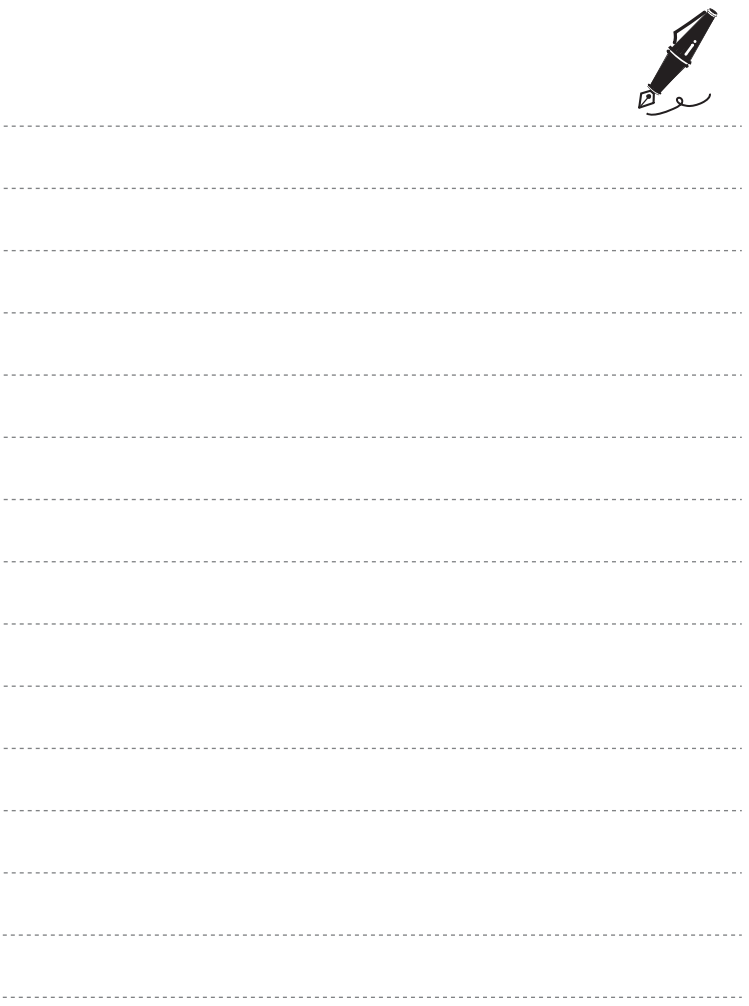
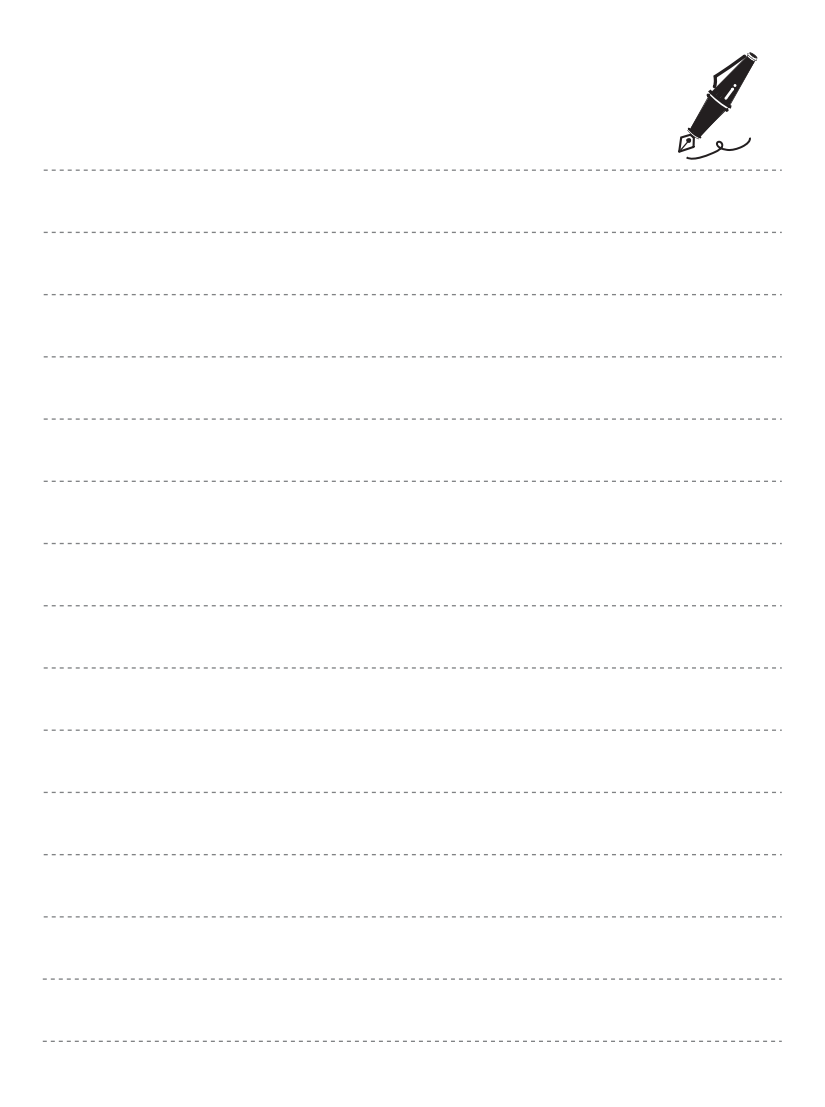

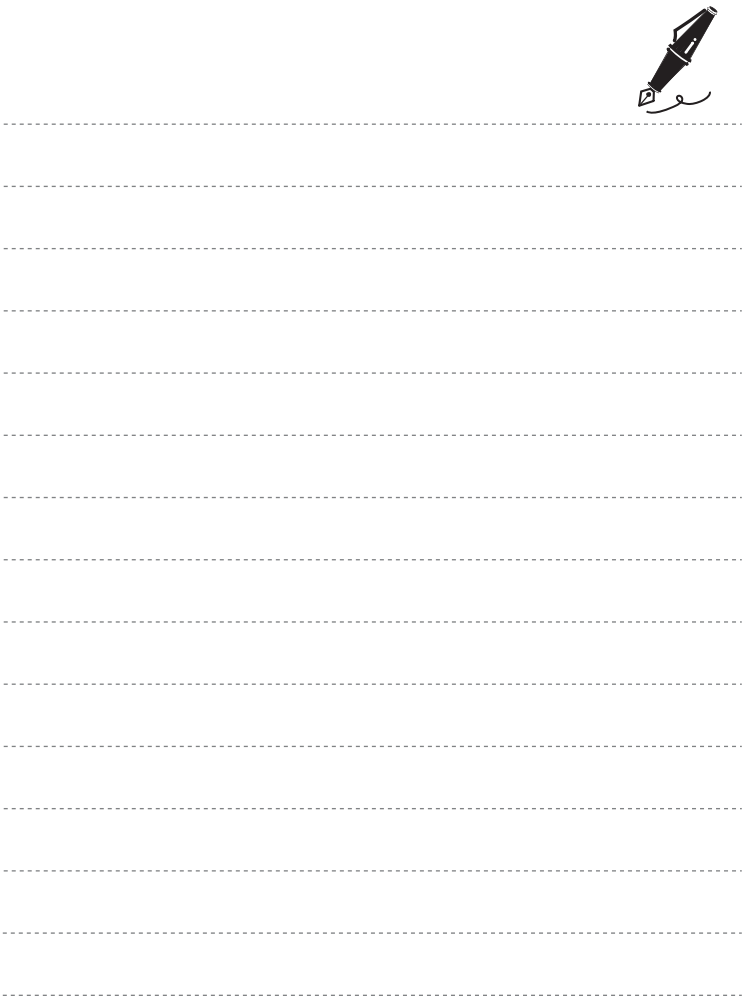

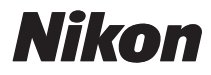

Воспроизведение данного руководства в любой форме, полностью или частично (кроме краткого цитирования в критических статьях и обзорах) без письменного разрешения корпорации NIKON CORPORATION запрещено.

## $\epsilon$

## **NIKON CORPORATION**

Отпечатано в Европе

 CT0D02(1D) 6MM7921D-02

© 2010 Nikon Corporation